CENTRO UNIVERSITARIO TECNOLÓGICO **CEUTEC** 

FACULTAD DE INGENIERÍA

## PROYECTO DE GRADUACIÓN

# AUDITORIA INFORMATICA ORIENTADA A LA REVISION DE LA SEGURIDAD DE LA INFORMACION Y GOBIERNO DE TI, BASADA EN LAS NORMAS ISO 27001, 27002-2013 Y COBIT 2019

#### SECRETARIA DE COORDINACION GENERAL DE GOBIERNO

SUSTENTADO POR:

# LILIAN FERNANDA GARCÍA DEGRÁNDEZ, 31211016

# PREVIA INVESTIDURA AL TITULO DE LICENCIATURA EN INGENIERÍA EN INFORMÁTICA

TEGUCIGALPA HONDURAS, C.A.

08 DE SEPTIEMBRE DE 2020

CENTRO UNIVERSITARIO TECNOLÓGICO

## **CEUTEC**

INGENIERÍA EN INFORMÁTICA

### AUTORIDADES UNIVERSITARIAS

#### RECTOR

## MARLON ANTONIO BREVÉ REYES

#### SECRETARIO GENERAL

## ROGER MARTÍNEZ MIRALDA

# VICERRECTORA ACADÉMICA CEUTEC

## DINA ELIZABETH VENTURA DÍAZ

# DIRECTORA ACADÉMICA CEUTEC

#### IRIS GABRIELA GONZALES ORTEGA

TEGUCIGALPA, M.D.C HONDURAS, C.A.

08 DE SEPTIEMBRE DE 2020

# AUDITORÍA INFORMÁTICA ORIENTADA A LA REVISIÓN DE LA SEGURIDAD DE LA INFORMACIÓN Y GOBIERNO DE TI, BASADA EN LAS NORMAS ISO 27001, 27002-2013 Y COBIT 2019

# TRABAJO PRESENTADO EN EL CUMPLIMIENTO DE LOS REQUISITOS EXIGIDOS PARA OPTAR AL TÍTULO DE:

# INGENIERÍA EN INFORMÁTICA

# ASESOR:

# LOURDES LORENA MENDOZA MEDINA

# TERNA EXAMINADORA: CERRATO CRUZ RAFAEL ARMANDO JOSÉ LUIS GARCÍA MONTERO CLAUDIO CESAR FIGUEROA CASTILLO

TEGUCIGALPA, M.D.C. HONDURAS, C.A.

8 DE SEPTIEMBRE DE 2020

## DEDICATORIA

El presente proyecto de graduación es un fruto de mi esfuerzo y perseverancia a lo largo de mi vida y quisiera dedicar este triunfo principalmente a Dios como el pilar de todo, porque aun cuando quise rendirme me dio fuerzas para continuar. A mis padres por todo el apoyo incondicional desde mi nacimiento hasta que pude independizarme, porque sin ellos no sería la mujer que soy ahora gracias a sus enseñanzas y educación. A mis hermanos por ser siempre un ejemplo a seguir y, por último, pero no menos importante, a mi querida amiga María Magdalena Gaitán Mejía (QEPD) quién estoy segura estaría muy orgullosa de verme culminar esta etapa.

## Lilian Fernanda García Degrández

## AGRADECIMIENTOS

Agradezco a el Ing. Dennis Vásquez e Ing. Fany Castillo, de la Secretaría de Coordinación General de Gobierno, por abrir sus puertas para que pudiera realizar mi proyecto de graduación.

A los catedráticos de CEUTEC que tuve de principio a fin, en especial a aquellos que supieron ver en mí más allá de lo que yo misma creía, cuando tuve tantas dudas y que me orientaron y aconsejaron para continuar, llenándome de motivación para decidir lo que quiero hacer posteriormente a obtener este título.

A mi asesora Ing. Lourdes Mendoza, que más que eso, ha sido inspiración para continuar, desde que llevé la primera clase con ella, gracias por tomarse el tiempo de llenarnos no solo de conocimiento sino también con consejos que estoy segura me servirán siempre. A mis amigos Lic. Cesar Erazo, Moisés Portillo por haber sido parte de este proceso aclarando

mis dudas basados en su experiencia en el área y adicionalmente a Néstor Velásquez, Catherine Sosa, Javier Gonzáles y todos mis amigos (as) cercanos(as) que de alguna u otra forma han aportado algo a mi vida.

#### Lilian Fernanda García Degrández

# RESUMEN EJECUTIVO

Con autorización del Jefe del Departamento de TI, el Ingeniero Dennis Vásquez, se realizó un proceso de investigación con el propósito de identificar los problemas que se presentan en el departamento, así como las carencias respecto a procesos que actualmente se manejan, determinar las debilidades respecto a la seguridad existente en los activos tangibles e intangibles dentro de la Institución.<br>De los resultados obtenidos con la aplicación de diferentes técnicas de investigación, surgieron

una serie de indicadores logísticos que permiten medir resultados de la implementación de los procesos con el fin de contribuir a mejorar la eficiencia en los mismos, mejorar la seguridad y salvaguardar la información de la manera más correcta, así como procurar mejorar la salud laboral de los empleados.

# **TABLA DE CONTENIDO**

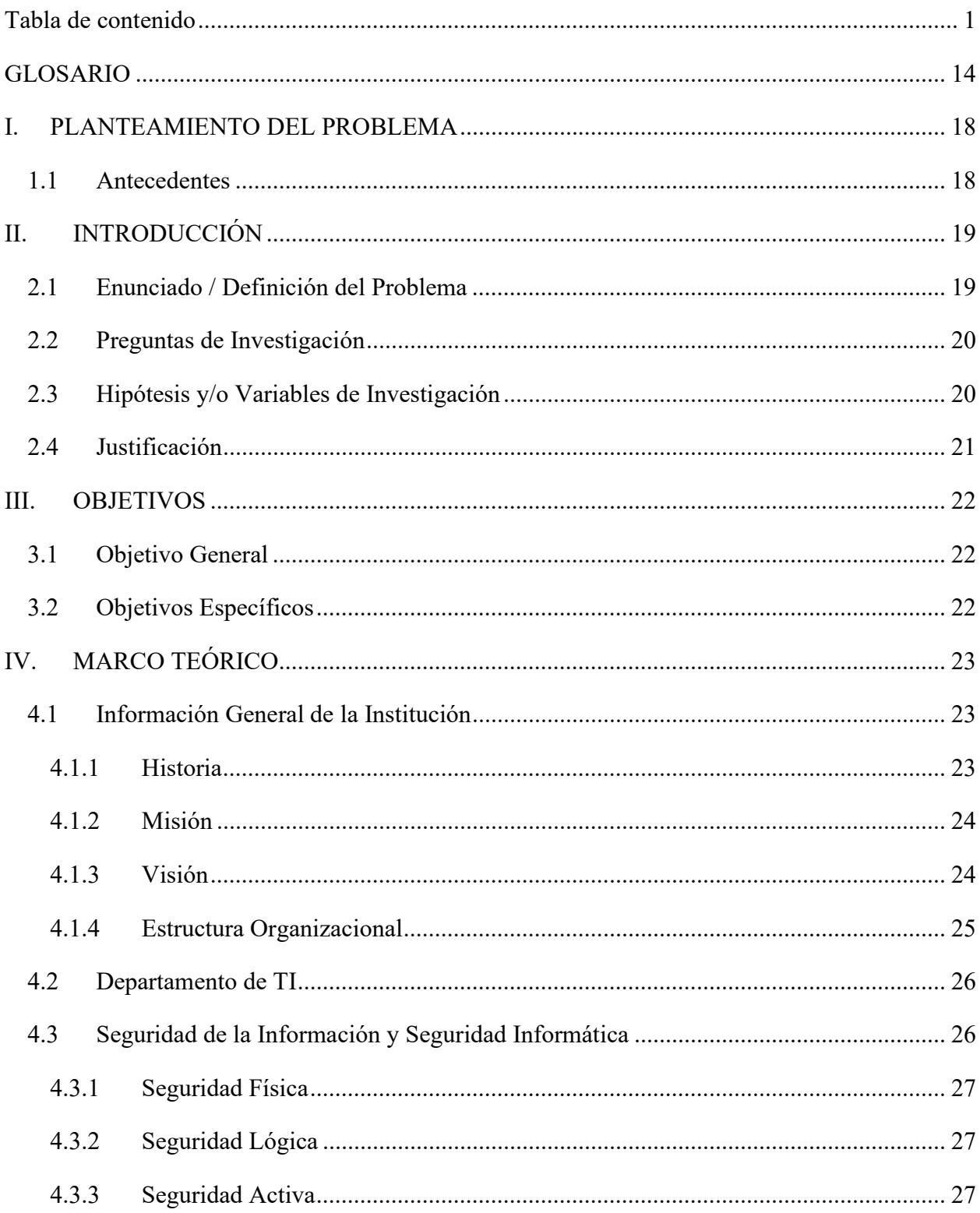

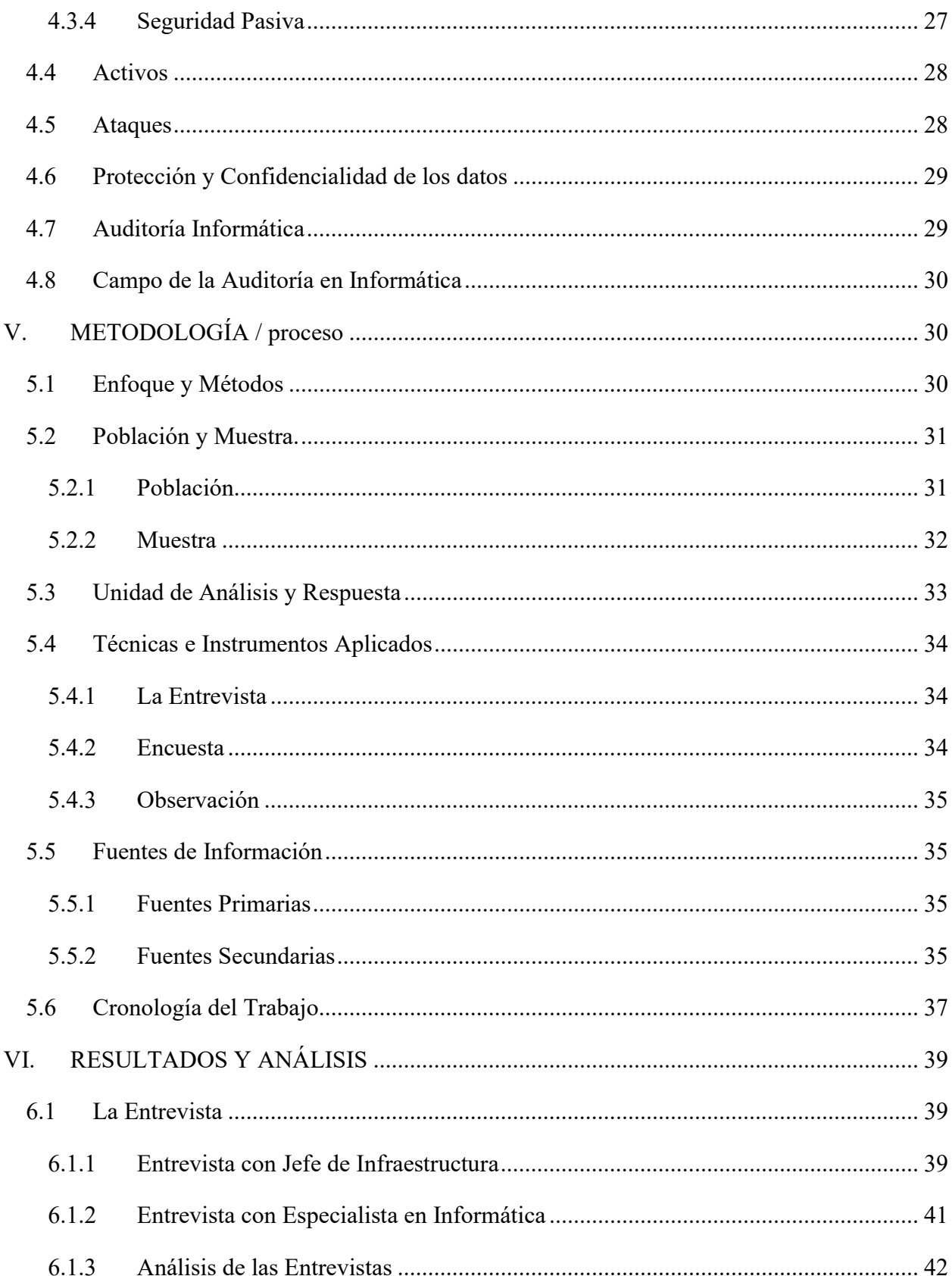

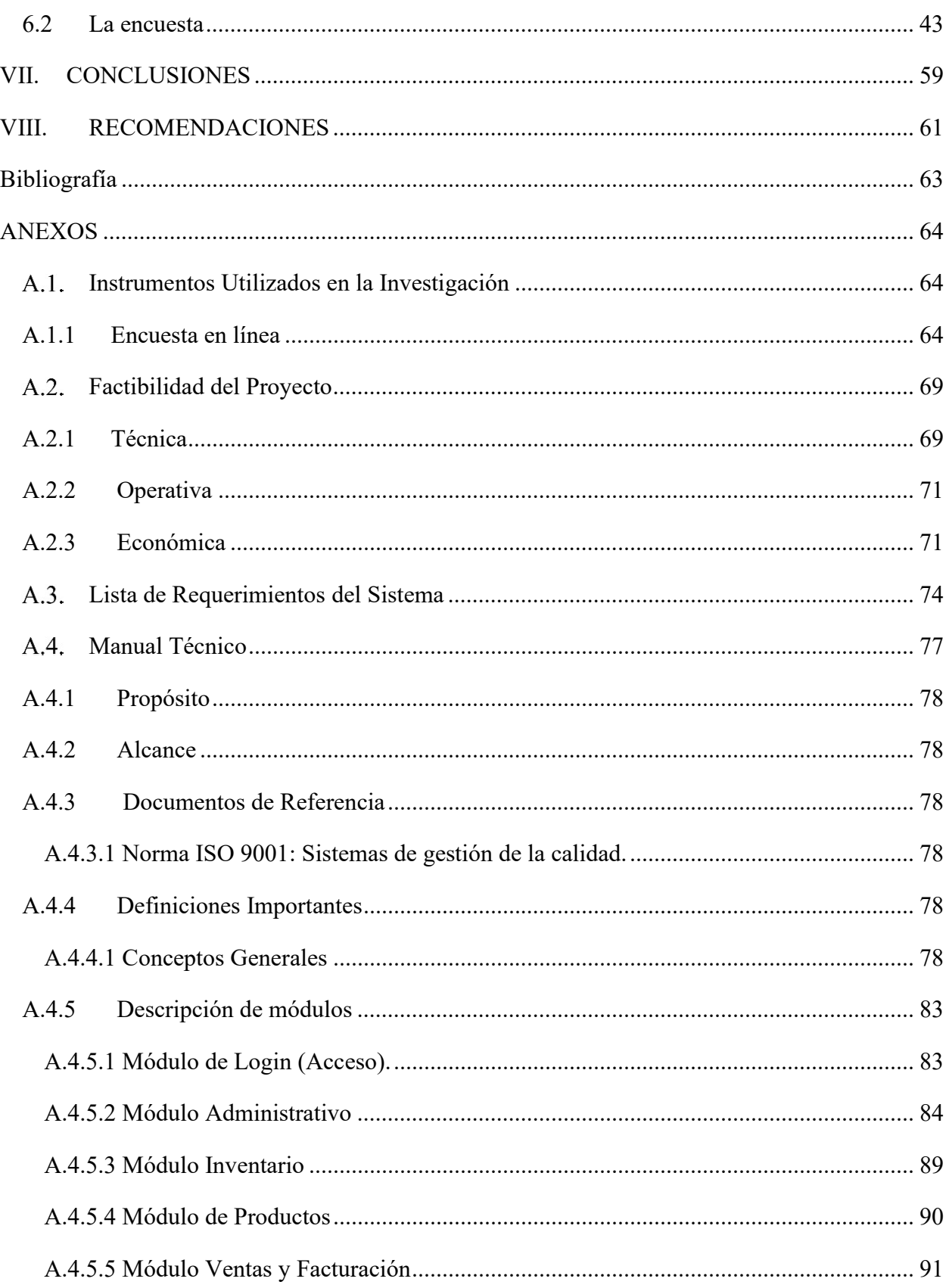

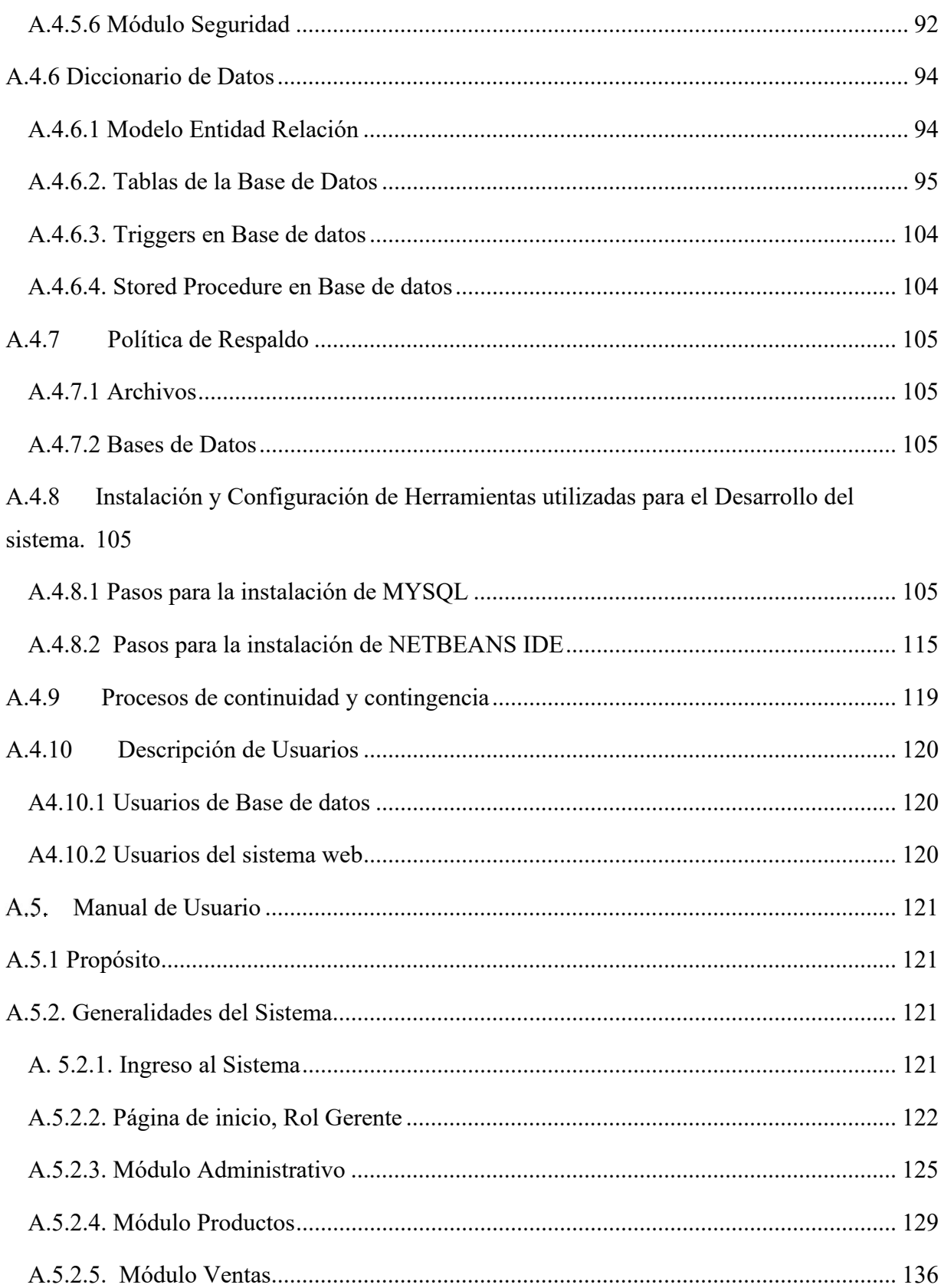

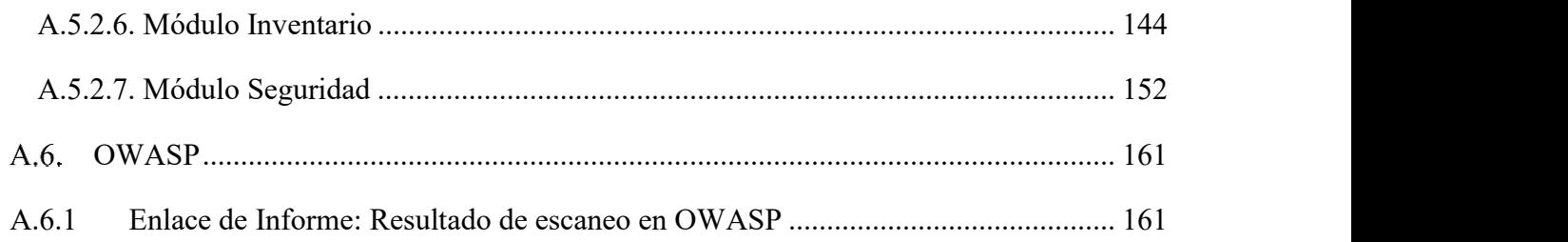

# ÍNDICE DE TABLAS

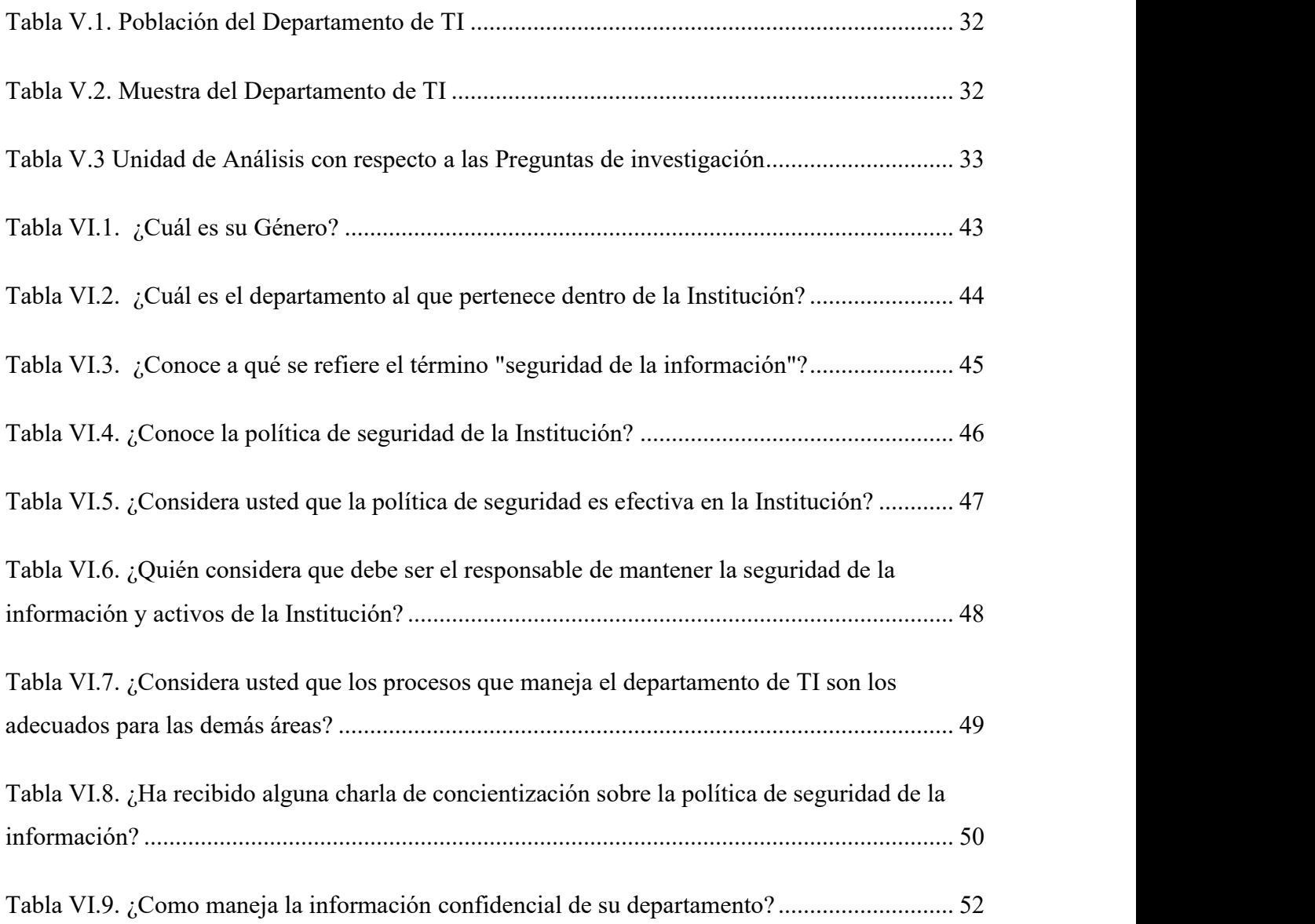

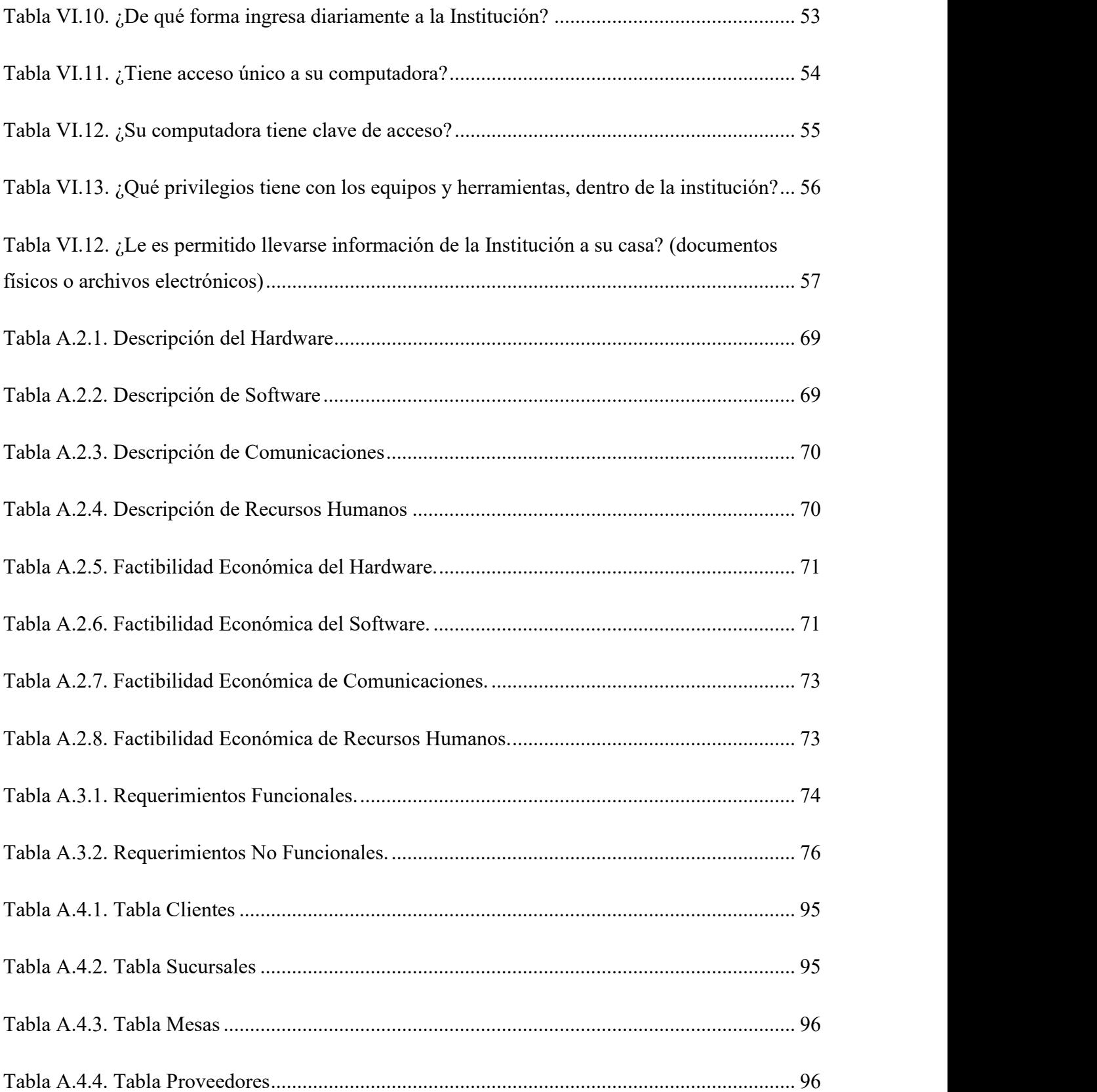

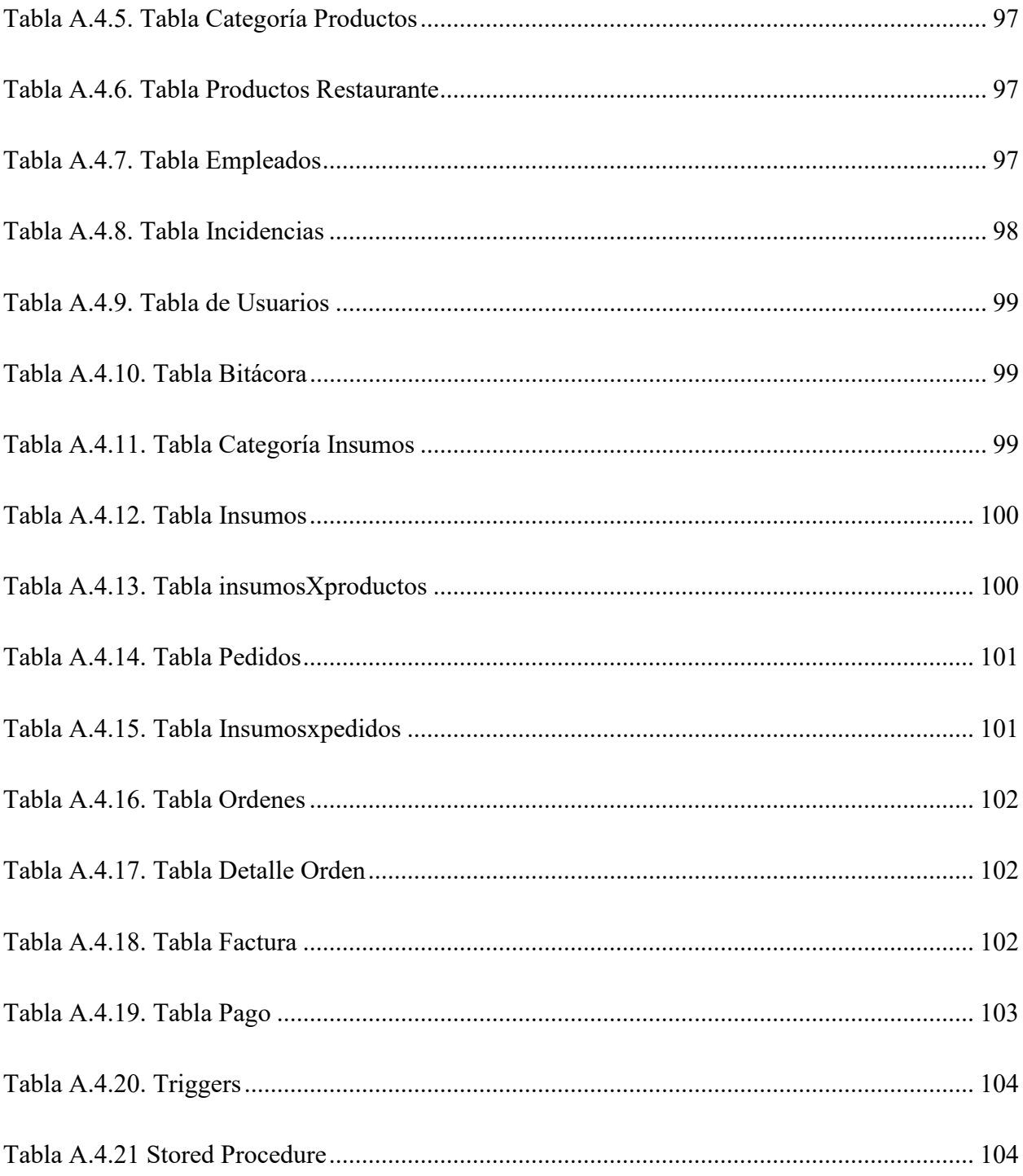

# ÍNDICE DE FIGURAS

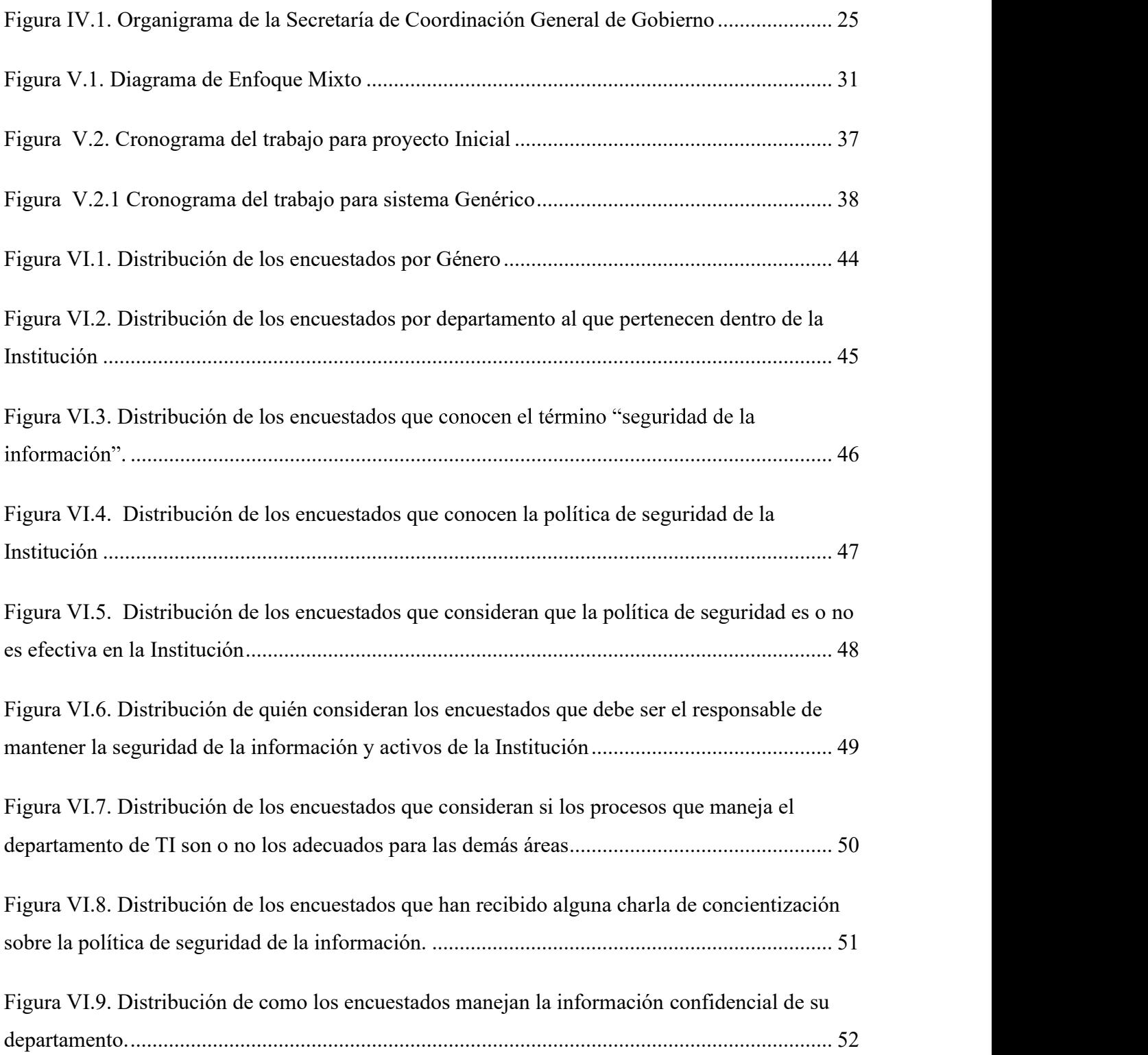

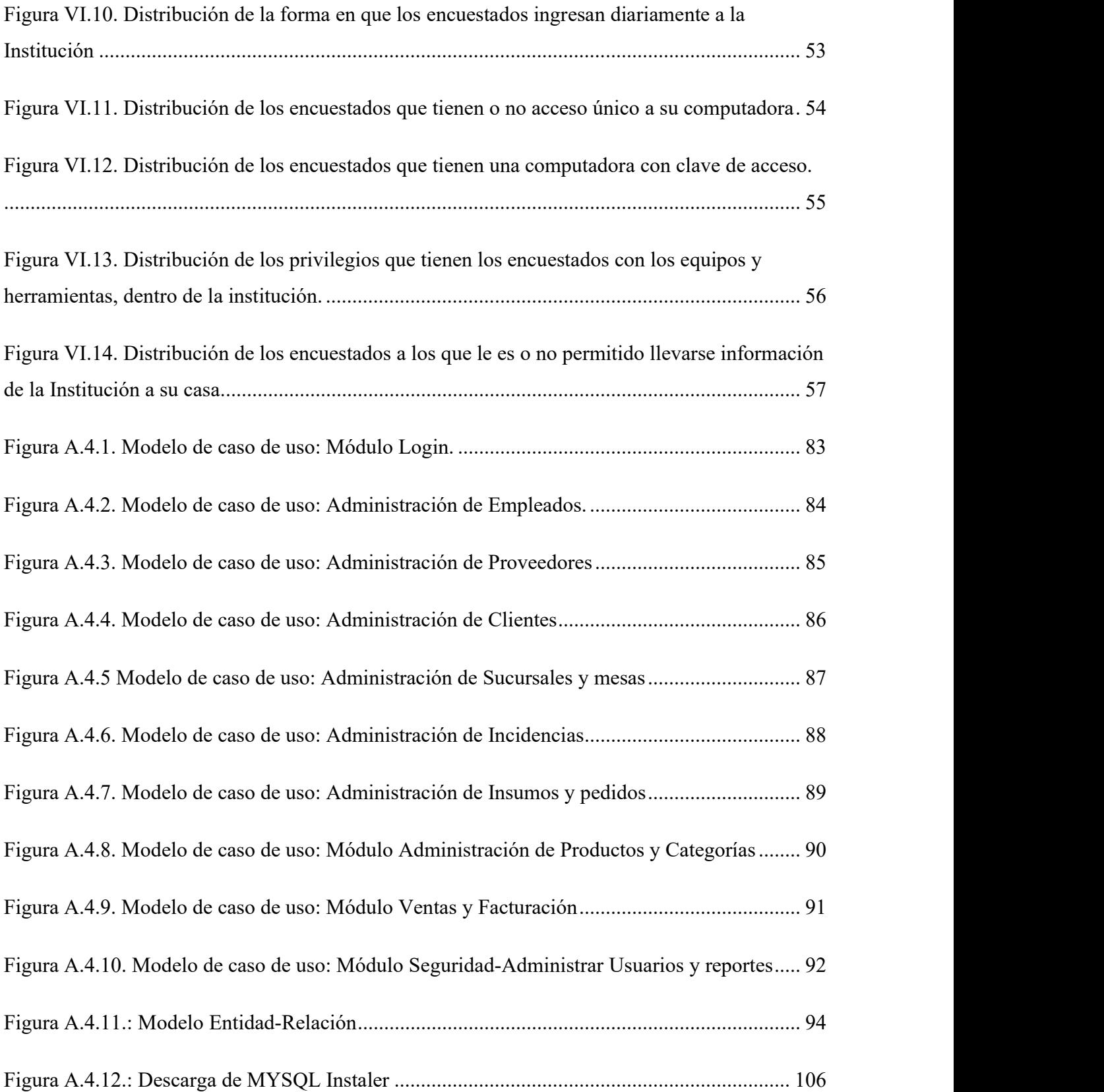

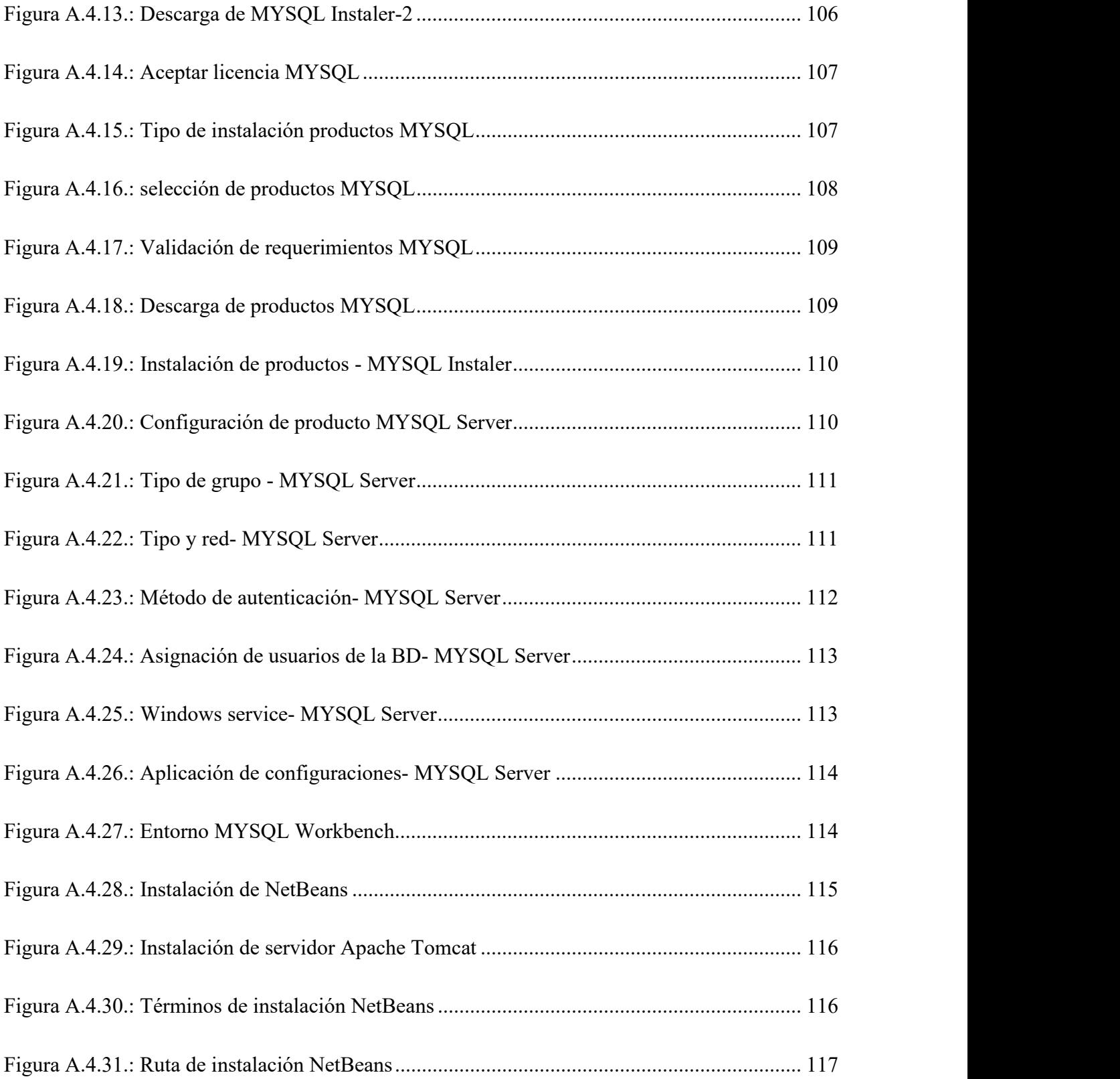

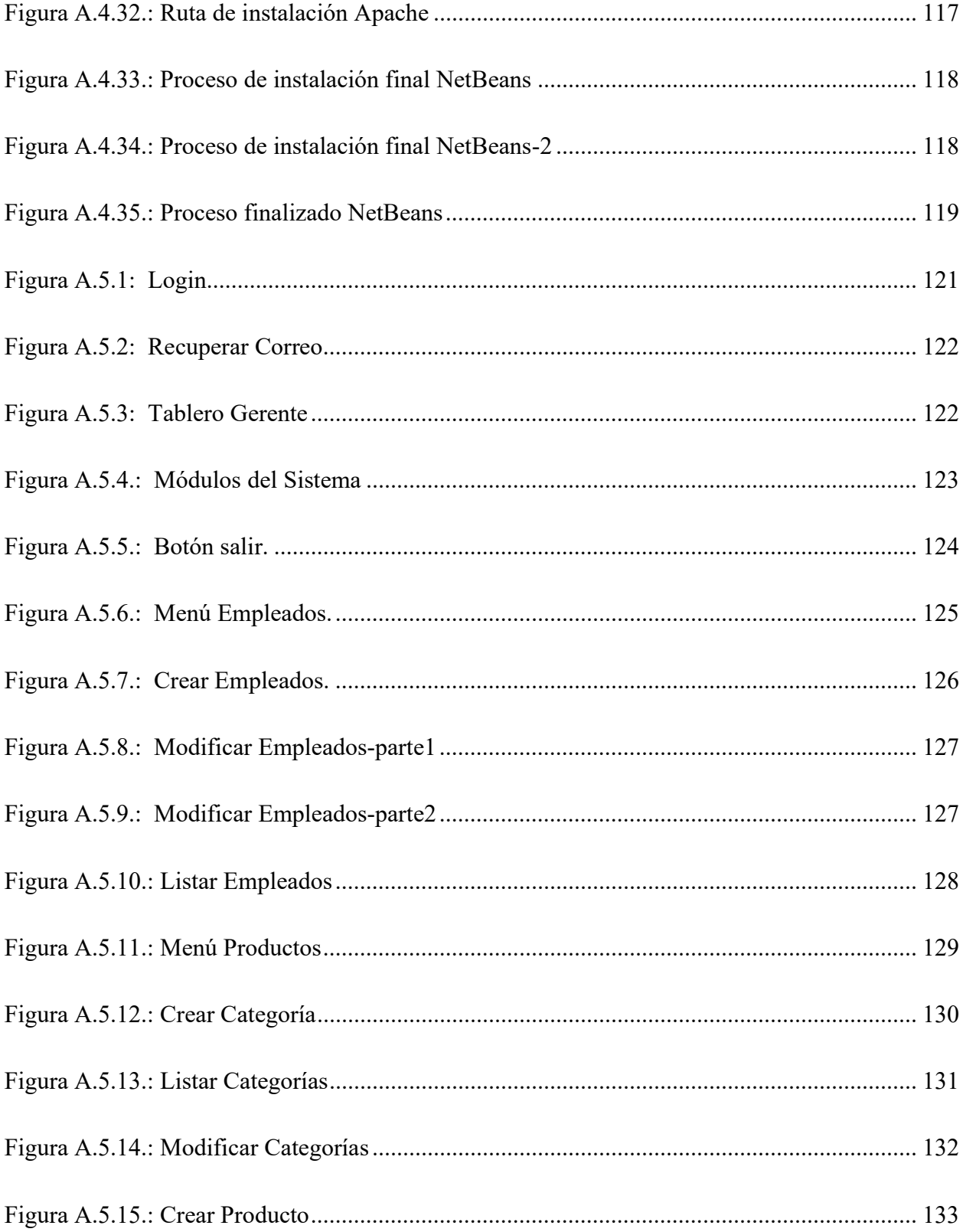

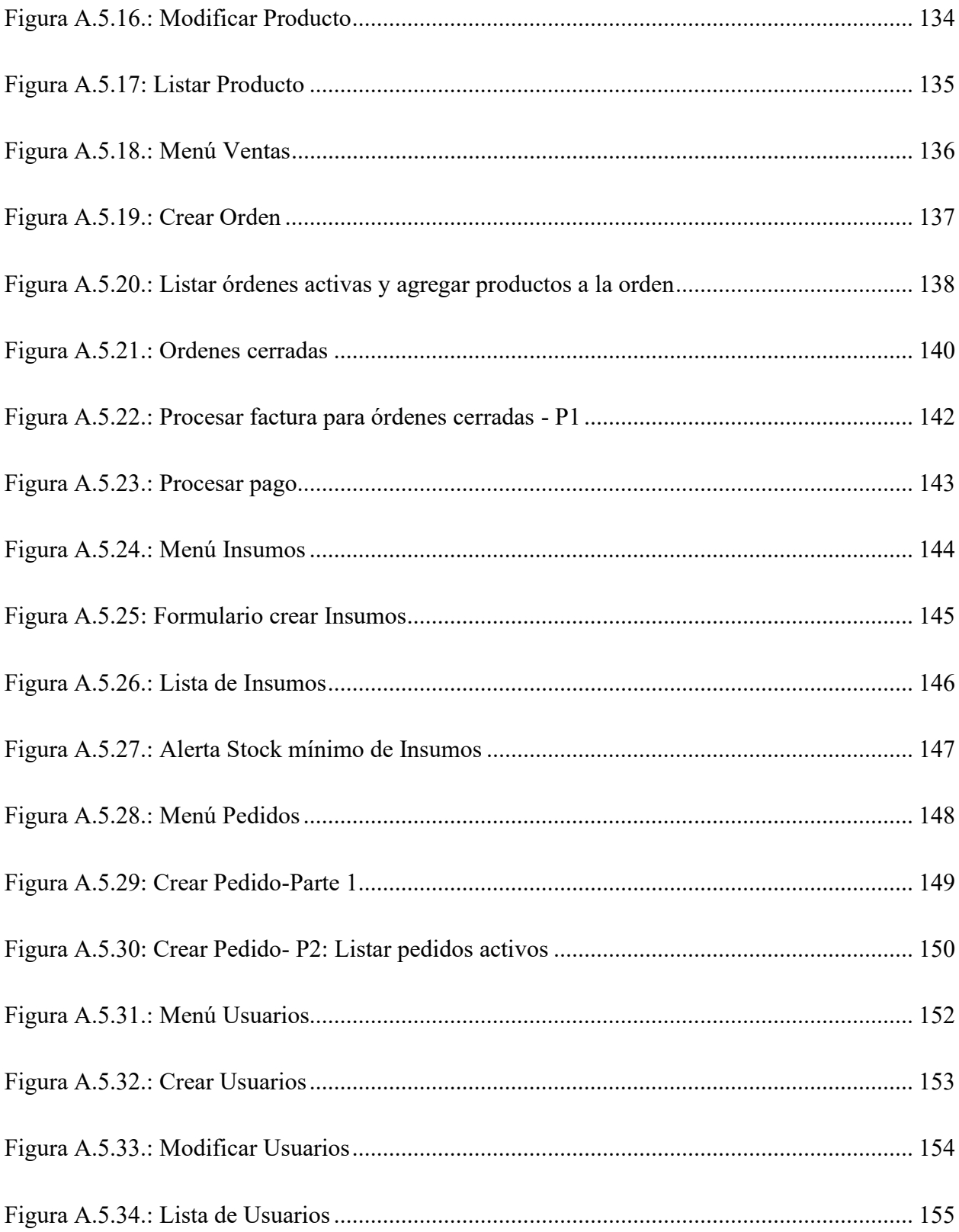

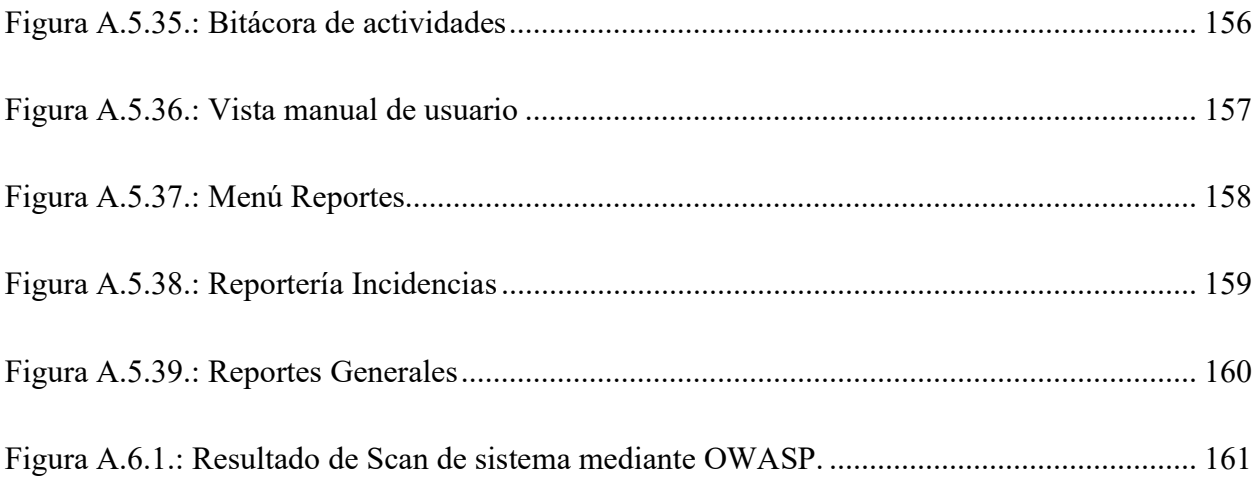

# GLOSARIO

#### $\mathbf A$

Activo. - Recurso del sistema de información o relacionado con éste, necesario para que la organización funcione correctamente y alcance los objetivos propuestos.

Amenaza. - Es toda acción que aprovecha una vulnerabilidad para atentar contra la seguridad de un sistema de información, Es decir, que podría tener un potencial efecto negativo sobre algún elemento de nuestros sistemas.

Auditoría de Tecnologías de la información. - Consiste en el examen de las políticas, procedimientos y utilización de los recursos informáticos; confiabilidad y validez de la información, efectividad de los controles en las áreas, las aplicaciones, los sistemas de redes y otros vinculados a la actividad informática.

#### $\mathbf C$

Cobit. - Es un modelo para auditar la gestión y control de los sistemas de información y tecnología, orientado a todos los sectores de una organización, es decir, administradores IT, usuarios y por supuesto, los auditores involucrados en el proceso.

Confidencialidad. - En informática se refiera a asegurar que sólo los individuos autorizados tengan acceso a los recursos que se intercambian.

Control interno. - Comprende el plan de organización, los métodos y procedimientos que tiene implantados una empresa o negocio, estructurados en un todo para la obtención de tres objetivos fundamentales: a) la obtención de información financiera correcta y segura, b) la salvaguarda de los activos y c) la eficiencia de las operaciones.

Disponibilidad. - En informática se refiera a garantizar el correcto funcionamiento de los sistemas de información.

#### E<sub>c</sub> and the set of the set of the set of the set of the set of the set of the set of the set of the set of the set of the set of the set of the set of the set of the set of the set of the set of the set of the set of the

Empleados. - Profesionales, distintos de los socios, incluidos cualesquiera expertos que la auditoría emplea.

Evidencia de Auditoria. - Información utilizada por el auditor para alcanzar las conclusiones en las que basa su opinión. La evidencia de auditoría incluye tanto la información contenida en los registros contables de los que se obtienen los estados financieros, como otra información.

#### G

Gobierno de TI. - Es el alineamiento de las Tecnologías de la información y la comunicación (TI) con la estrategia del negocio. Hereda las metas y la estrategia a todos los departamentos de la empresa, y proporciona el mejor uso de la tecnología y de sus estructuras organizativas para alcanzarlas.

#### H

Hardware. - Son los componentes físicos y sus periféricos que interactúan con el ordenador. La parte tangible del ordenador.

#### I and the set of  $\mathbf I$

Indagación. - Consiste en la búsqueda de información, a través de personas bien informadas tanto de dentro como de fuera de la entidad.

Integridad: En informática, se refiere a garantizar que los datos sean los que se supone que son.

#### M

Mínimo Privilegio. - Consiste en la asignación optima de los recursos sin otorgar más privilegios de los necesario a un usuario.

N

Normas ISO. - Son un conjunto de normas orientadas a ordenar la gestión de una empresa en sus distintos ámbitos. La alta competencia internacional acentuada por los procesos globalizadores de la economía y el mercado y el poder e importancia que ha ido tomando la figura y la opinión de los consumidores, ha propiciado que dichas normas, pese a su carácter voluntario, hayan ido ganando un gran reconocimiento y aceptación internacional.

## P<sub>2</sub>

Prevención. En una auditoría se refiere a la preparación y disposición que se hace anticipadamente para evitar un riesgo.

#### R

Redundancia: Respaldar la información de forma segura para proteger los datos contra pérdida por borrado accidental o desastres fortuitos.<br>Riesgo. - Posibilidad de que no puedan prevenirse o detectarse errores o irregularidades

importantes.

Riego de control. - Error que no puede ser evitado o detectado oportunamente por el sistema de control interno.

Riesgo de detección. - Se realizan pruebas exitosas a partir de un procedimiento de prueba inadecuado.

Riesgo inherente. - Existe un error que es significativo y se puede combinar con otros errores cuando no hay control.

#### S

Seguridad de la información. - Se refiere a la confidencialidad, la integridad y la disponibilidad de la información y los datos importantes para la organización, independientemente del formato que tengan.

Sistema informático. - Es un sistema de información que basa la parte fundamental de su procesamiento, en el empleo de la computación, como cualquier sistema, es un conjunto de funciones interrelacionadas, hardware, software y de Recurso Humano.

Sistema Operativo. - Es el programa o software básico de un ordenador. Es una plataforma que facilita la interacción entre el usuario y los demás programas del ordenador y los dispositivos de hardware.

Software. - Es un conjunto de programas, instrucciones y reglas informáticas que permiten ejecutar distintas tareas en una computadora.

#### V

Vulnerabilidad. - Es una debilidad o fallo en un sistema de información que pone en riesgo la seguridad de la información pudiendo permitir que un atacante pueda comprometer la integridad, disponibilidad o confidencialidad de esta.

# I. PLANTEAMIENTO DEL PROBLEMA

## 1.1 Antecedentes

La Secretaría de Coordinación General de Gobierno cuenta con departamento de TI compuesto por profesionales especializados en diferentes ramas, que les ha permitido implementar los procesos actuales, siendo los datos su activo más valioso, es necesario llevar los controles y procedimientos correctos para salvaguardar la información de la empresa.

Se realizó una investigación previa y se pudo determinar que existen políticas de seguridad establecidas para toda la Institución, sin embargo, dentro del Departamento de TI no hay un área que esté a cargo de la Seguridad Informática en forma total y específica, la mayoría de los empleados del área, realizan funciones adicionales a sus puestos, la segregación no es la adecuada y se tiende a tener sobrecarga de trabajo, lo cual afecta el flujo de los procesos.

Durante la investigación también se logró identificar que el Departamento de TI, en este momento cuenta con algunas aplicaciones en proceso de desarrollo y otra implementada que es de código abierto y es usada para la gestión de Hardware.

Hace algunos años, se realizó una auditoría externa que permitió al Departamento de TI implementar mejoras pequeñas pero muy significativas en sus procesos. De forma adicional, se han realizado algunas auditorias informáticas por parte de estudiantes de diferentes universidades, sin embargo, no han dejado documentación que permita dar seguimiento a los puntos de mejora. Hasta el momento, la Institución solo cuenta con un departamento de auditoría interna, las auditorías que se realizan son para el área de Finanzas y al departamento de TI se le visita una vez al año para realizarle una serie de preguntas a nivel administrativo y de control interno, no una auditoria informática como tal, lo cual no resulta factible pues no se recibe una retroalimentación adecuada.

# II. INTRODUCCIÓN

La Secretaria de Coordinación General de Gobierno (SCGG), Es la institución encargada de la coordinación general de la administración pública, para contribuir al bienestar de la nación mediante la reforma y modernización del Estado, para hacerlo más eficaz, eficiente, equitativo y transparente, por medio de la planificación estratégica, la coordinación de la formulación de las políticas, el alineamiento de los planes institucionales, la asignación de los recursos y el seguimiento de la gestión. (Funciones, 2020)

Al ser una entidad de gobierno muy importante, se espera que sus procesos se desarrollen bajo un ámbito seguro, confiable, eficiente y eficaz. Esta investigación dio origen a una serie de observaciones que se llevaron a cabo en el Departamento de TI de la Institución. La investigación se enfocó en los procesos y seguridad de los activos, haciendo uso de diferentes herramientas para la recolección de la información como ser la observación, la entrevista y la encuesta, la cual fue aplicada adicionalmente a empleados de otros departamentos para complementar la información proporcionada por el Departamento de TI.

## 2.1 Enunciado / Definición del Problema

Dentro de los procesos en el Departamento de TI, así como en los demás entornos es de conocimiento general que vivimos en un mundo cambiante y a la expectativa de nuevas tecnologías. Ante todos estos cambios las organizaciones se ven obligadas a adaptar sus procesos y tomar medidas de seguridad que permitan evitar, en su mayoría, posibles riesgos, es preciso señalar que entre más grande es una empresa, mayor es el cambio que sufre. Esto ha hecho que las empresas traten de conseguir el mayor grado de resiliencia posible,

es decir que sean capaces de absorber las perturbaciones sin alterar significativamente sus características de estructura y funcionalidad, pudiendo regresar a su estado original una vez que la perturbación ha terminado. (Romeral & Torres Gallego, 2008)

Por tanto, hoy día se hace indispensable disponer de un plan de continuidad de negocio y al hacer un análisis podemos deducir que, en la Secretaría de Coordinación General de Gobierno, existen procesos que no se han actualizado y en términos de seguridad falta mucho por abarcar.

Dentro de toda organización las funciones de cada empleado deben estar segregadas y los procesos deben estar lógicamente estructurados, así como debe establecerse la seguridad ligada a los recursos Humanos. En la Secretaría de Coordinación General de Gobierno, se tiende a sobrellenar un perfil, en este punto existen políticas de seguridad establecidas que no fueron definidas por un oficial de seguridad informática y por ende no se les da un seguimiento adecuado y tampoco se cumplen en su totalidad, no existe concienciación ni educación en seguridad de la información. A su vez no está definido un plan de contingencia y tampoco se cuenta con un plan operativo anual. Se puede asumir que la falta de un plan de auditoria de sistemas no ha permitido implementar las mejoras necesarias para agregarle valor a la empresa, las auditorias actuales están enfocadas al área financiera dejando de lado el departamento de TI.

#### 2.2 Preguntas de Investigación

- ¿Existen políticas de Seguridad implementadas en la empresa?
- ¿Las políticas de seguridad son conocidas por todos los empleados en la institución?
- ¿Qué importancia tiene para la organización y especialmente para el Departamento de TI la actualización de políticas de seguridad basados en normas o estándares internacionales?
- ¿Qué tan importante es para la Institución mantener la información íntegra, confidencial y disponible?
- ¿Qué métodos se utilizan para garantizar el buen funcionamiento del departamento de TI?
- ¿Se cuenta con un plan de recuperación ante desastres implementado?

#### 2.3 Hipótesis y/o Variables de Investigación

La Secretaría de Coordinación General de Gobierno, cuenta con políticas de seguridad que permiten a los empleados de la Institución regirse por lineamientos de trabajo para mejorar sus procesos y evitar fugas de información.

La Secretaría de Coordinación General de Gobierno cuenta con los recursos físicos y lógicos para garantizar un ambiente seguro y confiable para sus empleados.

## 2.4 Justificación

Hoy en día con el crecimiento y actualización constante de la tecnología que, si bien es algo que resulta ventajoso, también puede ser perjudicial si no prestamos atención a todos los procedimientos que aseguran los activos de la Institución. En la Secretaría de Coordinación General de Gobierno, aunque se ha tratado de mantener procesos que garanticen la confianza entre los usuarios internos y externos, se debe realizar una investigación a fondo que permita conocer la situación actual de los activos y de esta forma poder determinar cuáles normas internacionales se ajustan mejor a las necesidades y que le aportaran mayor valor a la Institución.

## III. OBJETIVOS

## 3.1 Objetivo General

Identificar y evaluar la situación actual de la Secretaría de Coordinación General de Gobierno, con respecto a los procedimientos y procesos correspondientes a la seguridad de los activos tangibles e intangibles, mediante una investigación exhaustiva que permita proponer soluciones orientadas a los objetivos estratégicos de la Institución.

# 3.2 Objetivos Específicos

- $\triangleright$  Identificar las necesidades de la Institución con respecto a los procesos actualmente implementados.
- Analizar la información brindada por los empleados tanto del Departamento de TI como de algunas de sus dependencias para determinar la problemática que existe.
- Definir alternativas de solución a los problemas encontrados.

# IV. MARCO TEÓRICO

## 4.1 Información General de la Institución

#### 4.1.1 Historia

Según las funciones establecidas en el Portal de Transparencia de la Secretaría de Coordinación General de Gobierno (SCGG), (Funciones, 2020):

La Secretaria de Coordinación General de Gobierno (SCGG), es creada bajo el decreto Ejecutivo Numero PCM-001-2014 del 3 de Febrero del 2014, publicada en La Gaceta (#33,362) el 22 de Febrero del 2014 y reformada bajo Decreto Ejecutivo No.PCM-009- 2018.

Es la institución encargada de la coordinación general de la administración pública, para contribuir al bienestar de la nación mediante la reforma y modernización del Estado, para hacerlo más eficaz, eficiente, equitativo y transparente, por medio de la planificación estratégica, la coordinación de la formulación de las políticas, el alineamiento de los planes institucionales, la asignación de los recursos y el seguimiento de la gestión.

La Secretaría de Coordinación General de Gobierno está compuesta por según Decreto Ejecutivo PCM-009-2018:

- 1. Los Coordinadores Generales Adjuntos y sus respectivos Gabinetes Técnicos Sectoriales;
- 2. La Dirección Presidencial de Planificación, Presupuesto por Resultados e Inversión Pública (DPPI) y sus tres Direcciones Nacionales: de Planificación; Presupuesto por Resultados; e Inversión Pública;
- 3. La Dirección Presidencial de Monitoreo y Evaluación (DME) y sus dos Direcciones Nacionales: de Monitoreo; y de Evaluación;
- 4. La Dirección Presidencial de Transparencia, Modernización y Gobierno Digital (DTMG) y sus dos Direcciones Nacionales: de Transparencia; y Modernización y Gobierno Digital;
	- 1. La Unidad Técnica de Seguridad Alimentaria y Nutricional (UTSAN);
- 2. La Oficina Presidencial de Seguimiento a Programas y Proyectos (OPSP);
- 3. La Escuela de Alta Gerencia Pública (EAGP); y
- 4. El Consejo Nacional de Energía (CONADEN) incluyendo su Secretaría Técnica.

Serán coordinadas por la Secretaría de Coordinación General de Gobierno las entidades siguientes:

- a. MCA-Honduras/INVEST-H (Programa Cuenta del Milenio) y las Unidades Ejecutoras similares sectoriales;
- b. Instituto Nacional de Estadística (INE)
- c. Centro Nacional de Información del Sector Social (CENISS) Las anteriores entidades mantendrán su independencia funcional y administrativa de conformidad con sus leyes respectivas, pero actuarán bajo la coordinación de la Secretaría de Coordinación General de Gobierno para el logro de sus fines y la utilización más efectiva de la información que generan.
- d. Las demás que le delegue o asigne el Presidente de la República.

#### 4.1.2 Misión

Somos la Secretaría de Coordinación General de Gobierno que desarrolla e impulsa herramientas estratégicas de calidad y de regulación para el sector público de procesos que facilitan el funcionamiento y la cohesión a nivel gubernamental en concordancia con los objetivos y metas que su mandato institucional establece en el marco normativo vigente de Visión de País/Plan de Nación y el Plan Gubernamental para una Vida Mejor. (Funciones, 2020)

#### 4.1.3 Visión

Ser la Secretaría rectora de la Planificación Estratégica, comprometida con el desarrollo socioeconómico equitativo y sostenible, basado en un Estado moderno, responsable y eficiente fundamentados en los principios de transparencia, ejecución consensuada con participación ciudadana y rendición de cuentas" (Funciones, 2020).

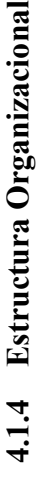

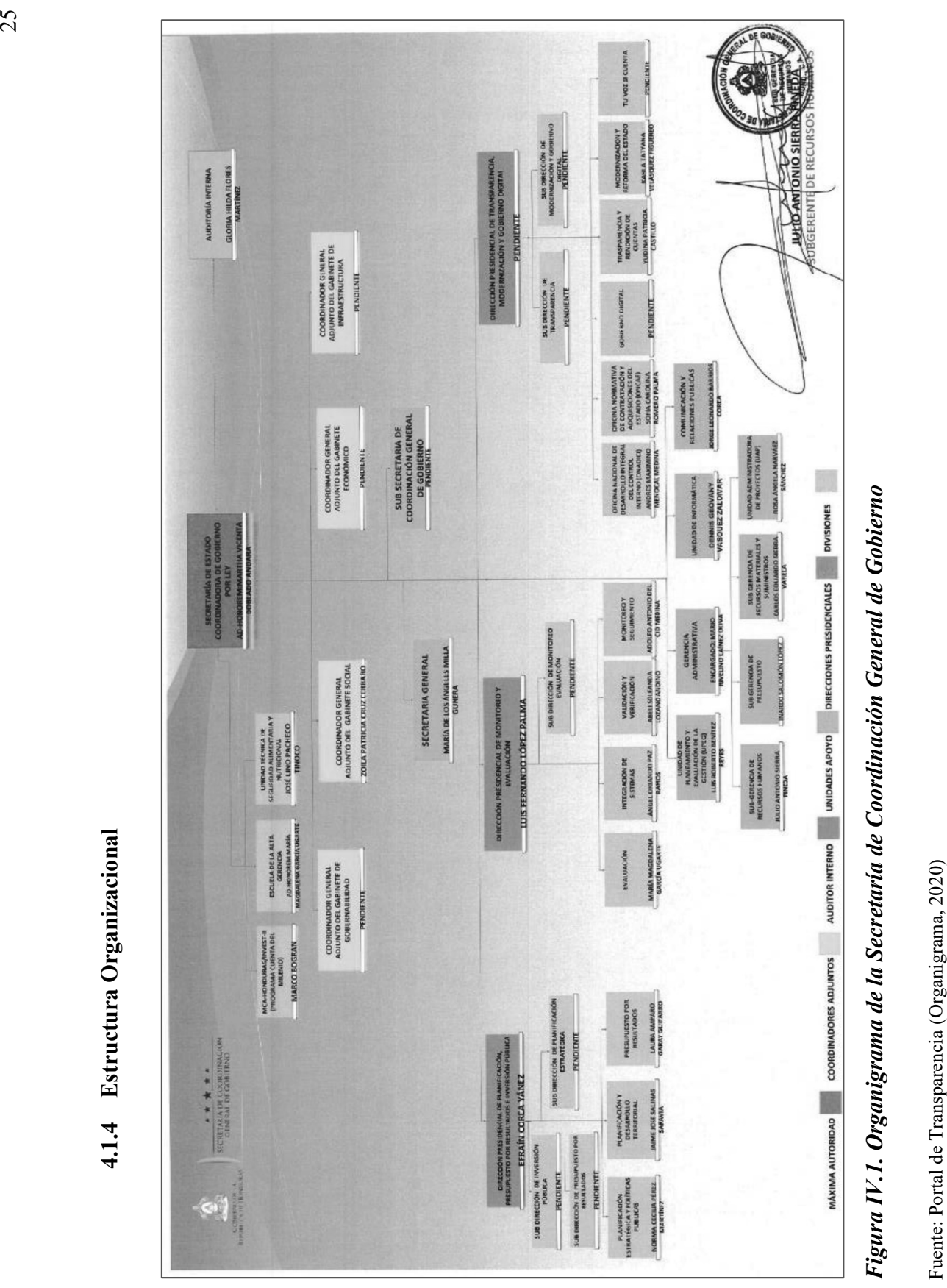

## 4.2 Departamento de TI

El Departamento de TI de la Institución está compuesto por personal calificado y especializado en diferentes áreas, adicionalmente capaces de cubrir más una función dentro del área. Actualmente el departamento se divide en 3 secciones que son:

- 1. Infraestructura, quienes se encargan de proveer hosting a los diferentes servicios dentro de la Institución y velar por la seguridad de la red.
- 2. Soporte Técnico, encargados de brindar los mantenimientos preventivos y correctivos a los equipos.
- 3. Desarrollo de Sistemas, este departamento actualmente se encuentra en proceso de reestructuración.

En conjunto, el Departamento de TI es el encargado de brindar servicios informáticos a todos los empleados de la Institución y mantener las óptimas condiciones del Data center. Entre los servicios que provee se encuentran: enlaces de comunicación y seguridad en la red, licenciamiento, soporte y mantenimiento a equipos de usuarios internos, licenciamiento y mantenimiento de servidores. Adicional a estos servicios, el Departamento de TI debe encargarse la estimación del riesgo sobre cada bien informático, prevenir y mitigar cualquier riesgo que pueda afectar directa o indirectamente la información.

#### 4.3 Seguridad de la Información y Seguridad Informática

La seguridad de la información y Seguridad Informática son términos muy parecidos y que tienden a ser confundidos por la mayoría de los usuarios, sin embargo, aunque se complementan cada uno de estos términos comprende actividades y objetivos diferentes.

La seguridad de la información es el conjunto de medidas y procedimientos, tanto humanos como técnicos, que permiten proteger la integridad, confidencialidad y disponibilidad de la información. Se puede decir que la seguridad de la información es la línea estratégica de la seguridad, es decir integra toda la información independientemente del medio en el que esté. (Escrivá Gascó , 2013, p.7)

Gascó (2013) menciona adicionalmente que:

La seguridad informática, por su parte, es una rama de la seguridad de la información que trata de proteger la información que utiliza una infraestructura Informática y de telecomunicaciones para ser almacenada o transmitida. Se puede describir en otras palabras, como la distinción táctica y operacional de la seguridad que atiende sólo a la protección de las instalaciones informáticas y de la información en medios digitales. Adicionalmente en la Seguridad Informática se pueden distinguir los siguientes tipos:

- En función de lo que se quiere proteger (Seguridad Física y Lógica).
- En función del momento en que tiene lugar la protección (Seguridad Activa, Seguridad Pasiva). (p.7)

#### 4.3.1 Seguridad Física

"Se asocia a la protección física del sistema ante amenazas como inundaciones, incendios, robos, etc." (Escrivá Gascó, 2013, p.7).

#### 4.3.2 Seguridad Lógica

"Mecanismos que protegen la parte lógica de un sistema informático (datos, aplicaciones y sistemas operativos). Uno de los medios más utilizados es la criptografía" (Escrivá Gascó, 2013, p.7).

#### 4.3.3 Seguridad Activa

"Se encarga de prevenir, detectar y evitar cualquier incidente en los sistemas informáticos antes de que se produzca (medidas preventivas). Por ejemplo, utilización de contraseñas" (Escrivá Gascó , 2013, p.7).

#### 4.3.4 Seguridad Pasiva

"Comprende todas aquellas técnicas o procedimientos necesarios para minimizar las consecuencias de un incidente de seguridad (medidas correctoras). Por ejemplo, las copias de seguridad" (Escrivá Gascó, 2013, p.7).

#### 4.4 Activos

En Seguridad de la Información y Seguridad Informática, un activo es cualquier dato, dispositivo u otro componente relacionado directa o indirectamente con la información de una empresa.

Escrivá Gascó (2013) indica que un activo se define como aquel recurso del sistema (informático o no) necesario para que la organización alcance los objetivos propuestos; es decir, todo aquello que tenga valor y que deba ser protegido frente a un eventual percance, ya sea intencionado o no. Según esta definición, consideraremos como activos: los trabajadores, el software, los datos, los archivos, el hardware, las comunicaciones, etc. Podemos citarlo desde el punto de la Informática que establece que los principales activos de una empresa son:

- La Información
- Software
- Dispositivos o equipos físicos e Infraestructura
- Personal de la organización.

#### 4.5 Ataques

En un mundo donde la tecnología está constante cambio y es parte fundamental en toda empresa con la implementación de dispositivos inteligentes que facilitan nuestro diario vivir, no podemos evitar encontrarnos expuestos a sufrir algún ataque informático.

"Un ataque es una acción que trata de aprovechar una vulnerabilidad de un sistema informático para provocar un impacto sobre el e incluso tomar el control del mismo" (Escrivá Gascó , 2013, p.10).

Los ataques informáticos no solo se producen a raíz de alguna vulnerabilidad o debilidad en el software, sino que también por vulnerabilidades en el hardware, la finalidad es obtener beneficios que por lo general son de índole económico.

Escrivá Gascó (2013) indica:

Normalmente un ataque informático pasa por las siguientes fases:

- Reconocimiento. Consiste en obtener toda la información necesaria de la víctima, que  $\bullet$ puede ser una persona o una organización.
- Exploración. Se trata de conseguir información sobre el sistema a atacar, como, por ejemplo, direcciones IP, nombres de host, datos de autenticación, etc.
- Obtención de acceso. A partir de la información descubierta en la fase anterior, se intenta explotar alguna vulnerabilidad detectada en la víctima para llevar a cabo el ataque.
- Mantener el acceso. después de acceder al sistema, se buscará la forma de implantar herramientas que permitan el acceso de nuevo al sistema en futuras ocasiones.
- Borrar las huellas. Finalmente, se intentarán borrar las huellas que se hayan podido dejar durante la intrusión para evitar ser detectado. (p.10)

# 4.6 Protección y Confidencialidad de los datos

Derrien (2009) indica en su libro sobre Técnicas de Auditoría Informática que:

La protección y el control de la confidencialidad de los datos de la empresa implica la previsión de tres tipos de manipulaciones:

- El acceso no autorizado a los datos y al software que se encuentran en el emplazamiento central.
- El robo o la copia de ficheros o software depositado en un soporte magnético de seguridad.
- La conexión física con las líneas de telecomunicación por las cuales circulan los datos por copia de éstas. (p.106)

# 4.7 Auditoría Informática

Es la revisión y evaluación de los controles, sistemas, procedimientos de informática; de los equipos de cómputo, su utilización, eficiencia y seguridad, de la organización que participa en el procesamiento de la información, a fin de que por medio del señalamiento de cursos alternativos se logre una utilización más eficiente y segura de la información que servirá para una adecuada toma de decisiones. (Echenique García, 2001, p.18)

## 4.8 Campo de la Auditoría en Informática

Echenique García (2001) en su libro Auditoría en Informática, 2da. Edición, establece que:

El campo de acción de la auditoría en Informática es:

- 
- La evaluación administrativa del área de Informática. La evaluación de Sistemas y procedimientos, de la eficiencia que se tiene en el uso de la información. La evaluación de la eficiencia y eficacia con que se trabaja.
- La evaluación del proceso de datos, de los sistemas y de los equipos de cómputo (software, hardware, redes, bases de datos, comunicaciones).
- Seguridad y confidencialidad de la información.
- Aspectos legales de los sistemas y de la información. (p.20)

# V. METODOLOGÍA / PROCESO

#### 5.1 Enfoque y Métodos

Hernández Sampieri, Fernández Collado, & Baptista Lucio (2014) mencionan que: El enfoque mixto implica un conjunto de procesos de recolección, análisis y vinculación de datos cuantitativos y cualitativos en un mismo estudio o una serie de investigaciones para responder a un planteamiento del problema. Podemos citar por ejemplo la aplicación de este método en auditorias, ya que al utilizar ambos tipos de métodos hace que los datos obtenidos sean más acertados, pues se elimina el factor de error que tienen ambos métodos al usarse individualmente. Hernández-Sampieri y Mendoza (2008) señalan que:

Los métodos mixtos representan un conjunto de procesos sistemáticos, empíricos y críticos de investigación e implican la recolección y el análisis de datos cuantitativos y cualitativos, así como su integración y discusión conjunta, para realizar inferencias producto de toda la información recabada (meta inferencias) y lograr un mayor entendimiento del fenómeno bajo estudio. (Citado en Hernández Sampieri, Fernández Collado, & Baptista Lucio, 2014, p.534)
En la presente investigación se decidió utilizar el enfoque y método mixto ya que proporciona varias ventajas como una perspectiva más precisa del fenómeno, una mejor formulación del planteamiento del problema, la producción de datos más variados al considerar fuentes diversas, tipos de datos, ambientes y análisis.

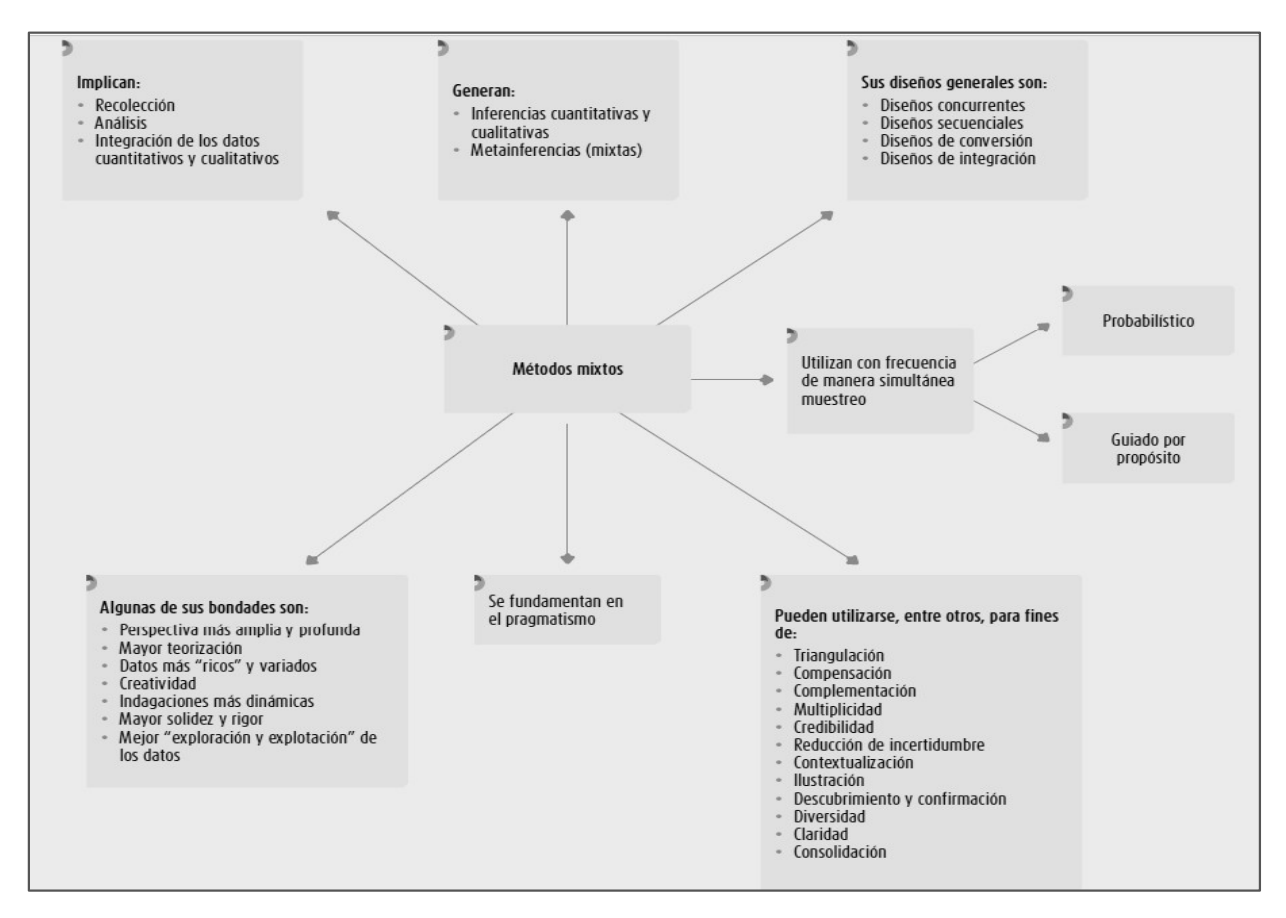

Figura V.1. Diagrama de Enfoque Mixto

Fuente: Libro de Metodología de la Investigación, 6ta. Edición (Hernández Sampieri, Fernández Collado, & Baptista Lucio, 2014, p.533).

### 5.2 Población y Muestra.

### 5.2.1 Población

"Conjunto de todos los casos que concuerdan con una serie de especificaciones" (Hernández Sampieri, Fernández Collado, & Baptista Lucio, 2014, p.174).

En toda investigación es de mucha importancia conocer y tener en cuenta la población, que nos permitirá iniciar la recolección de datos necesarios.

Tabla V.1. Población del Departamento de TI

| Cargo                                         | <b>Sujeto</b> |
|-----------------------------------------------|---------------|
| Jefe de Informática                           |               |
| Especialista en Informática e Infraestructura |               |
| Soporte Técnico                               | 3             |
| <b>Total</b>                                  | 5             |

Fuente: Elaboración propia

En este caso la población son los empleados que conforman el Departamento de TI de la Secretaría de Coordinación General de Gobierno, los cuales actualmente son 5 personas.

### 5.2.2 Muestra

"Subgrupo de la población. Digamos que es un subconjunto de elementos que pertenecen a ese conjunto definido en sus características al que llamamos población" (Hernández Sampieri, Fernández Collado, & Baptista Lucio, 2014, p.175).

Cabe mencionar que las muestras pueden ser probabilísticas o no probabilísticas. Una muestra probabilística se elige mediante reglas matemáticas, por lo que la probabilidad de selección de cada unidad es conocida de antemano. Por el contrario, una muestra no probabilística no se rige por las reglas matemáticas de la probabilidad.

Tabla V.2. Muestra del Departamento de TI

| <b>Cargo</b>                                  | <b>Actividades extra</b> |
|-----------------------------------------------|--------------------------|
| Jefe de Informática                           |                          |
| Especialista en Informática e Infraestructura |                          |

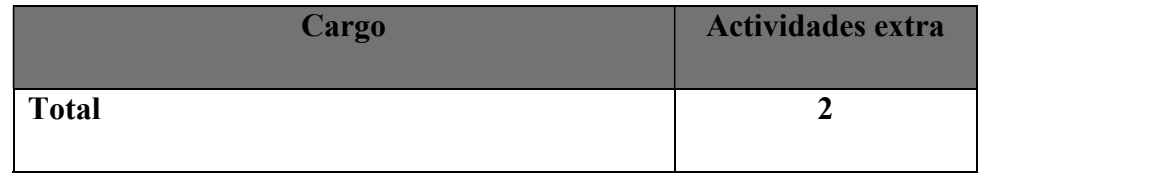

Fuente: Elaboración propia

En este caso se utilizó la muestra no probabilística, ya que la población es muy pequeña se tomó como muestra a las personas que aparte de su cargo determinado por contrato, se encargan de realizar otras actividades importantes para el departamento y que su presencia dentro del mismo es de mucha importancia para resolver diferentes problemas.

## 5.3 Unidad de Análisis y Respuesta

Tabla V.3 Unidad de Análisis con respecto a las Preguntas de investigación

| <b>Unidad de Análisis</b>                                                                                                    | <b>Respuesta</b>                   |
|----------------------------------------------------------------------------------------------------|------------------------------------|
| ¿Existen políticas de Seguridad implementadas en la                                                                                                    | Jefe de Informática y Especialista |
| empresa?                                                                                                    | en Informática                     |
| ¿Las políticas de seguridad son conocidas por todos                                                                                                    | Jefe de Informática y Especialista |
| los empleados en la institución?                                                                                                    | en Informática                     |
| ¿Qué importancia tiene para la organización y<br>especialmente para el Departamento de TI la<br>actualización de políticas de seguridad basados en<br>normas o estándares internacionales? | Jefe de Informática                |
| ¿Qué tan importante es para la Institución mantener                                                                                                    | Jefe de Informática y Especialista |
| la información íntegra, confidencial y disponible?                                                                                                    | en Informática                     |
| ¿Qué métodos se utilizan para garantizar el buen                                                                                                    | Jefe de Informática y Especialista |
| funcionamiento del departamento de TI?                                                                                                    | en Informática                     |
| $i$ Cada cuanto se actualizan los procesos y se informa                                                                                                    | Jefe de Informática y Especialista |
| de los cambios a los involucrados?                                                                                                    | en Informática                     |

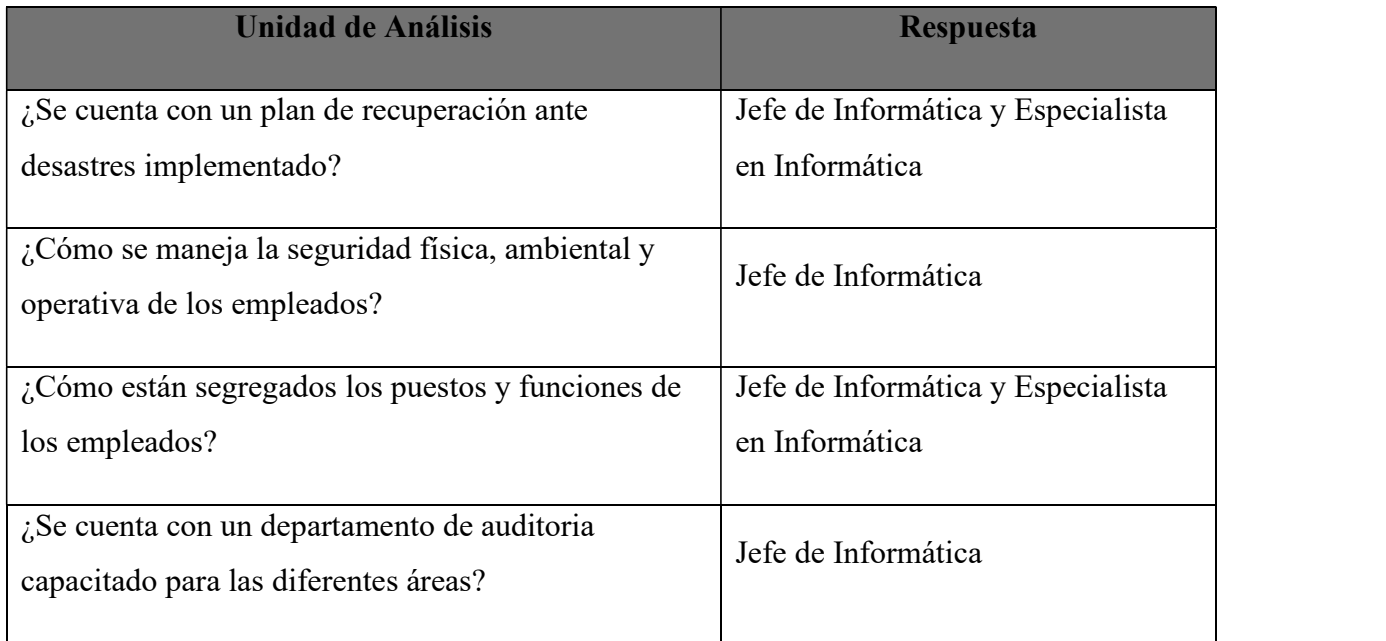

Fuente: Elaboración Propia

Estas preguntas de investigación fueron realizadas en diferentes ocasiones a las personas con mayor autoridad dentro del Departamento de TI, quienes conocen muy bien los procesos actuales y también los que desean implementar a futuro.

### 5.4 Técnicas e Instrumentos Aplicados

### 5.4.1 La Entrevista

a entrevista puede ser uno de los instrumentos más valiosos para obtener información, se puede definir como "el arte de escuchar y captar información" (Lourdes Münch, 1998, p.62).

En esta investigación la entrevista se utilizó para obtener información de primera mano del Jefe del Departamento de TI, así como de la Especialista en Informática con el fin de identificar sus necesidades relacionadas con el departamento.

### 5.4.2 Encuesta

"La encuesta es una técnica de investigación de campo cuyo objeto puede variar desde recopilar información para definir el problema, hasta obtener la información para probar una hipótesis" (Lourdes Münch, 1998, p.55).

En esta investigación, la encuesta se utilizó como segunda técnica para recolectar información debido a su fácil aplicación y rapidez para que personas tanto del Departamento de TI como otros, pudieran contestarla y de esta forma obtener diferentes opiniones sobre la situación actual de la Institución referente a la seguridad y otros procesos.

### 5.4.3 Observación

Planificada para 17-03-2020 según agenda disponible del Jefe de TI, sin embargo, no se pudo proceder debido a que entramos en proceso de cuarentena por el COVID-19.

### 5.5 Fuentes de Información

### 5.5.1 Fuentes Primarias

Las referencias o fuentes primarias proporcionan datos de primera mano, pues se trata de documentos que incluyen los resultados de los estudios correspondientes. Ejemplos de fuentes primarias son: libros, antologías, artículos de publicaciones periódicas, monografías, tesis y disertaciones, documentos oficiales, reportes de asociaciones, trabajos presentados en conferencias o seminarios, artículos periodísticos, testimonios de expertos, documentales, videocintas en diferentes formatos, foros y páginas en internet, etcétera. (Hernández Sampieri, Fernández Collado, & Baptista Lucio, 2014, p.61)

En esta investigación, se consideran como fuentes primarias el personal del Departamento de TI, quienes son expertos en el área y mediante las entrevistas realizadas se pudo obtener la información de los procesos de la Institución.

### 5.5.2 Fuentes Secundarias

Son documentos que compilan y reseñan la información publicada en las fuentes primarias. Retoman los documentos primarios u originales. Proporcionan una síntesis de la información que existe en los documentos primarios sobre temas de interés; además, se utilizan para remitir a los usuarios a documentos cuyos contenidos puedan ayudar a solucionar sus necesidades de información. Entre las fuentes secundarias se encuentran: Compilaciones

- Listados de referencias
- Enciclopedias
- Diccionarios
- Resúmenes (Cruz del Castillo & Olivares Orozco, 2014, p.112).  $\bullet$

En esta investigación, se consideran como fuente secundaria el internet, mediante el cual se pudo acceder a la página web de la Institución y obtener información general, adicionalmente se pudo acceder a las diferentes plataformas virtuales de libros para obtener términos y citas que se mencionan en todo el documento.

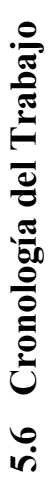

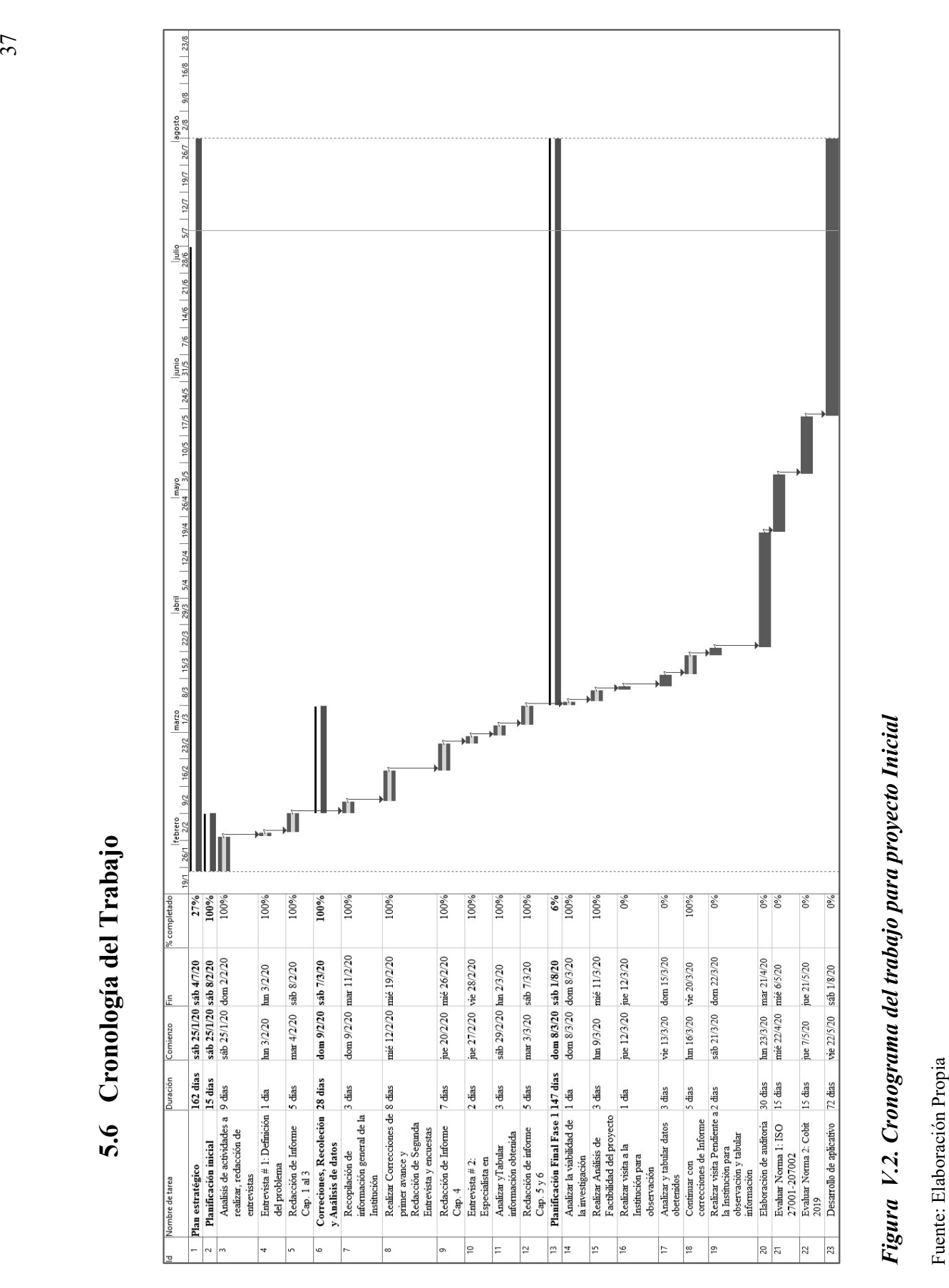

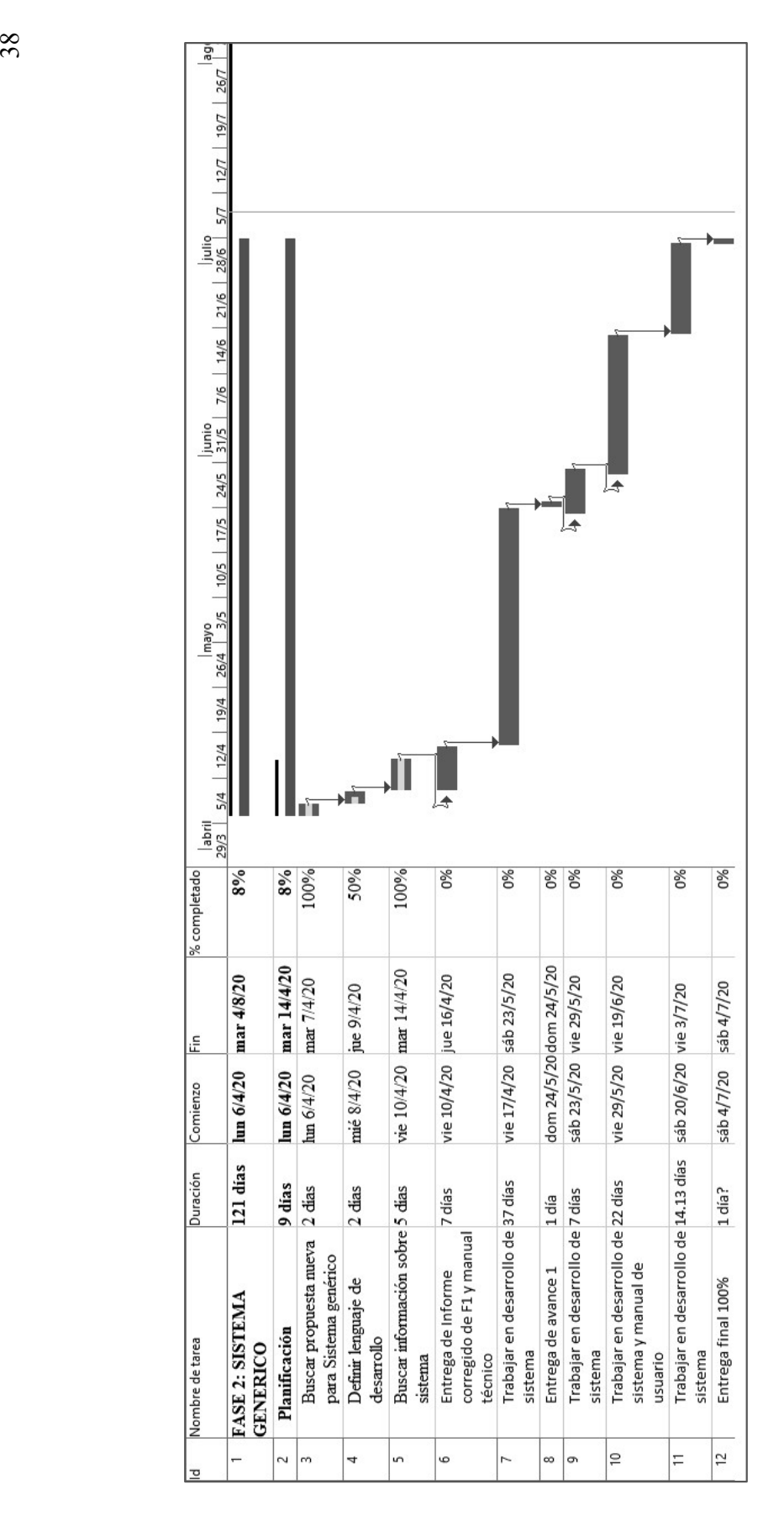

# Figura *V.1.1 Cronograma del trabajo para sistema Genérico*<br>Fuente: Elaboración Propia Figura V.1.1 Cronograma del trabajo para sistema Genérico

Fuente: Elaboración Propia

### VI. RESULTADOS Y ANÁLISIS

### 6.1 La Entrevista

Se realizaron 2 entrevistas en diferentes ocasiones, una el día 04 de Febrero de 2020 con el Jefe de TI: Ing. Dennis Vásquez, y la segunda el 27 de Febrero con la Especialista en Informática: Ing. Fanny Castillo.

A continuación, se presentan las interrogantes con sus respectivas respuestas.

### 6.1.1 Entrevista con Jefe de Infraestructura

- ¿Cuál es su función dentro del Departamento de TI? Administrar todo el parque Informático y el Data Center, administración de dominios, administrar comunicaciones, delegación de responsabilidades, evaluaciones del personal y estar pendiente de que los tiempos de respuesta se cumplan.
- $\geq$  *i*Desde cuándo la institución tiene políticas de Seguridad implementadas? Se tiene una política de seguridad firmada desde el año 2017 pero al no tenerse los recursos necesarios no se podía implementar a cabalidad, hasta en Marzo del año 2019 se difundió a todos los empleados.
- $\geq$  *i*La Institución ha recibido alguna consultoría para determinar vulnerabilidades? Si, hace varios años. Es algo que se quiere retomar.
- ¿Cómo está estructurado el Departamento de TI? Está conformado por Infraestructura, Soporte técnico y Desarrollo. Actualmente ya no cuentan con una persona encargada para desarrollo, están en proceso de contratar a alguien más.
- $\triangleright$  *i*. Referente al área de Desarrollo, qué sistemas tienen complemente implementados? Actualmente se maneja un sistema de gestión de parque informático (donde se registran licencias y hardware) y un sistema de recursos humanos en proceso.
- $\triangleright$  *i*. Se cuenta con un departamento de auditoria Informática?
	- No, solo auditoría interna. El mismo está conformado por 2 personas que realizan auditorias al área financiera y al Departamento de TI solo se le visita una vez al año para realizarle una auditoria de control interno, preguntas relacionadas con el área, pero más a nivel administrativo, el personal no realiza auditorias informáticas como tales.
- $\triangleright$  *i*. Se cuenta con seguridad de acceso al Data Center y Departamento de TI? Si, cuentan con un sistema de control de acceso y al Data Center solo pueden ingresar el Jefe de Informática, la Especialista en Informática, encargados de soporte u otra persona en compañía de cualquiera de los antes mencionados, siempre y cuando sea empleado de la Institución, personal externo no puede ingresar al Data Center.<br>  $\geq$  *i*Cómo se maneja la asignación de funciones para los empleados del Departamento de
- TI?

Todos tienen asignadas diferentes funciones, adicional al puesto que les corresponde, generalmente si alguno falta, el otro ya sabe qué hacer. De igual forma si hay alguna emergencia y se requiere la participación del Jefe de TI y de la Especialista en informática, se les da apoyo necesario para poder resolver el problema en el menor tiempo posible. Además, dependiendo del usuario, cada uno sabe que debe hacer.

 $\geq$  : Cómo son los procesos de requisición para software y hardware? Cuando el equipo que se requiere no se pasa del presupuesto anual aprobado por el Congreso Nacional, la solicitud se hace directamente por el Departamento de TI hacía el área Administrativa, quienes validan que venga con el visto bueno para trasladarlo a Compras; y una vez se recibe el equipo, se reporta con el departamento de Bienes y Adquisiciones Nacionales para que lo registre y lo cargue a un responsable. En casos de que supere el presupuesto, el departamento de Bienes y Adquisiciones Nacionales lanza una licitación pública o privada y se toma una decisión de acorde a los precios y valores agregados que los proveedores ofrezcan, una vez la decisión es tomada, se adjudica al proveedor correspondiente quién deberá hacer entrega del equipo ofertado en un plazo máximo determinado en la licitación.

### 6.1.2 Entrevista con Especialista en Informática

¿Cuál es su función dentro del Departamento de TI?

Es un puesto multitarea, trabaja muy de la mano con el Jefe de TI, encargándose y responsabilizándose del Data Center, Manejo de seguridad Informática, administración e instalación de Servidores, administración de Active Directory, publicación de sitios web y enlaces.

 $\triangleright$  *i*. Se han presentado ataques a los sistemas o enlaces que hayan obligado a la Institución a suspender la operatividad?

Ataques de esa magnitud no, pero todo depende de una vigilancia constante.

- $\geq$  *i*Las computadoras tienen licencias de Windows y antivirus originales? Actualmente se han preocupado porque así sea, se procura no perder la licencia que trae la máquina y el antivirus es corporativo del cual se está realizando la renovación.
- $\geq$  ¿Qué sistemas operativos tienen instalados las computadoras de la Institución y los servidores del Data Center?

Por problemas de presupuesto hay computadoras que tienen Windows XP, Windows Vista, Windows 7, 8 y 10. Generalmente se cambia el equipo completo y se adquiere uno con una versión de Windows más reciente. En los Servidores si se han hecho cambios y se maneja lote de licencias de Windows Server 2016.

- $\triangleright$  : Qué servicios brinda el Departamento de TI a la Institución? Aproximadamente se brindan como 35 servicios, entre ellos y uno de los más importantes es brindar acceso a internet, seguridad y alojamiento dentro del Data Center para los servidores de diferentes unidades como Integración de Sistemas y ONCAE. Adicional a eso, se brinda soporte técnico para los empleados de la Institución.
- > Teniendo en cuenta que actualmente ya no tienen un desarrollador dentro del Departamento ¿Cómo cubren esa parte cuándo existe la necesidad de desarrollar un sistema?

Actualmente se contrata un consultor, pero el problema radica cuando utilizan software de desarrollo en el que nadie del departamento tiene conocimiento, por lo tanto, siempre se depende del consultor para cualquier problema con el sistema.

 $\geq$  : Considera que las políticas se cumplen al pie de la letra dentro de la Institución?

Por parte del Departamento de TI no es posible velar y estar pendiente de todos los empleados, la responsabilidad pasa a los jefes inmediatos de cada departamento. Aunque es un compromiso de toda la Institución, teniendo en cuenta que para cada departamento existen políticas diferentes, el Departamento de TI procura cumplir al menos las políticas establecidas para ellos.

- ¿Cómo empezó a hacerse caso de la seguridad Informática dentro de la Institución? Existía la necesidad y se tenía que cubrir, pero no es el área en la que se ha especializado y necesitaría mayor capacitación para poder cubrir todo lo que abarca Seguridad Informática, de igual forma opina que debería existir una persona encargada solamente de eso.
- $\geq$  ¿Considera que es necesario que se realicen auditorias informáticas en la Institución? Si, es importante para poder ver en que se está fallando y qué se está haciendo bien, todo para mejorar.
- $\geq$  *i*. Se imparten charlas de concientización sobre Seguridad Informática a los empleados de la Institución?

Si, las imparte el Departamento de TI y en ocasiones recibe apoyo de proveedores como ESET, al año se imparten de una a dos charlas.

- $\triangleright$  *i*. Existe un plan de recuperación ante desastres? Formalmente no, pero el Departamento de TI se preocupa por mantener Backups de la información. Sin embargo, tienen claro que sí necesitan un plan formalmente establecido.
- ¿Qué valor le da el Departamento de TI a la Institución? Se considera que el Departamento es uno de los más importantes, sin el cual no se podría haber avanzado tanto.

### 6.1.3 Análisis de las Entrevistas

La Secretaría de Coordinación General de Gobierno cuenta con políticas de seguridad implementadas y diferentes según el departamento; sin embargo, al no existir un departamento encargado de Seguridad Informática como tal, es muy difícil llevar un control de cumplimiento de dichas políticas. En el Departamento de TI se procura que sí se cumplan, pero se puede decir que las mismas deben actualizarse y adaptarse en varios de los departamentos. Adicionalmente

se debe manejar una mejor segregación de funciones, hace falta personal para cubrir muchas de las necesidades de la Institución, se necesita prestar atención al activo más importante que es la información, la cual puede estar en cualquier momento en riesgo, teniendo en cuenta que pueden estar expuestos a través de diferentes vulnerabilidades como lo son las licencias de Windows desactualizadas, no contar con un plan formal de recuperación ante desastres, falta de auditorías que determinen puntos de mejora y sobre todo una de las principales amenazas que es el usuario final, al cual si no se le concientiza, capacita o se le imponen restricciones, podrá en cualquier momento poner en riesgo los equipos o información.

### 6.2 La encuesta

Se aplicó una encuesta general en línea el día 27 de febrero de 2020 a las 12:16 del mediodía, haciendo uso de la herramienta de Google Forms. La misma se aplicó a diferentes departamentos de la Institución, tanto a personal femenino como masculino, con el fin de obtener diferentes opiniones sobre la situación de la Institución y determinar la percepción que otros empleados tienen sobre el Departamento de TI. La encuesta finalizó el 28 de Febrero del 2020 a las 6:00 pm. A continuación, se detallan las preguntas hechas con su respectivo gráfico según respuestas obtenidas.

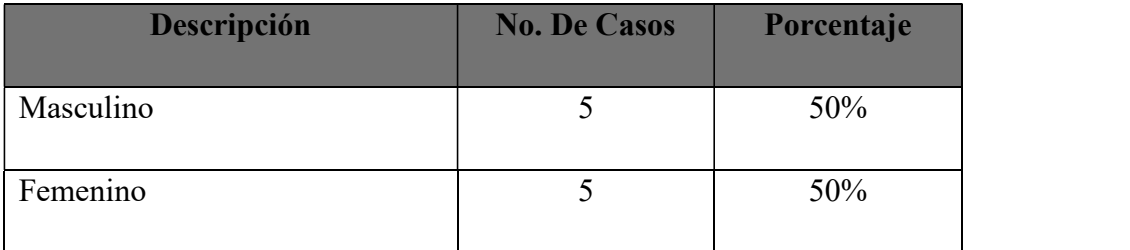

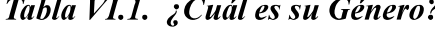

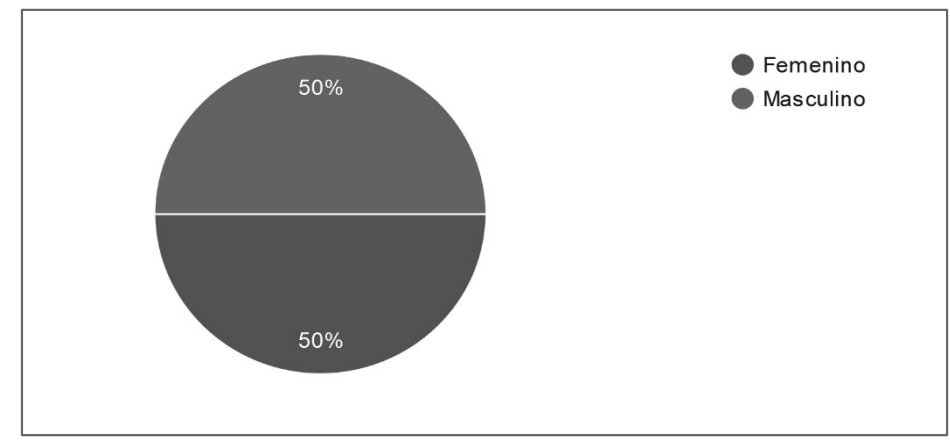

Figura VI.1. Distribución de los encuestados por Género

### 6.2.1 Análisis Figura VI.1.

Se observa que la encuesta fue respondida en un porcentaje equitativo, lo cual resulta interesante ya que se puede constatar que la participación en este tipo de encuestas puede ser de cualquier persona sin importar su género.

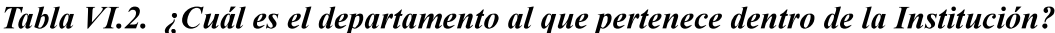

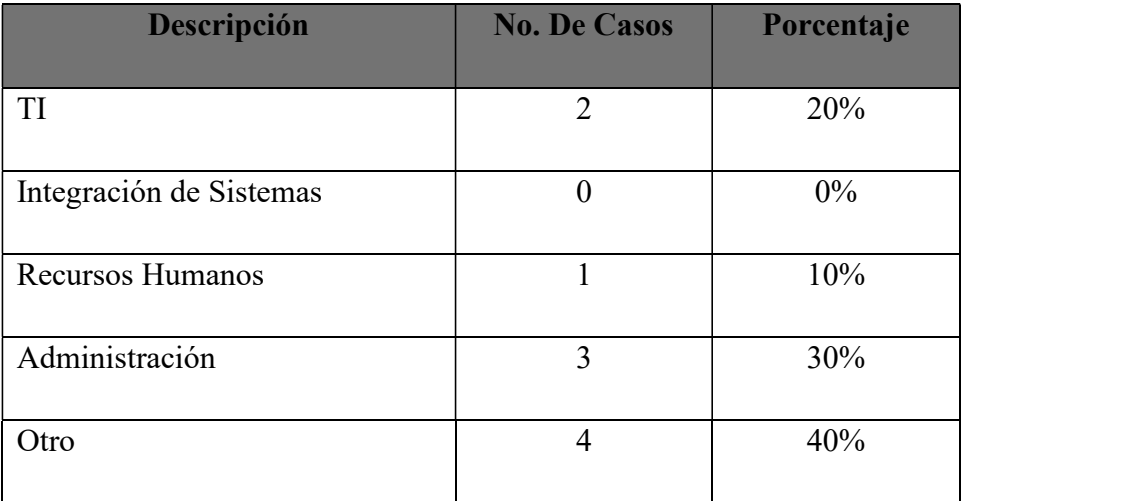

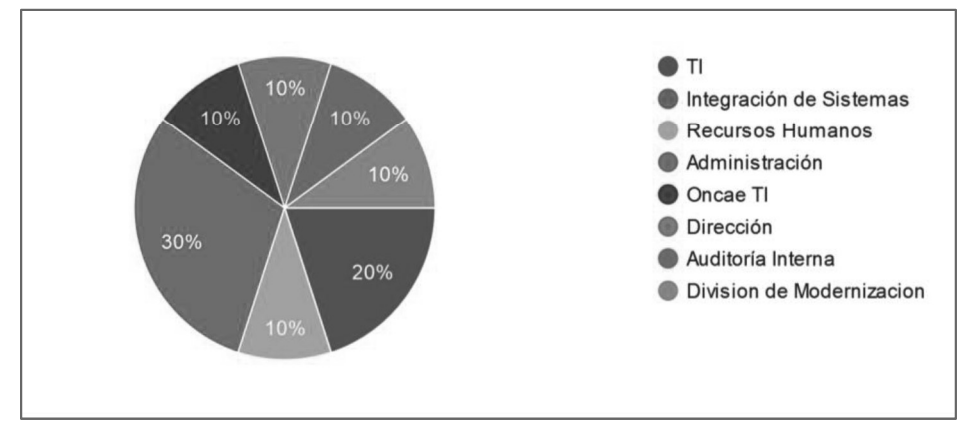

Figura VI.2. Distribución de los encuestados por departamento al que pertenecen dentro de la Institución

### 6.2.2 Análisis Figura VI.2

Se observa que la encuesta fue aplicada y respondida en diferentes departamentos de la Institución, lo cual permite obtener un panorama más amplio de como se manejan los procesos y si todos los empleados están conformes con los mismos, así como confirmar si se cumple con lo establecido por el departamento de TI.

Tabla VI.3. ¿Conoce a qué se refiere el término "seguridad de la información"?

| Descripción | <b>No. De Casos</b> | Porcentaje |
|-------------|---------------------|------------|
| Si          | 10                  | 100%       |
| No          |                     | $0\%$      |

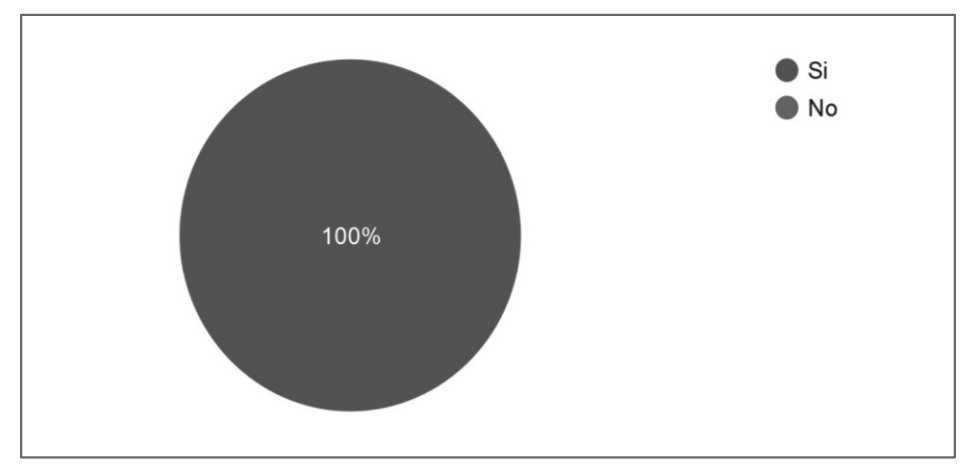

Figura VI.3. Distribución de los encuestados que conocen el término "seguridad de la información

### 6.2.3 Análisis Figura VI.3.

Podemos observar que el término "seguridad de la información" no es un término desconocido dentro de la Institución, lo cual indica a simple vista que de alguna u otra forma el empleado ha sido concientizado en seguridad informática. Se necesita investigar más a fondo para poder confirmar este resultado.

Tabla VI.4. ¿Conoce la política de seguridad de la Institución?

| Descripción | <b>No. De Casos</b> | Porcentaje |
|-------------|---------------------|------------|
| Si          |                     | 90%        |
| No          |                     | 10%        |

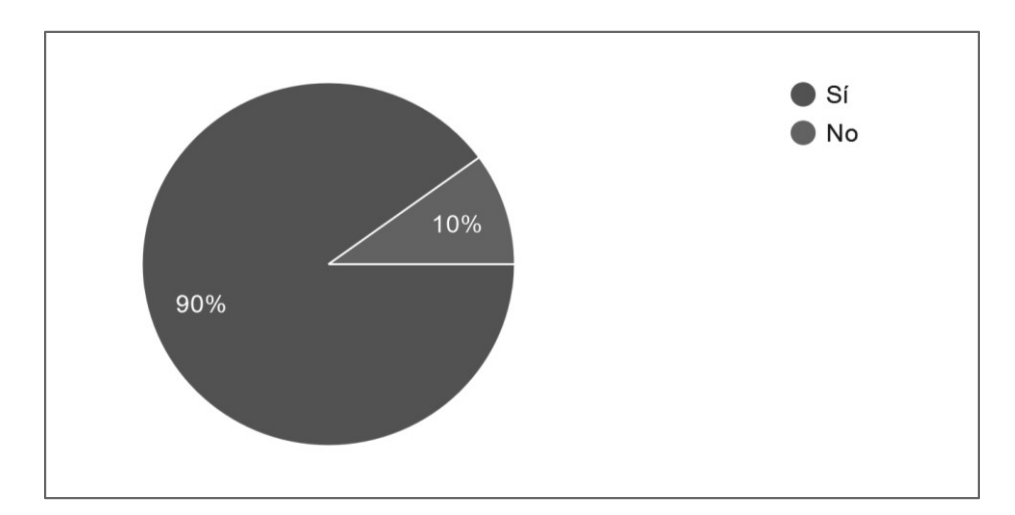

Figura VI.4. Distribución de los encuestados que conocen la política de seguridad de la Institución

### 6.2.4 Análisis Figura VI.4.

Se puede observar que no todos conocen la política de seguridad de la Institución, lo cual debería ser un indicador para mejorar los canales de comunicación y que de esta forma todos los empleados estén empapados de estas políticas.

| Descripción    | <b>No. De Casos</b> | Porcentaje |
|----------------|---------------------|------------|
| Si             | $\circ$             | 88.9%      |
| N <sub>o</sub> |                     | 11.1%      |
| Respuesta Nula |                     | 0%         |

Tabla VI.5. ¿Considera usted que la política de seguridad es efectiva en la Institución?

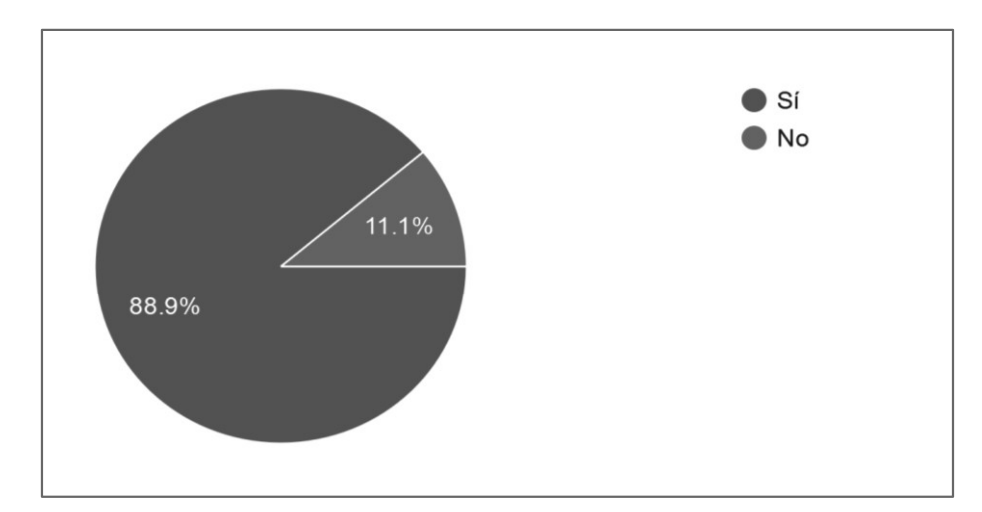

Figura VI.5. Distribución de los encuestados que consideran que la política de seguridad es o no es efectiva en la Institución

### 6.2.5 Análisis Figura VI.5.

En esta parte a simple vista se puede observar que la política de seguridad es efectiva, pero lo ideal es aplicar un poco de observación en diferentes áreas de la Institución para garantizar que las respuestas sean correctas.

| Descripción                        | <b>No. De Casos</b> | Porcentaje |
|------------------------------------|---------------------|------------|
| Gerente de la Institución          |                     | $0\%$      |
| Jefe de TI                         |                     | $0\%$      |
| Todo el personal de la Institución | 7                   | 70%        |
| Todo el personal de TI             |                     | 30%        |

Tabla VI.6. ¿Quién considera que debe ser el responsable de mantener la seguridad de la

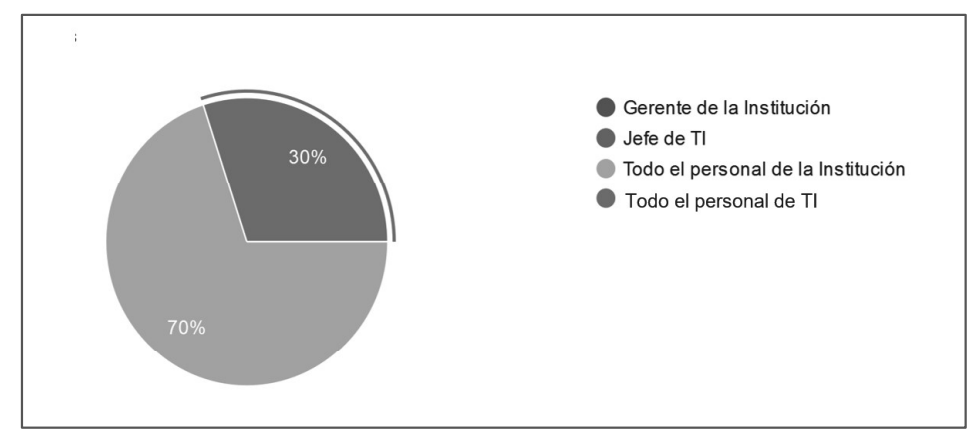

Figura VI.6. Distribución de quién consideran los encuestados que debe ser el responsable de mantener la seguridad de la información y activos de la Institución

### 6.2.6 Análisis Figura VI.6.

Según este resultado, es necesario tener en cuenta que, aunque existiera un encargado de velar por el cumplimiento de las políticas para resguardar los activos a nivel institucional, siempre dependerá de todos los empleados ser responsables en cómo tratar la información y como usar las herramientas que se les proporcione, para evitar poner en riesgo la Institución.

Tabla VI.7. ¿Considera usted que los procesos que maneja el departamento de TI son los

| Descripción | <b>No. De Casos</b> | Porcentaje |
|-------------|---------------------|------------|
| Si          |                     | 90%        |
| No          |                     | 10%        |

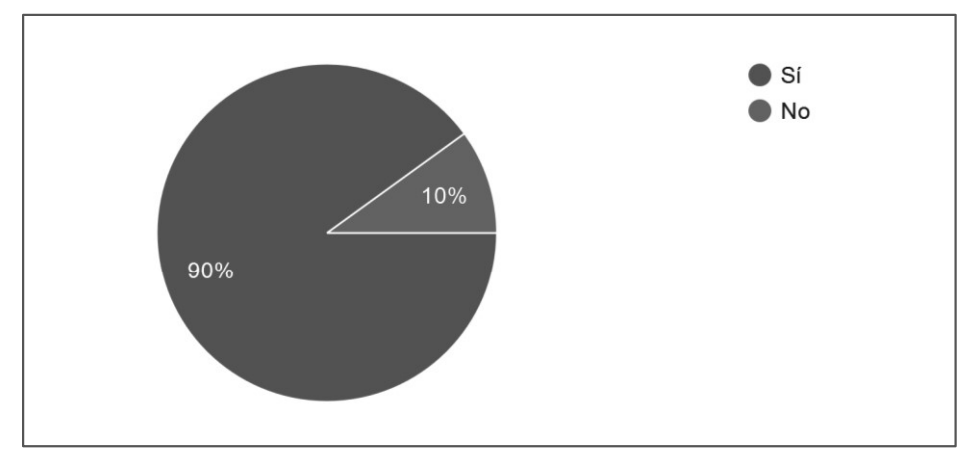

Figura VI.7. Distribución de los encuestados que consideran si los procesos que maneja el departamento de TI son o no los adecuados para las demás áreas

### 6.2.7 Análisis Figura VI.7

En esta parte a simple vista se puede observar que los procesos que maneja el departamento de TI son los adecuados para las demás áreas, sin embargo, es necesario prestar atención a todas las opiniones y aplicar un poco de observación en diferentes áreas de la Institución para identificar si realmente son adecuados.

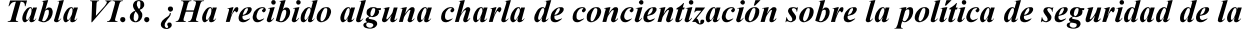

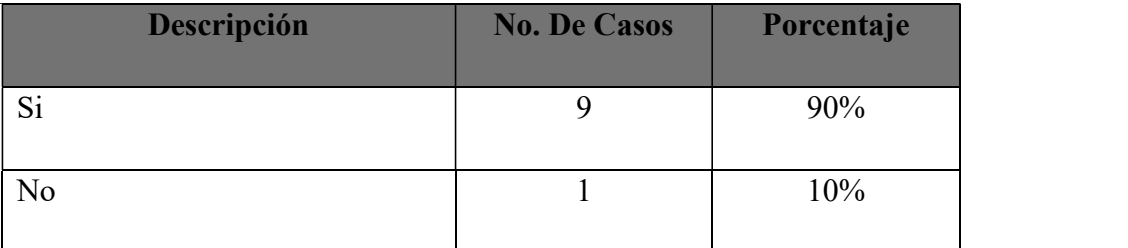

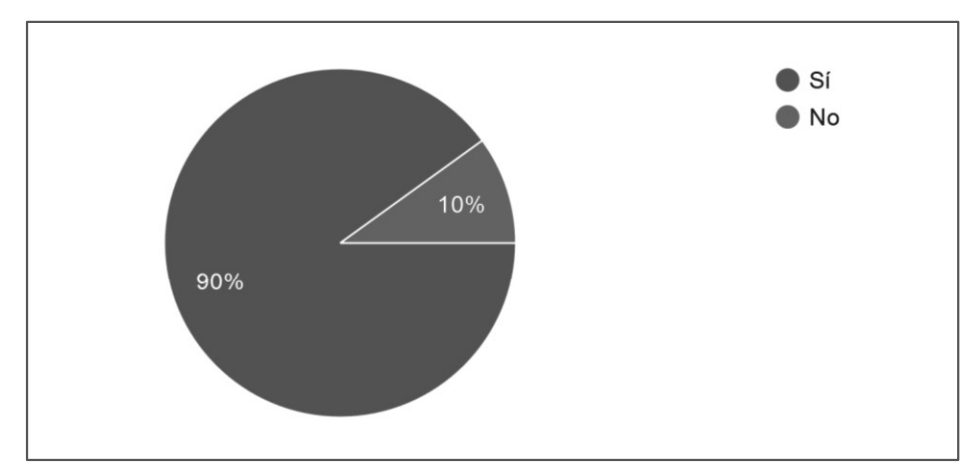

Figura VI.8. Distribución de los encuestados que han recibido alguna charla de concientización sobre la política de seguridad de la información.

### 6.2.8 Análisis Figura VI.8

Según se observa en el gráfico, no todos los empleados han recibido charlas de concientización y es necesario que todos estén al tanto de lo importante que es la seguridad de la información y de los cambios en las políticas de seguridad, se debe tratar de que concientizar a todos los empleados y para esto lo más recomendable sería impartir charlas segregadas, de esta forma se cubren todos los departamentos.

| <b>Descripción</b>                | <b>No. De Casos</b> | Porcentaje |
|-----------------------------------|---------------------|------------|
| Carpetas dentro de su computadora | 8                   | 80%        |
| En una memoria USB                | 2                   | 20%        |
| En un disco duro externo          | 3                   | 30%        |
| En papel, archivados.             | 3                   | 30%        |
| Otros                             | $\overline{2}$      | 20%        |

Tabla VI.9. ¿Como maneja la información confidencial de su departamento?

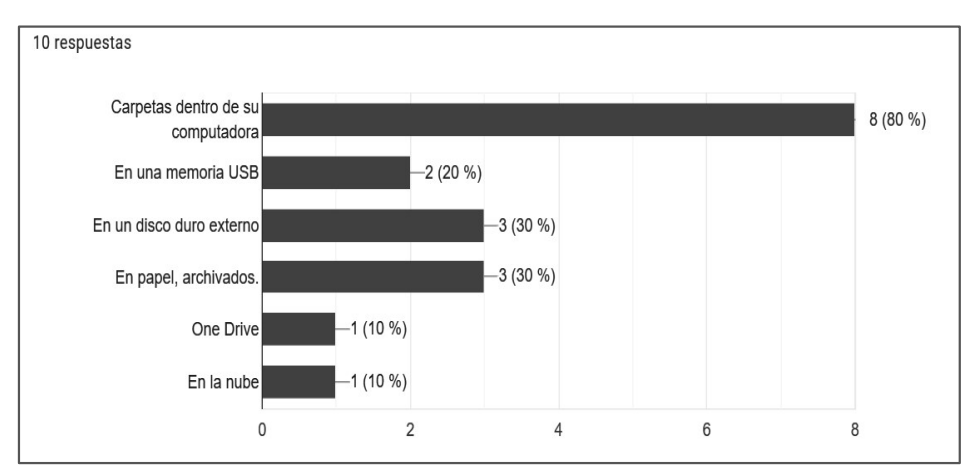

Figura VI.9. Distribución de como los encuestados manejan la información confidencial de su departamento.

Fuente: información obtenida de Empleados de la Secretaría de Coordinación General de Gobierno.

### 6.2.9 Análisis Figura VI.9

En esta pregunta, los encuestados podían seleccionar una o varias opciones. Se puede observar que la mayoría maneja la información confidencial e importante en carpetas dentro de su computadora. Una de las formas más correcta de manejar la información es en carpetas dentro de la computadora pero que estén encriptadas para garantizar que la información no podrá ser accedida por cualquiera, adicionalmente la computadora debe tener una clave de acceso.

| Descripción                      | <b>No. De Casos</b> | Porcentaje |
|----------------------------------|---------------------|------------|
| Usando tarjeta de acceso         | 6                   | 60%        |
| Reconocimiento Facial            |                     | $0\%$      |
| Anotación Manual en libro diario |                     | $0\%$      |
| Uso de huella dactilar           |                     | 40%        |

Tabla VI.10. ¿De qué forma ingresa diariamente a la Institución?

Fuente: información obtenida de Empleados de la Secretaría de Coordinación General de Gobierno.

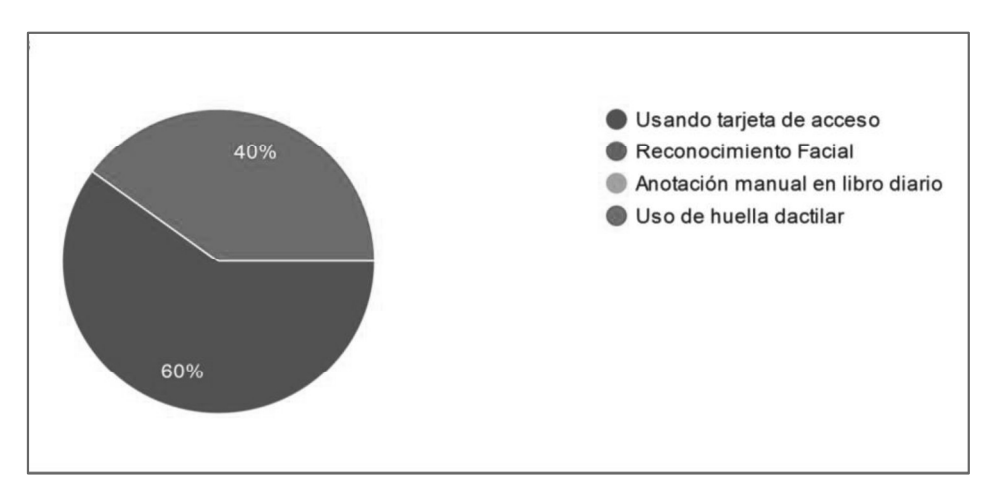

Figura VI.10. Distribución de la forma en que los encuestados ingresan diariamente a la Institución

Fuente: información obtenida de Empleados de la Secretaría de Coordinación General de Gobierno.

### 6.2.10 Análisis Figura VI.10

En esta parte se pretendía evaluar si la forma en la que los empleados ingresa a la Institución es adecuada, a simple vista se puede determinar que las opciones de acceso son efectivas y seguras. Los sistemas de control de acceso son un poco costosos, pero es una buena forma de controlar el ingreso de los empleados, sobre cuando se accede con huella dactilar.

| Descripción | <b>No. De Casos</b> | Porcentaje |
|-------------|---------------------|------------|
| Si          |                     | 90%        |
| No          |                     | 10%        |

Tabla VI.11. ¿Tiene acceso único a su computadora?

Fuente: información obtenida de Empleados de la Secretaría de Coordinación General de Gobierno.

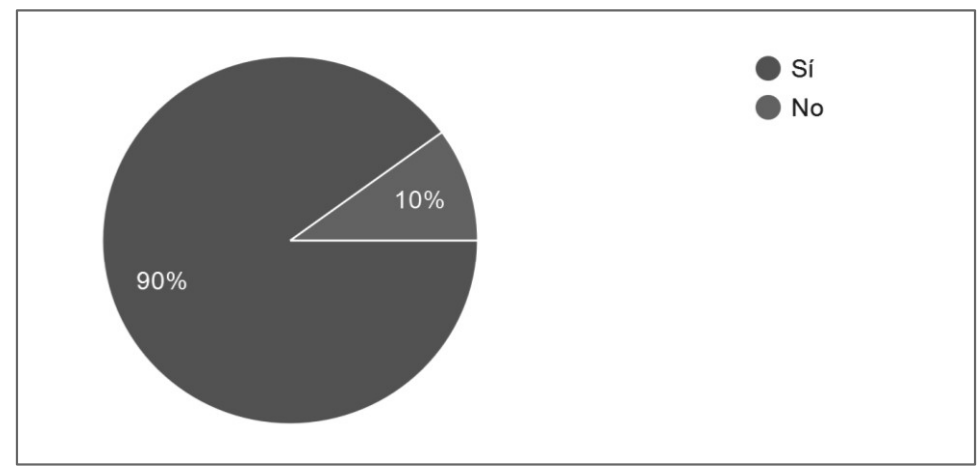

Figura VI.11. Distribución de los encuestados que tienen o no acceso único a su computadora

Fuente: información obtenida de Empleados de la Secretaría de Coordinación General de Gobierno.

### 6.2.11 Análisis Figura VI.11

Según investigaciones, en la mayoría de las Instituciones del estado es común que los empleados compartan algunas herramientas de trabajo, sobre todo cuando los recursos son limitados, es necesario mediante la observación, confirmar si el resultado obtenido es real.

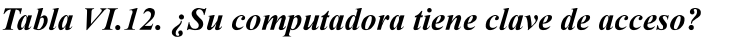

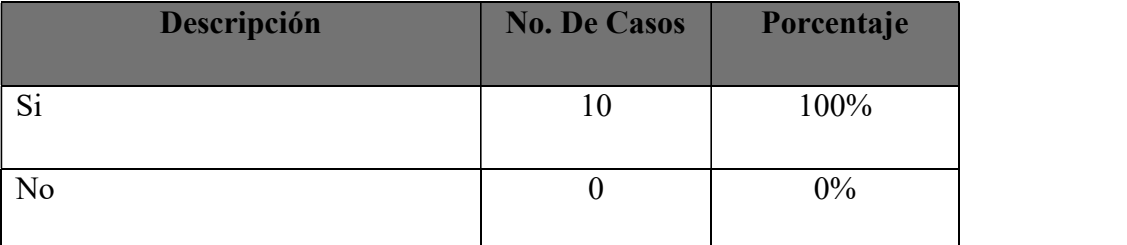

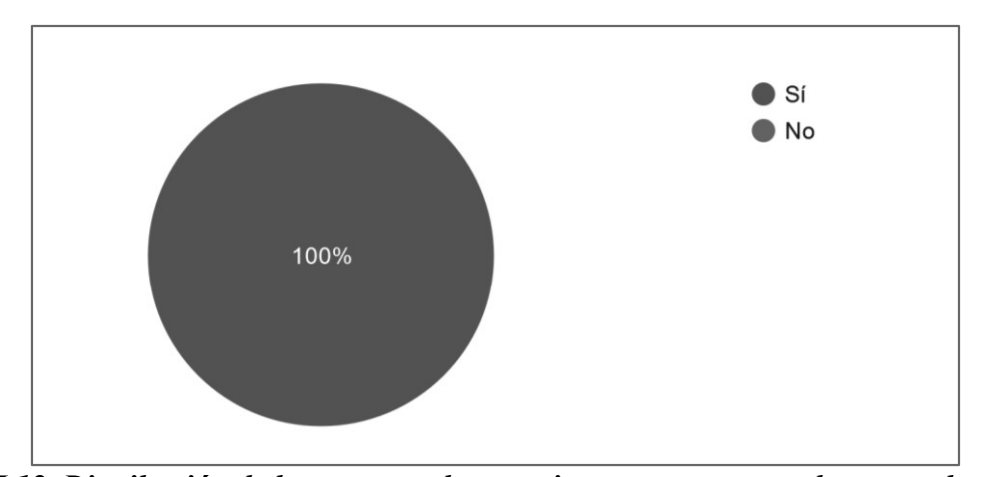

Figura VI.12. Distribución de los encuestados que tienen una computadora con clave de acceso.

Fuente: información obtenida de Empleados de la Secretaría de Coordinación General de Gobierno.

### 6.2.12 Análisis Figura VI.12

Se observa que, de los encuestados todos afirman que su computadora tiene clave de acceso, lo cual es bueno, pero habría que investigar más a fondo si la contraseña es segura, si la ha compartido con alguien más y cada cuanto cambia la misma.

| Descripción                                                                                      | <b>No. De Casos</b> | Porcentaje |
|--------------------------------------------------------------------------------------------------|---------------------|------------|
| Acceso ilimitado a Internet (YouTube,<br>Spotify, redes sociales, etc.).                         | 5                   | 50%        |
| Control total de impresoras                                                                      | $\overline{4}$      | 40%        |
| Control total de su computadora (acceso<br>remoto, instalación / desinstalación de<br>programas) | 3                   | 30%        |
| Solo correo empresarial                                                                          | $\overline{4}$      | 40%        |
| Otro (Ninguna de las que están en la<br>lista, solo uso de impresora)                            | 2                   | 20%        |

Tabla VI.13. ¿Qué privilegios tiene con los equipos y herramientas, dentro de la institución?

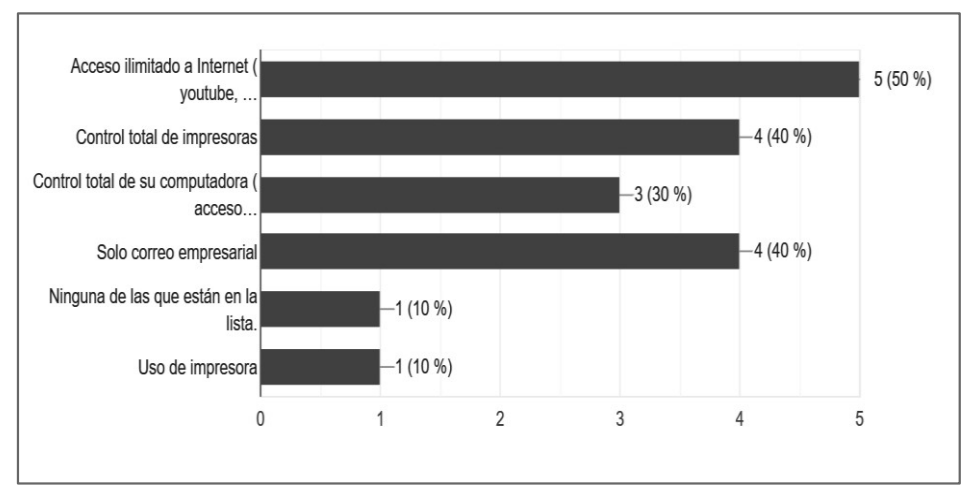

Figura VI.13. Distribución de los privilegios que tienen los encuestados con los equipos y herramientas, dentro de la institución.

### 6.2.13 Análisis Figura VI.13

Se puede observar que la mayoría tiene acceso ilimitado a internet, lo cual no se considera prudente ya que esto permite a los empleados tener distracciones en el trabajo y adicional entrar a cualquier sitio que puede ser peligroso sin que ellos lo sepan, de igual forma no es prudente que los empleados tengan control total de las computadoras, pues pueden instalar programas no Institucionales que pueden dañar los equipos.

Tabla VI.12. ¿Le es permitido llevarse información de la Institución a su casa? (documentos

| Descripción    | <b>No. De Casos</b> | Porcentaje |
|----------------|---------------------|------------|
| Si             |                     | 100%       |
| N <sub>o</sub> |                     | 40%        |
| Otro           |                     | 10%        |

Fuente: información obtenida de Empleados de la Secretaría de Coordinación General de Gobierno.

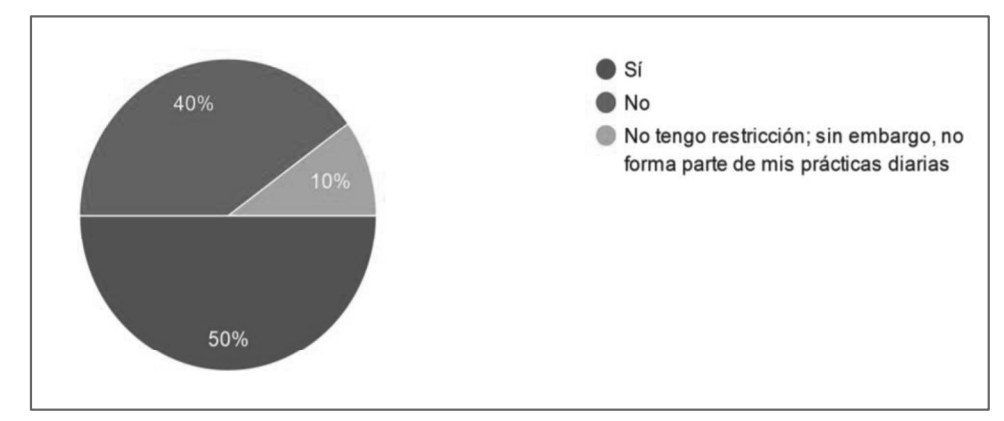

Figura VI.14. Distribución de los encuestados a los que le es o no permitido llevarse información de la Institución a su casa.

### 6.2.14 Análisis Figura VI.14

En toda empresa es importante que exista alguna restricción referente a la información que sale de la misma y como debe tratarse. Se puede observar que no todos tienen esa restricción, lo cual puede incurrir en un riesgo para la Institución que implique fuga de información confidencial o pérdida de esta.

### VII. CONCLUSIONES

- $\triangleright$  Aunque existen políticas de seguridad, pero no se le da el seguimiento oportuno ya que no se cuenta con un especialista en Seguridad informática para tratar ese y otros temas extensos que requiere un puesto de esa magnitud.
- Aunque se sabe que para cada departamento se adaptó una política, según la encuesta aplicada a diferentes empleados de la Institución, no todos conocen la política de Seguridad establecida, aunque parece ser una pequeña parte.
- $\triangleright$  Es muy importante que la política de seguridad se actualice constantemente y sobre todo que se rija por normas y estándares internacionales que garanticen su efectividad.
- $\triangleright$  La información es un bien muy importante y se considera como prioritario. Se debe gestionar de forma eficaz el almacenamiento, procesamiento y transmisión de la información para a preservar la confidencialidad, la integridad y la disponibilidad de la información. El departamento de TI funciona bajo constante esfuerzo y cooperación de todos los que lo
- conforman, pero las funciones no están segregadas de la manera más optima, lo cual genera una sobrecarga de trabajo en algunos de los empleados del departamento.
- $\triangleright$  No se cuenta con un plan de recuperación ante desastres formalizado, solamente se toman algunas precauciones para que la información siempre esté disponible.
- La Secretaría de Coordinación General de Gobierno, cuenta con políticas de seguridad que permiten a los empleados de la Institución regirse por lineamientos de trabajo para mejorar sus procesos y evitar fugas de información. Las políticas de Seguridad establecidas se implementaron hace algunos años y están en proceso de actualización para poder adaptarlas al entorno actual de la Institución.
- $\triangleright$  La Secretaría de Coordinación General de Gobierno cuenta con los recursos físicos y lógicos para garantizar un ambiente seguro y confiable para sus empleados. La seguridad física y ambiental que se maneja en la Institución es algo que debe estar en constante revisión para garantizar los mejores resultados en cada uno de los empleados.
- $\triangleright$  Es necesario identificar las áreas que requieren cumplir con normas y políticas de seguridad que garanticen la integridad, disponibilidad y confiabilidad de los sistemas y de la información; así como a qué riesgos están expuestos y como pueden mitigarlos.
- Durante la encuesta aplicada en línea, se determinó que no todos los empleados consideran que los procesos del Departamento de TI son los mejores, adicional se identificó que los accesos no son restringidos o limitados.
- Los resultados obtenidos, impulsarán a la organización para implementar mejoras en sus procesos haciéndolos más eficientes.
- Mantener la seguridad de la información y activos de la Institución es responsabilidad de todos los empleados, no solo del Departamento de TI, la información debe ser tratada con responsabilidad.
- La información de la Institución es confidencial pero no está siendo tratada de la forma correcta al permitir que algunos empleados puedan llevarse documentos físicos o archivos electrónicos a sus casas.
- $\triangleright$  En la Institución los empleados tienen privilegios en sus computadoras que no son los adecuados para mantener la seguridad de la información.

### VIII. RECOMENDACIONES

- $\triangleright$  Es necesario que exista un encargado especialista en Seguridad Informática en un 100% que se encargue de velar por el cumplimiento de las políticas, su actualización y correcta difusión.
- $\triangleright$  Se debe implementar un canal de comunicación más efectivo para que todos los empleados conozcan y estén empapados de las políticas de seguridad, así como lo que implica el no cumplirlas
- $\triangleright$  Las políticas de Seguridad deben regirse bajo normas internacionales que garanticen desarrollar el marco de actuación apropiado para salvaguardar la información de la organización.
- Para garantizar la confidencialidad, integridad y disponibilidad, es necesario respetar la gestión de la información en la Institución para poder cumplir de forma correcta los criterios de eficiencia y eficacia; es decir, mantener los sistemas seguros y fiables.
- Es recomendable que para garantizar un buen funcionamiento del departamento de TI se puedan segregar los puestos de trabajo de una forma más ordenada, no sobrecargar al personal, procurar que se puedan cubrir todas las necesidades del departamento para poder atender las de la Institución.
- $\triangleright$  Es recomendable implementar un plan de recuperación ante desastres formal y basado en estándares normas internacionales de seguridad, que pueda ser adaptado a la Institución y se cumpla al pie de la letra.
- $\triangleright$  La Secretaría de Coordinación General de Gobierno, cuenta con políticas de seguridad que permiten a los empleados de la Institución regirse por lineamientos de trabajo para mejorar sus procesos y evitar fugas de información. Es recomendable que la política de Seguridad implementada se actualice constantemente y se adapte a los diferentes departamentos de la Institución, de igual forma que sea comunicada de forma efectiva a través de capacitaciones y evaluaciones que confirmen que los empleados entienden la política y la respetan.
- La Secretaría de Coordinación General de Gobierno cuenta con los recursos físicos y lógicos para garantizar un ambiente seguro y confiable para sus empleados. Es recomendable que la Institución provea los recursos necesarios a sus empleados para

poder desempeñar sus funciones, incluyendo las medidas de seguridad que garanticen un ambiente seguro y confiable.

- $\triangleright$  Es necesario realizar una auditoría informática que permita evaluar con profundidad todos los puntos expuestos en la investigación realizada, mediante la implementación de normas y estándares internacionales como ser ISO 27001-02/2013 y Cobit 2019.
- $\triangleright$  Una vez discutidas las políticas y procesos, se recomienda comunicar al personal del Departamento de TI como primera instancia, así como transmitir la información de manera precisa a los demás departamentos de la empresa, ya se mediante charlas de concientización o boletines informativos.
- $\triangleright$  Se recomienda crear e implementar un sistema web en donde se refleje la información debidamente documentada de la investigación y auditoria, con el fin de garantizar la disponibilidad de esta para futuras auditorías o certificaciones y sobre todo para mejorar todos sus procesos tal como hasta ahora se ha hecho; con pequeños pero significativos cambios
- $\triangleright$  Es recomendable que a través de charlas de concientización se informe a los empleados que todos son responsables del trato de la información y activos de la Institución, aunque existiera un responsable especialista en Seguridad Informática, las fugas de información siempre son a causa de las imprudencias de algunos empleados que desconocen los riesgos a los que están expuestos.
- $\triangleright$  Se recomienda se implementen medidas de seguridad para que la información confidencial y sensible no salga de la Institución, tal como limitar el ingreso de discos o memorias USB personales o acceso a correo que no sea empresarial.
- $\triangleright$  Es recomendable cambiar el privilegio de acceso en las computadoras de los empleados, limitando a los mismos con el acceso a internet, instalación y desinstalación de programas o control remoto.

## BIBLIOGRAFÍA

- Cruz del Castillo, C., & Olivares Orozco, S. (2014). Metodología de la Investigación (6 ed.). Mexico: Grupo Editorial Patria. Obtenido de https://elibro.net/es/ereader/unitechn/39410?page=133
- Derrien, Y. (2009). La protección y la confidencialidad de los datos. Barcelona: Marcombo S.A. Obtenido de https://elibro.net/es/ereader/unitechn/45891?page=118
- Echenique García, J. A. (2001). Auditoría en Informatica (2 ed.). Mexico, D.F.: McGraw-Hill. Obtenido de https://glifos.unitec.edu/library/index.php?title=160829&lang=es%20%20&query=@title  $=$ Special:GSMSearchPage@process=@titulo=auditoria@autor=@keywords=@material=  $\omega$ idioma= $\omega$ biblioteca[]=ceutec%20los%20proceres $\omega$ sortby=sorttitle $\omega$ mode=&recnum =10&mode=
- Escrivá Gascó , G. (2013). Seguridad informática. Madrid, Spain: Macmillan Iberia, S.A. Obtenido de https://elibro.net/es/ereader/unitechn/43260?page=8
- Funciones. (Febrero de 2020). Portal de Transparencia. Obtenido de http://transparencia.scgg.gob.hn/index.php/estructura-organica-y-servicios/funciones
- Hernández Sampieri, R., Fernández Collado, C., & Baptista Lucio, P. (2014). Metodología de la investigación (6 ed.). México, D.F.: McGraw-Hill Interamericana. Obtenido de http://ebookcentral.proquest.com/lib/laureatemhe/detail.action?docID=3224545
- Lourdes Münch, E. (1998). La Entrevista. Mexico, D.F.: Trillas S.A de C.V. Obtenido de https://es.slideshare.net/jessica\_patric/munch-angeles-mtodos-y-tcnicas-de-investigacin
- Lucidchart. ((s. f.)). Obtenido de https://www.lucidchart.com/pages/es/que-es-un-diagramaentidad-relacion
- Organigrama. (Febrero de 2020). Portal de Transparencia. Obtenido de http://transparencia.scgg.gob.hn/index.php/estructura-organica-y-servicios/organigrama
- Romeral, L. M., & Torres Gallego, Á. (2008). GESTIÓN DE LOS RIESGOS TECNOLÓGICOS. Dialnet, 5. Obtenido de https://dialnet.unirioja.es

### ANEXOS

### A.1. Instrumentos Utilizados en la Investigación

### A.1.1 Encuesta en línea

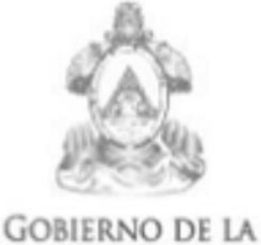

REPÚBLICA DE HONDURAS

SECRETARÍA DE COORDINACIÓN **GENERAL DE GOBIERNO** 

# Encuesta

La información proporcionada es de caracter confidencial, por favor responda según su experiencia en la Institución

\*Obligatorio

Genero: \*

Elegir  $\overline{\mathbf{v}}$  Departamento al que pertenece dentro de la Institución \*

 $\left(\begin{array}{c} \end{array}\right)$  $T1$ 

- Integración de Sistemas
- Recursos Humanos
- Administración

Otros:  $\left( \quad \right)$ 

¿Conoce a qué se refiere el término "seguridad de la información"? \*

Si

No

¿Conoce la política de seguridad de la Institución?

Sí

 $\bigcap$  No

¿Considera usted que la política de seguridad es efectiva en la Institución?

Sí

 $\bigcirc$  No

¿Quién considera que debe ser el responsable de mantener la seguridad de la información y activos de la Institución? \*

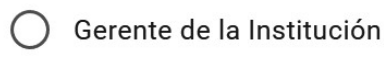

Jefe de TI

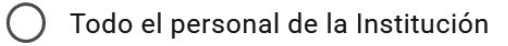

Todo el personal de TI

¿Considera usted que los procesos que maneja el departamento de TI, son los adecuados para las demás áreas? \*

Sí

 $()$  No

¿Ha recibido alguna charla de concientización sobre la política de seguridad de la información? \*

Sí

 $)$  No
¿Como maneja la información confidencial de su departamento? (elija una o varias respuestas)

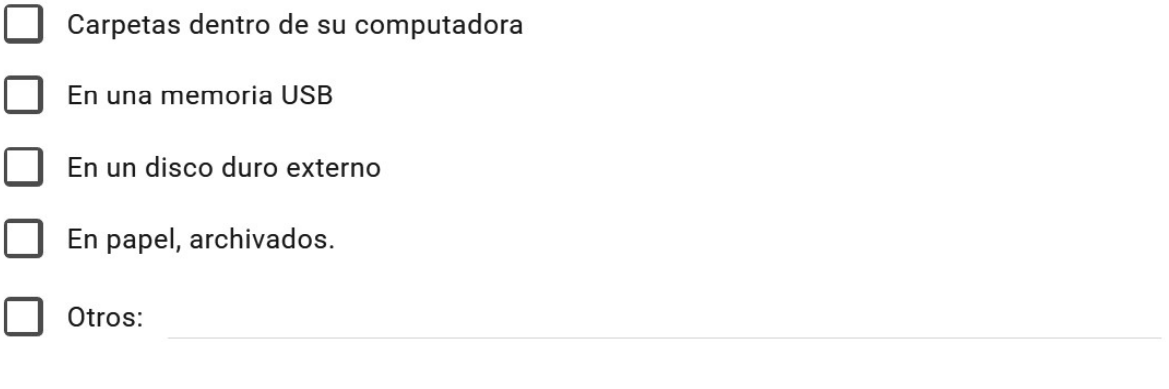

¿De qué forma ingresa diariamente a la Institución? \*

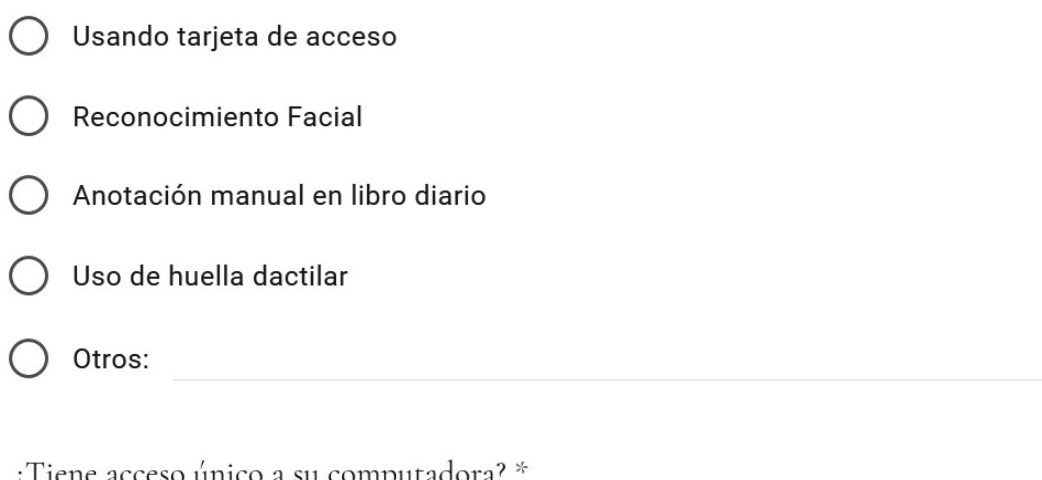

iene acceso único a su computadora? i

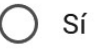

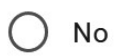

¿Su computadora tiene clave de acceso? \*

Sí

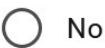

¿Qué privilegios tiene con los equipos y herramientas, dentro de la institución? (elija una o varias respuestas) \*

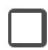

Acceso ilimitado a Internet (youtube, spotify, redes sociales, etc.)

Control total de impresoras

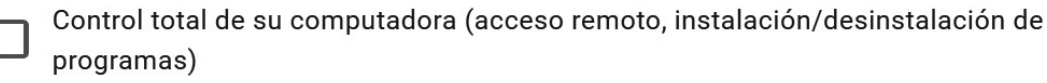

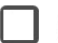

Solo correo empresarial

¿Le es permitido llevarse información de la Institución a su casa? (documentos físicos o archivos electrónicos) \*

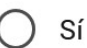

No

Otros:

#### Factibilidad del Proyecto  $A.2.$

# A.2.1 Técnica

Tabla A.2.1. Descripción del Hardware

| No.            | <b>Equipo</b>    | Cantidad | <b>Especificaciones</b>          |
|----------------|------------------|----------|----------------------------------|
|                |                  |          | Procesador 2.5Hz                 |
|                | Computadora      | 1        | Disco duro 320-500GB             |
|                |                  |          | Memoria RAM 4GB.                 |
|                |                  |          | Procesador de 4 núcleos, 3.20Hz. |
| $\overline{2}$ | Servidor Virtual | 1        | Disco duro 300-500 GB.           |
|                |                  |          | Memoria RAM: 8GB                 |
|                |                  |          |                                  |

Tabla A.2.2. Descripción de Software

| No.            | <b>Software</b>           | <b>Especificaciones</b> | <b>Versión</b> |
|----------------|---------------------------|-------------------------|----------------|
|                | Lenguaje de desarrollo    | PHP                     | 7.4            |
| 2              | Framework                 | Laravel                 | $\tau$         |
| $\mathfrak{Z}$ | Gestor de Base de Datos   | <b>MySQL</b>            | 8.0.19         |
| $\overline{4}$ | Servidor Web              | Apache                  | 2.4.37         |
| 5              | Software para virtualizar | Oracle VB machine       | 6.1.4          |
| 6              | Sistema Operativo Server  | <b>Windows Server</b>   | 2016           |

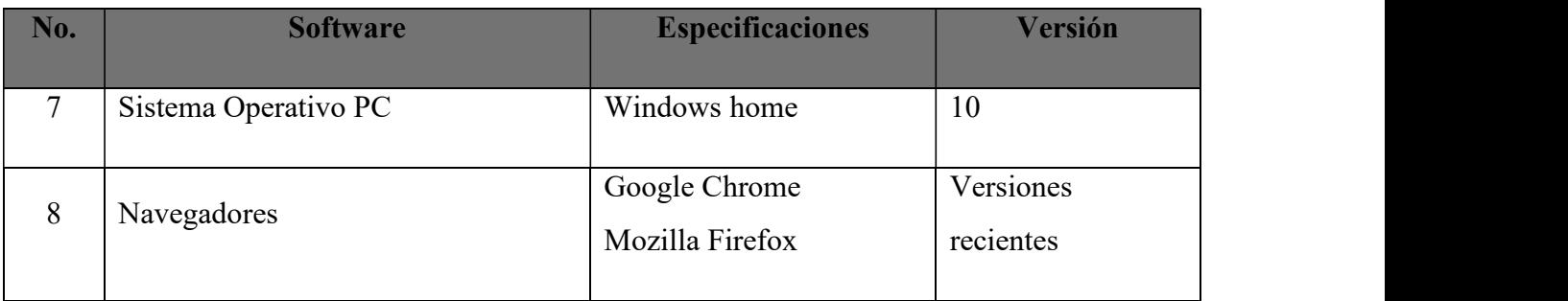

# Tabla A.2.3. Descripción de Comunicaciones

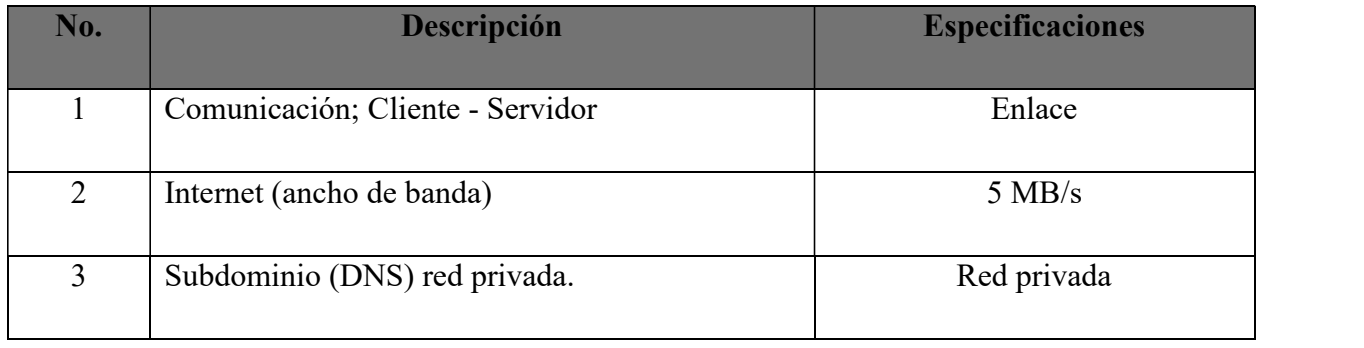

Fuente: Elaboración propia

# Tabla A.2.4. Descripción de Recursos Humanos

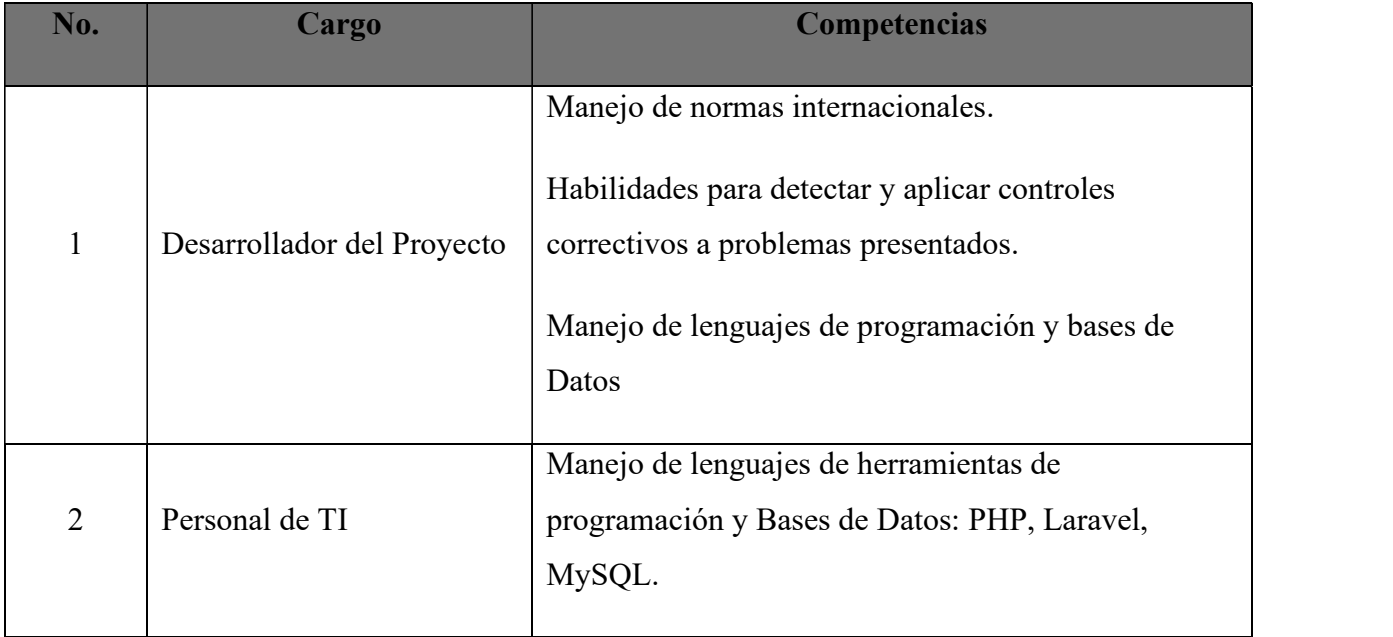

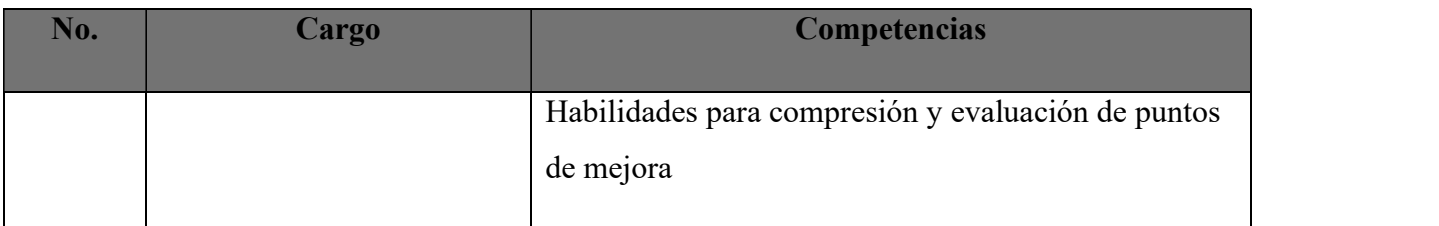

# A.2.2 Operativa

El personal de la Secretaría de Coordinación General de Gobierno cuenta con experiencia en el uso de herramientas desarrolladas en un entorno web, por lo cual el sistema que se desarrolle y que tendrá información confidencial y valiosa, será de fácil uso y gran apoyo para el departamento. En este caso no será necesaria una capacitación a menos de que el personal así lo requiera.

# A.2.3 Económica

Tabla A.2.5. Factibilidad Económica del Hardware.

| No.            | <b>Descripción</b> | <b>Cantidad</b> | <b>Precio Unitario</b>  | <b>Total</b> | <b>Observaciones</b>                       |
|----------------|--------------------|-----------------|-------------------------|--------------|--------------------------------------------|
|                | Computadora        |                 | L <sub>17</sub> ,000.00 | L17,000.00   | La empresa ya cuenta<br>con la computadora |
| $\overline{2}$ | Servidor Virtual   |                 | $L_{0.00}$              | $L_{0.00}$   |                                            |
| <b>TOTAL</b>   |                    |                 |                         | L17,000.00   |                                            |

Fuente: Elaboración propia

## Tabla A.2.6. Factibilidad Económica del Software.

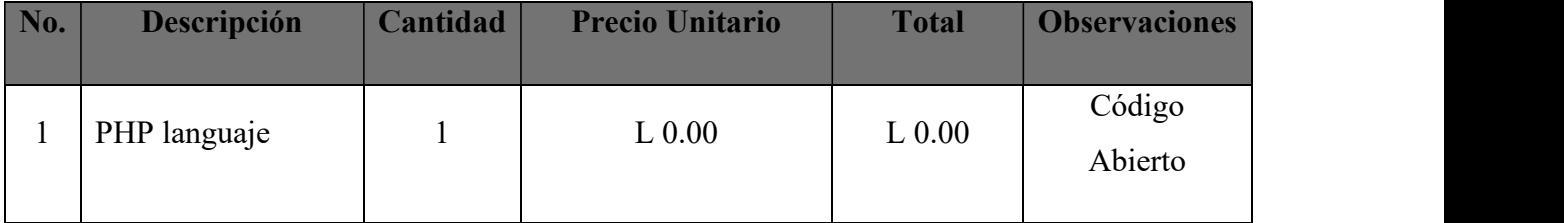

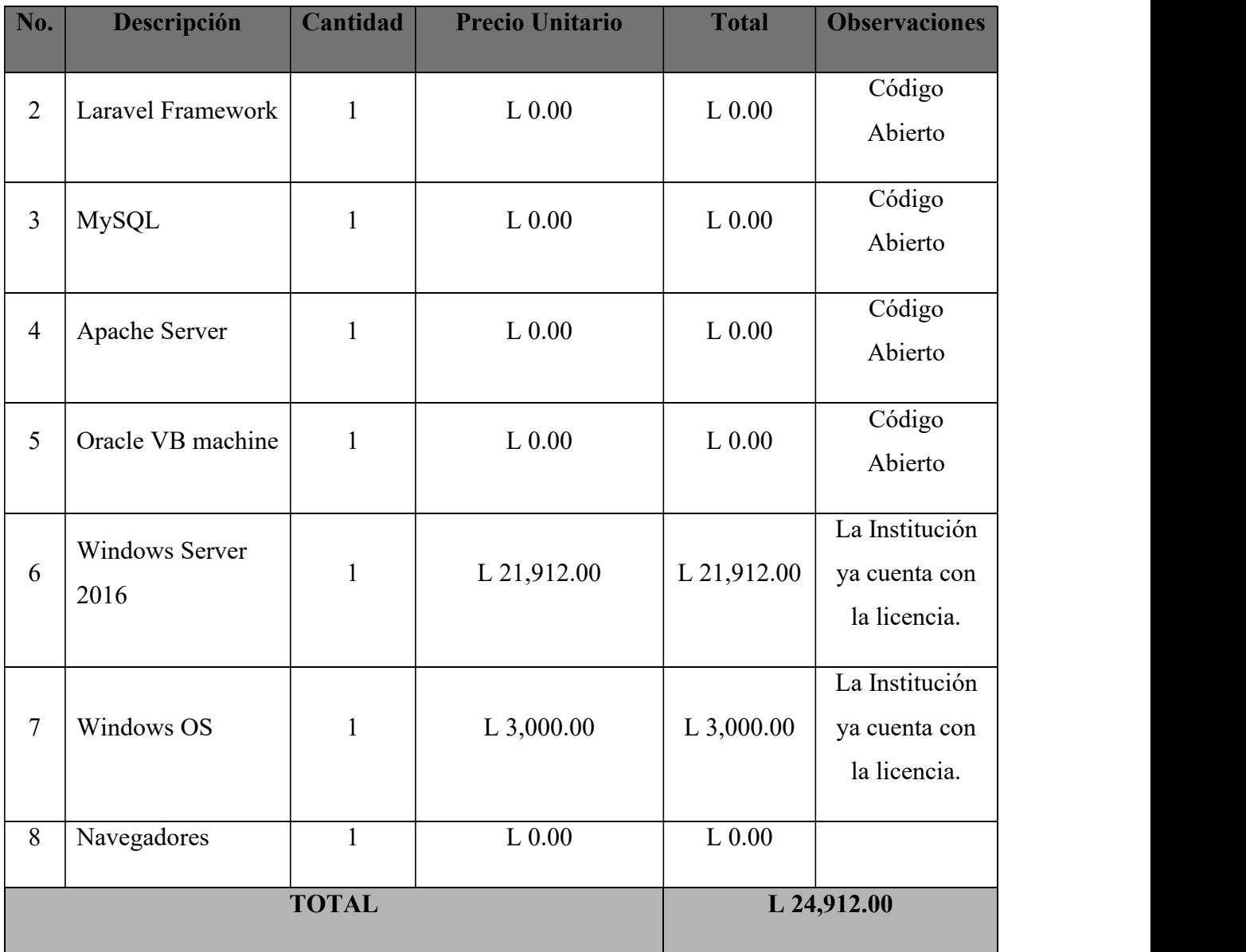

| No.          | Descripción                           | <b>Cantidad</b> | <b>Precio Unitario</b> | <b>Total</b> | <b>Observaciones</b>                           |
|--------------|---------------------------------------|-----------------|------------------------|--------------|------------------------------------------------|
| $\perp$      | Comunicación; Cliente<br>$-$ Servidor |                 | $L_{0.00}$             | $L_{0.00}$   |                                                |
| 2            | Internet (ancho de<br>banda)          | 5MB             | L 839.00               | L 839.00     | La Institución<br>ya cuenta con<br>el servicio |
| 3            | Subdominio (DNS) red<br>privada.      |                 | $L_{0.00}$             | $L_{0.00}$   |                                                |
| <b>TOTAL</b> |                                       |                 |                        | L 839.00     |                                                |

Tabla A.2.7. Factibilidad Económica de Comunicaciones.

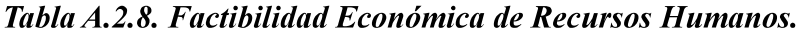

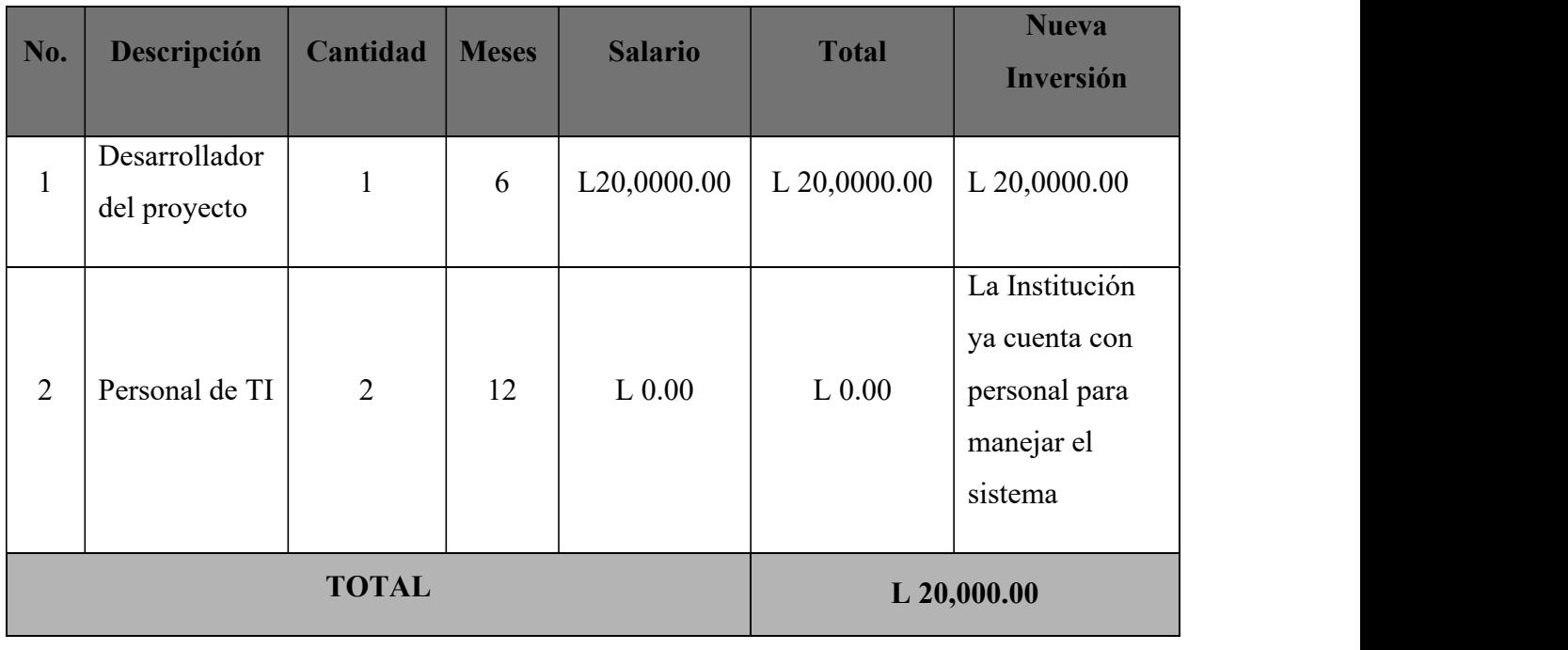

#### A.3. Lista de Requerimientos del Sistema

En este punto de la investigación, por parte de la coordinación general de Informática se consideró cambiar a un proyecto tipo genérico, debido a la crisis actual por el COVID 19. A continuación se detalla una lista de requerimientos funcionales y no funcionales de un sistema hecho para la gestión de ventas de un Restaurante tipo Alta cocina o Gourmet.

| ID              | Requerimiento      | Descripción                         | Soportado por              |
|-----------------|--------------------|-------------------------------------|----------------------------|
| RF1             | Login (Inicio de   | Acceso seguro y validación de       | Empleados con un usuario   |
|                 | sesión).           | usuarios, bajo una interfaz         | asignado (Gerente, cajero, |
|                 |                    | amigable.                           | mesero).                   |
| RF <sub>2</sub> | Administrar        | 1. Consultar, crear y modificar     | 1. Usuarios con tipo de    |
|                 | Sucursales y mesas | información general de cualquier    | rol: Gerente.              |
|                 |                    | Sucursal y asignarle mesas.         |                            |
|                 |                    | 2. Consultar información general    | 2. Usuarios con tipo de    |
|                 |                    | de cualquier Sucursal.              | rol: Cajero, Mesero.       |
| RF3             | Administrar        | 1. Consultar, crear, modificar y    | 1. Usuarios con tipo de    |
|                 | Empleados.         | cambiar estado (activo, inactivo).  | rol: Gerente.              |
| RF4             | Administrar        | 1. Consultar, crear, modificar y    | 1. Usuarios con tipo de    |
|                 | Proveedores        | cambiar estado (activo, inactivo).  | rol: Gerente               |
| RF5             | Administrar        | Consultar, crear y modificar        | Usuarios con tipo de rol:  |
|                 | Clientes           | información general de cualquier    | Gerente, Cajero y Mesero.  |
|                 |                    | cliente, cambiar su estado (activo- |                            |
|                 |                    | inactivo).                          |                            |

Tabla A.3.1. Requerimientos Funcionales.

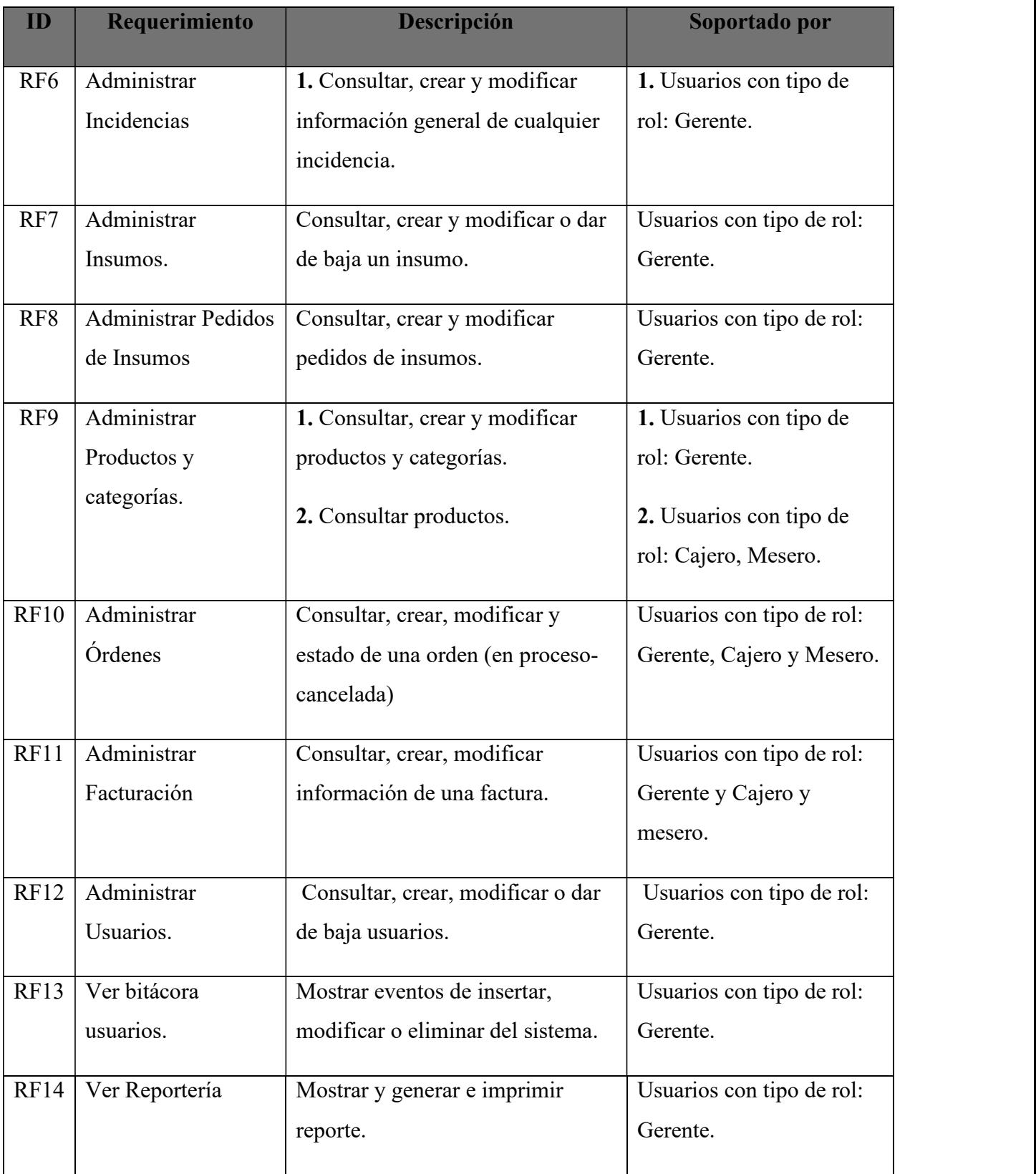

| ID               | Requerimiento    | Descripción                                        | Soportado por    |
|------------------|------------------|----------------------------------------------------|------------------|
| RNF1             | Eficiencia.      | Toda funcionalidad del sistema y                   | Todos los        |
|                  |                  | transacción debe responder al usuario en el        | usuarios del     |
|                  |                  | menor tiempo posible.                              | sistema.         |
| RNF <sub>2</sub> | Actualización de | Los datos modificados en la base de datos          | Todos los        |
|                  | datos.           | deben reflejarse actualizados en el menor          | usuarios del     |
|                  |                  | tiempo posible para todos los usuarios que         | sistema.         |
|                  |                  | acceden al sistema.                                |                  |
| RNF3             | Seguridad y      | Los permisos de acceso al sistema<br>٠             | Administrador de |
|                  | manejo de la     | podrán ser cambiados solamente por el              | la Base de Datos |
|                  | información.     | administrador de acceso a datos.                   |                  |
|                  |                  | Las contraseñas de los usuarios deben<br>$\bullet$ |                  |
|                  |                  | estar encriptadas.                                 |                  |
|                  |                  | Se realiza un respaldo automático diario,          |                  |
|                  |                  | el encargado deber almacenar cada                  |                  |
|                  |                  | respaldo en una localidad segura, de               |                  |
|                  |                  | preferencia un lugar distinto a donde              |                  |
|                  |                  | está instalado el sistema.                         |                  |
| RNF4             | Uso del sistema  | El sistema debe contar con manuales de             | Todos los        |
|                  |                  | usuario estructurados adecuadamente.               | usuarios del     |
|                  |                  | El sistema web, debe poseer un diseño<br>٠         | sistema.         |
|                  |                  | Responsive con el fin de garantizar la             |                  |
|                  |                  | adecuada visualización en múltiples                |                  |
|                  |                  | dispositivos.                                      |                  |
|                  |                  |                                                    |                  |

Tabla A.3.2. Requerimientos No Funcionales.

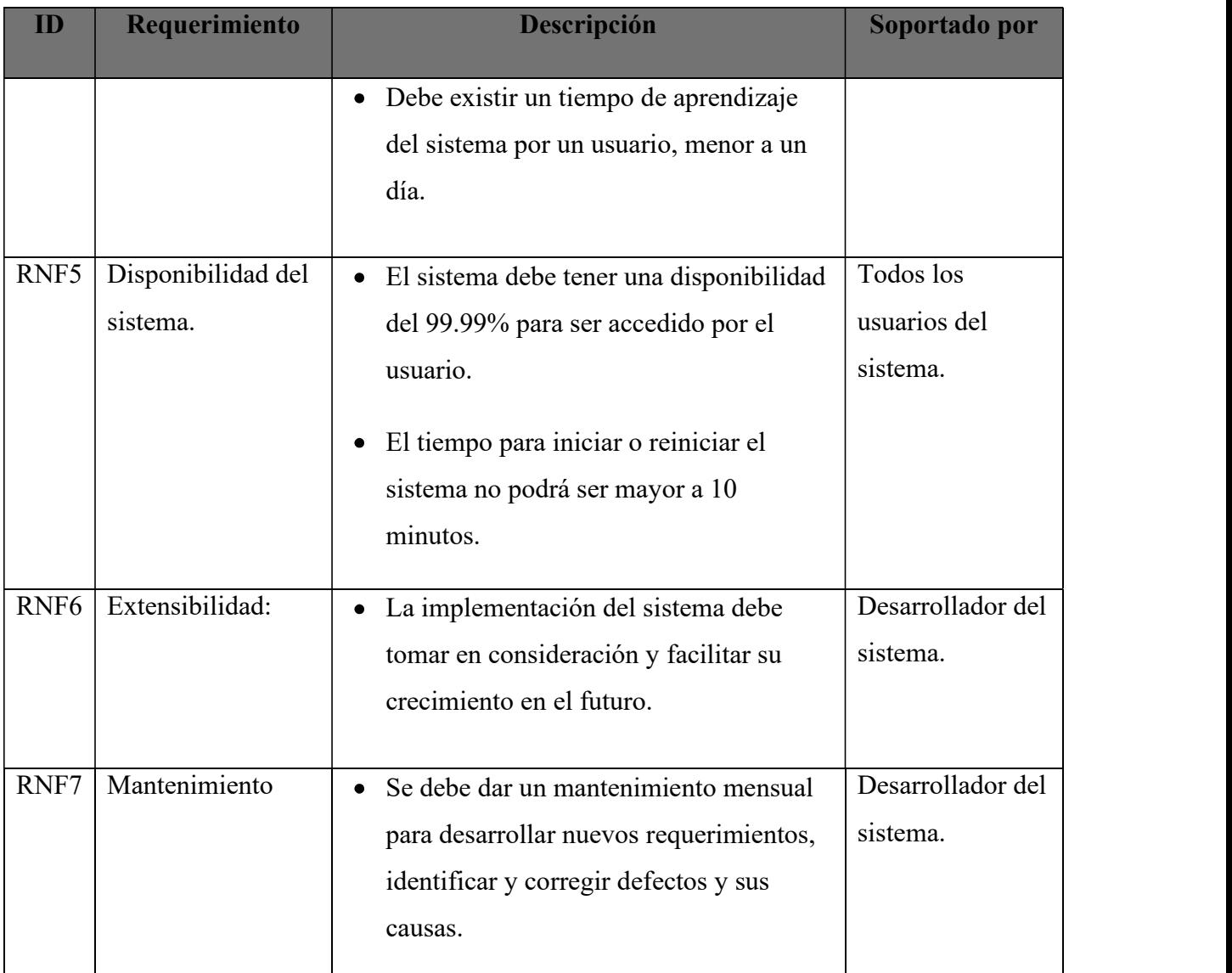

#### $A.4.$ Manual Técnico

Un manual técnico es un documento que contiene información sobre los recursos utilizados en un proyecto, explicando el proceso, características físicas y técnicas de cada elemento y de todo el trabajo que se ha realizado al desarrollar un sistema.

# A.4.1 Propósito

Este manual se realiza con la finalidad de proporcionar información técnica que servirá para futuras modificaciones del sistema en caso de ser requeridas o necesarias.

## A.4.2 Alcance

Este manual principalmente está dirigido al personal de dirección de IT, al administrador del sistema, otros desarrolladores de software y personas con conocimiento técnico para que puedan darle mantenimiento en caso de ser necesario.

## A.4.3 Documentos de Referencia

#### A.4.3.1 Norma ISO 9001: Sistemas de gestión de la calidad.

En la norma ISO 9001 se establecen los requisitos de un Sistema de gestión de la calidad, que permiten a una empresa demostrar su capacidad de satisfacer los requisitos del cliente y para acreditar de esta capacidad ante cualquier parte interesada.

## A.4.4 Definiciones Importantes

#### A.4.4.1 Conceptos Generales

Usuario: Persona que utiliza un equipo, así como a los sistemas y archivos que se encuentran en el mismo.

AES Encrypt Function: AES significa Estándar de cifrado avanzado. Esta función codifica los datos con una longitud de clave de 128 bits, pero puede extenderse hasta una longitud de clave de 256 bits. Cifra una cadena y devuelve una cadena binaria. El resultado devuelto será NULL cuando un argumento sea NULL. El algoritmo de cifrado AES es un "cifrado de bloque".

Cifrado por bloques: Método criptográfico que gozan de un amplio reconocimiento debido a su efectividad y comprende dos elementos básicos que son:

- Un complejo algoritmo de encriptación con direccionamiento reversible pero no lineal, que transforma el texto plano en texto encriptado (este algoritmo no tiene por qué ser secreto necesariamente).
- Información de la clave que afecta al algoritmo de encriptación y, por tanto, a su resultado. Es esencial que esta clave sea confidencial.

Encriptación: Transformación de los datos con el propósito de conseguir la privacidad en la transmisión de estos, de forma que sean ilegibles, a menos que se descifren con la clave adecuada. De esta forma se consigue ocultarla a las personas no autorizadas.

Desencriptación: Es el proceso de transformar información encriptada para que sea legible de nuevo.

Archivos: Son sinónimo de ficheros y nos sirven para guardar cualquier tipo de información. Y consisten en una unidad de información en la que se almacenan los resultados de utilizar un programa de proceso de textos, base de datos o cualquier otro tipo de aplicación.

Datos: Es un conjunto de caracteres con algún significado y que puede ser numérico, alfabético, etc. Lo que está realmente almacenado en la base de datos.

Código: Es un conjunto de reglas que transforman un lenguaje en otro. Se refiere a las instrucciones contenidas en un programa, y entendibles por el ordenador.

Bases de datos: Es una colección de datos clasificados y estructurados que son guardados en uno o varios ficheros, pero referenciados como si de un único fichero se tratara. Es una recopilación de información relativa a un asunto o propósito particular, como el seguimiento de pedidos de clientes.

Bitácora: Es la estructura más ampliamente usada para grabar las modificaciones de las tablas en una Base de datos.

MySQL: Es un sistema gestor de bases de datos de código abierto muy utilizado en la actualidad por su rapidez, posibilidad de trabajar en diferentes plataformas, múltiples formatos de tablas

para cada necesidad, seguridad, gran estabilidad, administración simple y soporte técnico (con el licenciamiento comercial).

UML: (Unified Modeling Language). Lenguaje Unificado de Modelado, es una metodología que permite crear un entorno de análisis y diseño orientado a objetos. Es un lenguaje gráfico para visualizar, especificar, construir y documentar los artefactos de un sistema con gran cantidad de software.

Caso de Uso: es un elemento de modelado UML que describe como un usuario del sistema propuestos interactúa con el sistema para realizar una unidad de trabajo discreta. Describe y significa una única interacción en el tiempo que tiene significado para el usuario final (persona, máquina u otro sistema), y requiere salir del sistema en un estado completo: la interacción ya sea completada o vuelta a su estado inicial

Actor: es un usuario del sistema; usuario, puede significar un usuario humano, una máquina o incluso otro sistema o subsistema del modelo. Cualquier cosa que interactúe con el sistema desde afuera o desde los límites del sistema es considerado como un Actor. Los Actores se asocian usualmente con casos de uso.

Entidad: Cualquier objeto o evento acerca del cual alguien escoge datos es una entidad. Una entidad puede ser una persona, lugar o cosa, por ejemplo, un vendedor, una ciudad o un producto.

Atributo: Es alguna característica de una entidad. Puede haber muchos atributos para cada entidad.

Modelo Relacional: Es un modelo de administración de datos. Se entiende como una propuesta de ver los datos como si se trataran de objetos del mundo real, diferenciables entre sí por sus características básicas.

Procedimientos almacenados: (Stored procedure). Los procedimientos almacenados son un conjunto de instrucciones SQL más una serie de estructuras de control que nos permiten dotar de cierta lógica al procedimiento. Estos procedimientos están almacenados en el servidor y pueden

ser accedidos a través de llamadas. Se los puede invocar (solicitar) a partir de un intérprete de comandos SQL, desde cualquier aplicación con acceso a las bases de datos o desde otro procedimiento almacenado.

Triggers: Los triggers (disparadores/desencadenadores), son procedimientos que se ejecutan automáticamente en un momento determinado, antes o después, según se precise, de que se produzca una determinada operación sobre una tabla, como puede ser la inserción de una nueva fila de datos.

NetBeans: Entorno de desarrollo para programadores en Java, siendo totalmente modular y ofreciendo un excelente rendimiento en la creación de aplicaciones de gran tamaño y para dispositivos móviles.

HTML: (HyperText Markup Language). Lenguaje de Marcado de Hipertexto, es un lenguaje de marcado sencillo utilizado para crear documentos de hipertexto compatibles con varias plataformas.

Java: Es un lenguaje de programación neutral, portable, estable, independiente de la plataforma y sencillo de aprender por lo que se pueden realizar aplicaciones multiplataforma.

Apis de Java: Las siglas API tienen su origen en Application Programming Interface y consiste en un conjunto de librerías de código Java compilado o clases ofrecidas por la compañía multinacional ya listas para que sean usadas por todos los desarrolladores o programadores.

JavaScript: Es un lenguaje de programación de tipo interpretado, mediante el que se puede escribir scripts o conjunto de órdenes, de modo que cuando el usuario final acceda a las páginas HTML sea el navegador el que se encargue de interpretar, verificar y ejecutar de forma adecuada tales órdenes.

JSP: Es un acrónimo de Java Server Pages, es una tecnología orientada a crear páginas web con programación en Java. Las páginas JSP están compuestas de código HTML/XML mezclado con etiquetas especiales para programar scripts de servidor en sintaxis Java. Por tanto, las JSP podremos escribirlas con nuestro editor HTML/XML habitual.

XML: (Extensible Markup Language), Lenguaje de Marcado Extensible. Es un lenguaje de metamarcado que proporciona un formato para describir datos estructurados en forma de texto simple, y además es autodescriptivo. Esto facilita declaraciones más precisas del contenido y resultados de la búsqueda más significativos en múltiples plataformas.

Clases: Es un molde o bien prototipo en donde se definen los atributos (variables) y las acciones (métodos) comunes de una entidad.

Instancia: Es un objeto de una determinada clase de componente. Cada instancia tiene sus propios elementos de datos privados o variables miembro. Una instancia de componente es sinónimo de objeto. No hay que confundir el término clase con instancia. La clase es la plantilla, el molde a partir del cual se crean objetos. La instancia es el objeto ya creado.

Método: Es una acción que un objeto es capaz de realizar. Los métodos son funciones propias de cada objeto. Así como las propiedades determinan cómo son los objetos, los métodos ejecutan acciones propias de éstos.

DDL: (Dynamic Link Library), Biblioteca de Vínculos Dinámicos. Característica del sistema operativo, que permite almacenar rutinas ejecutables (generalmente como una función o un conjunto de funciones específicas) por separado, como archivos con la extensión .dll. Estas rutinas sólo se cargan cuando las necesita el programa que las llama.

Librerías de clases: Las librerías de clases son archivos DLL que contienen clases, y que pueden ser utilizados desde otros proyectos.

# A.4.5 Descripción de módulos

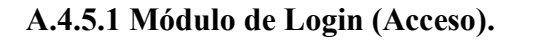

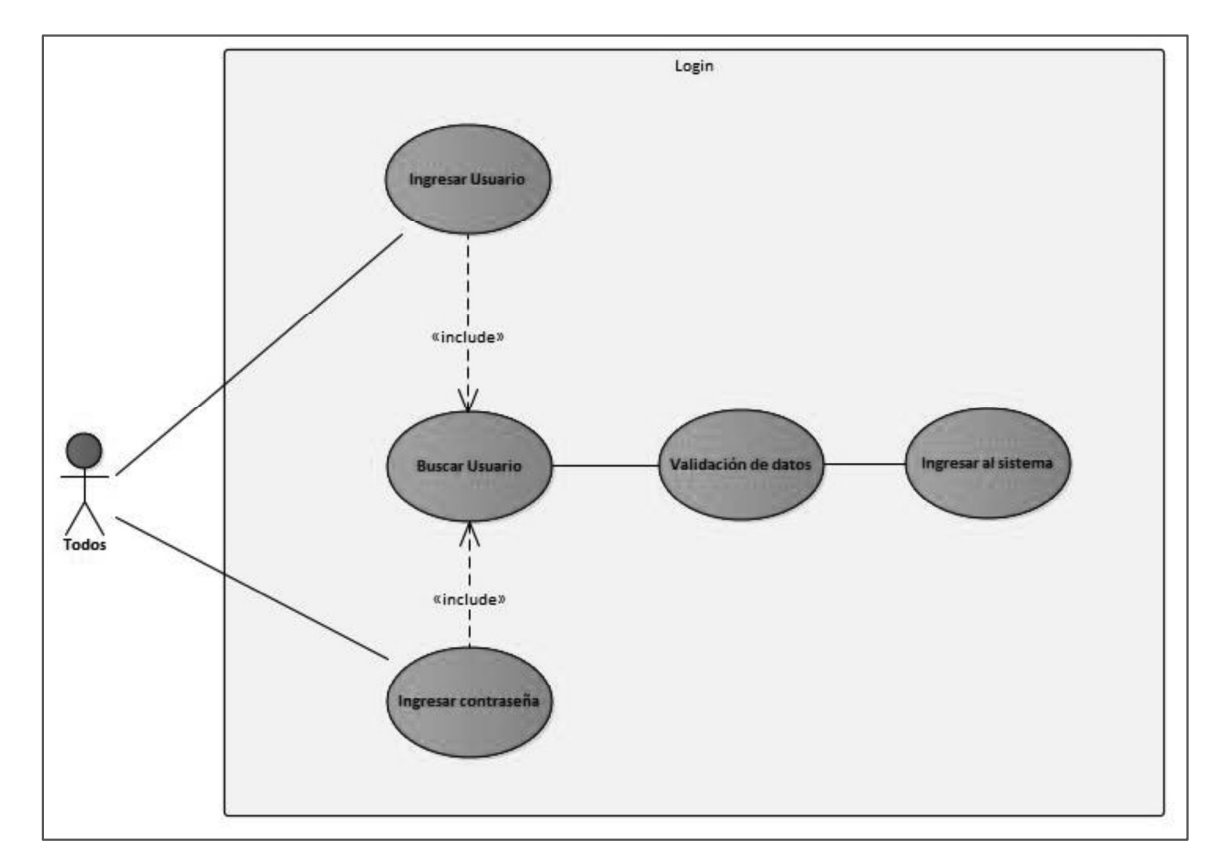

Figura A.4.1. Modelo de caso de uso: Módulo Login.

Fuente: Elaboración propia

A.4.5.1.1. Análisis Figura A.4.1.

El módulo de login o acceso es el que permitirá a los empleados que tenga un usuario asignado, ingresar al sistema, con diferentes privilegios de acorde a su tipo de usuario, los cuales se clasifican en: Gerente, Cajero y Mesero.

#### A.4.5.2 Módulo Administrativo

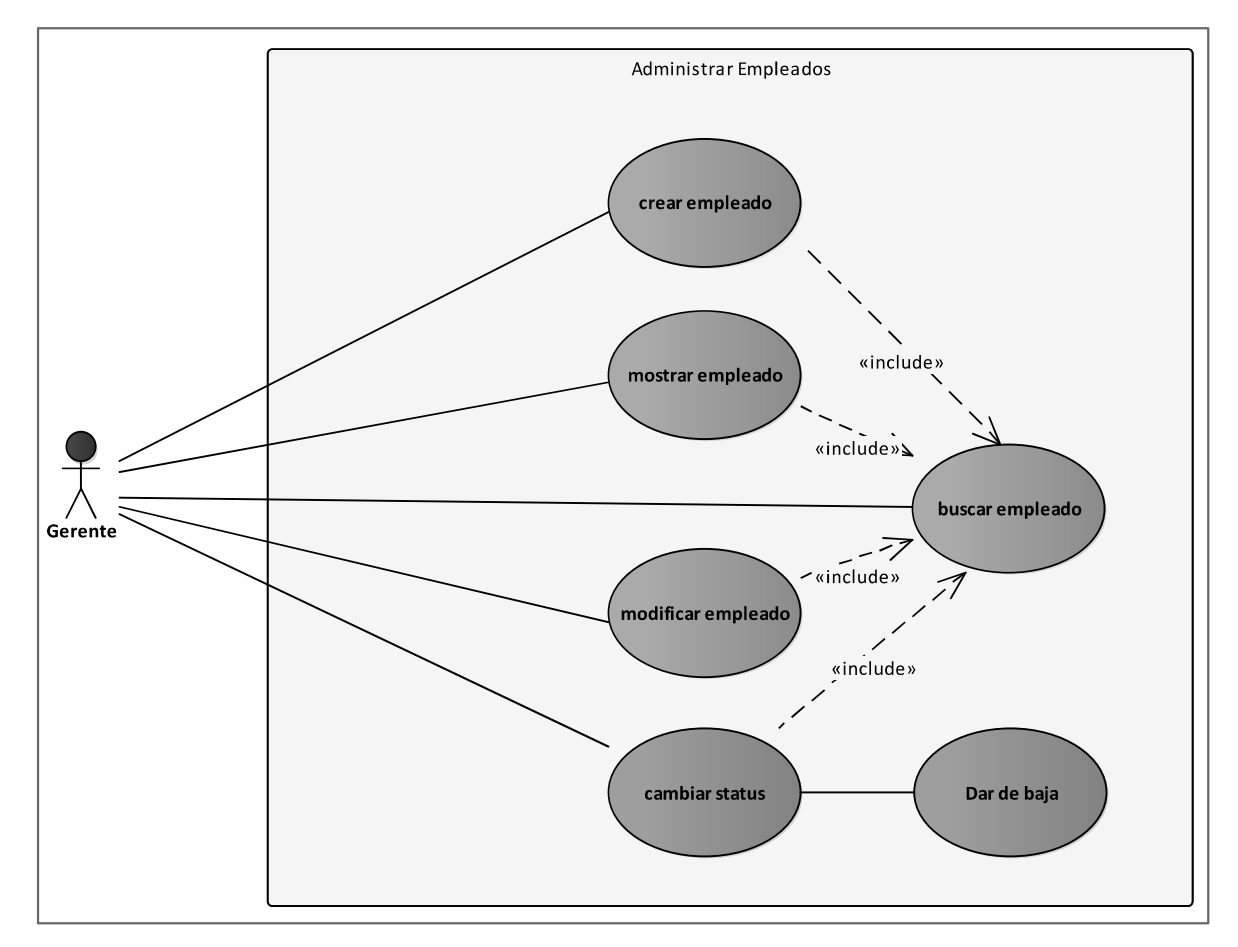

Figura A.4.2. Modelo de caso de uso: Administración de Empleados.

Fuente: Elaboración propia

A.4.5.2.1. Análisis Figura A.4.2.

Permite al usuario con rol Gerente crear, consultar, modificar y cambiar el estatus (activoinactivo) de cualquier empleado.

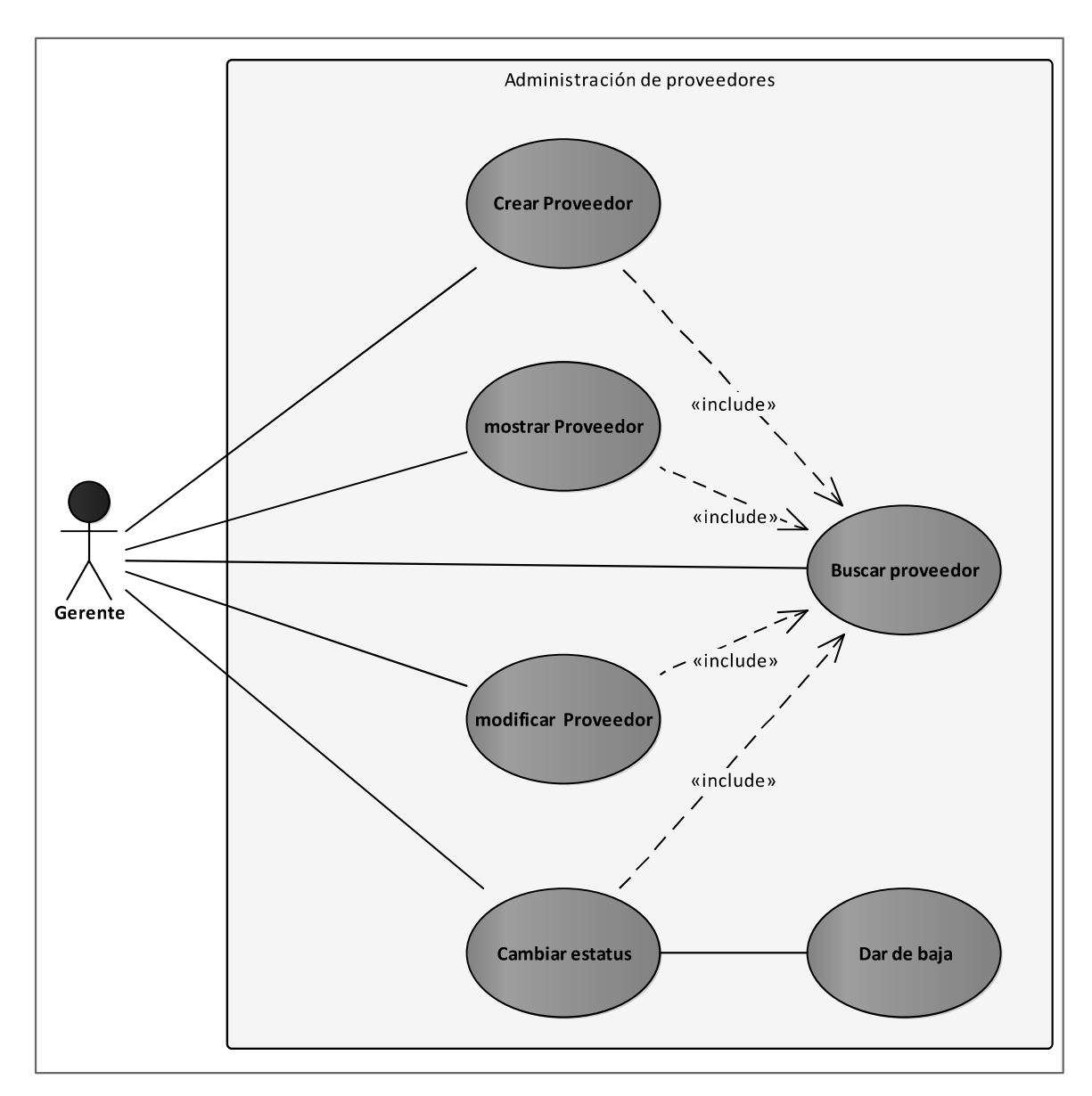

Figura A.4.3. Modelo de caso de uso: Administración de Proveedores

A.4.5.2.2 Análisis Figura A.4.3.

Permite al usuario con rol Gerente, administrar proveedores en caso de ser necesario.

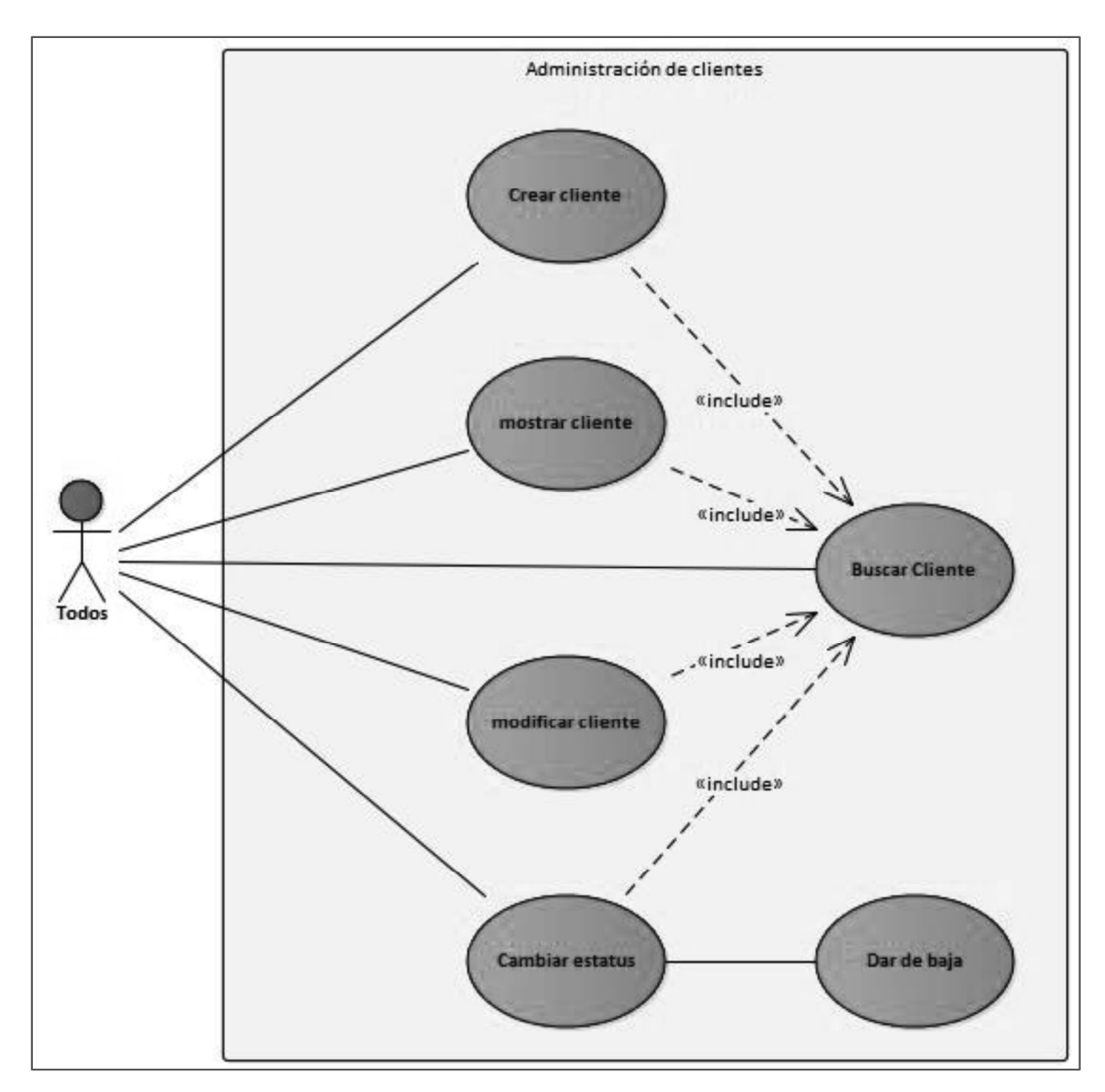

Figura A.4.4. Modelo de caso de uso: Administración de Clientes

A.4.5.2.3 Análisis Figura A.4.4.

Permite a todos los usuarios del sistema, administrar clientes en caso de ser necesario.

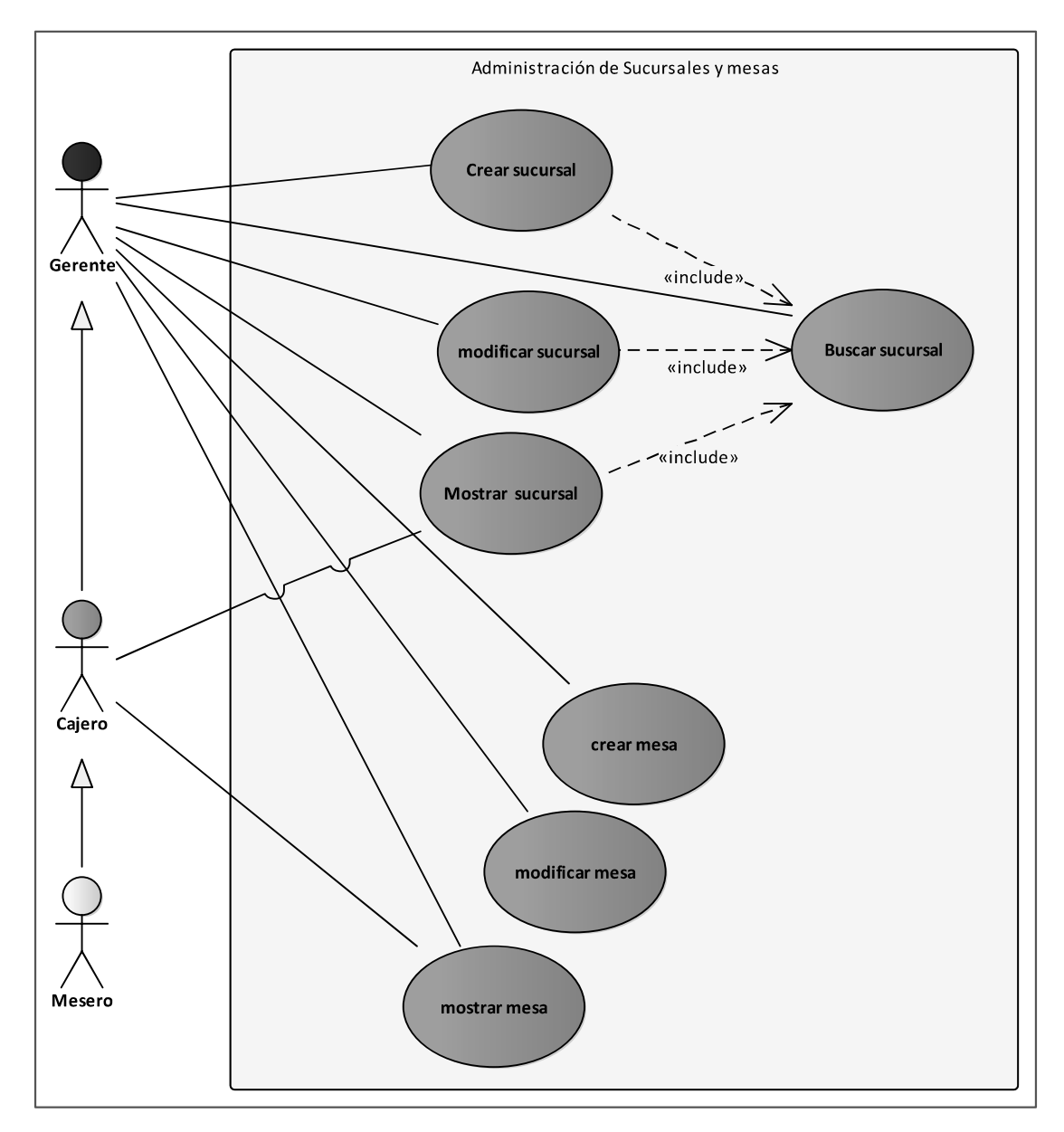

Figura A.4.5 Modelo de caso de uso: Administración de Sucursales y mesas

A.4.5.2.4 Análisis Figura A.4.5.

Se administran las sucursales, en caso de haber más de una. Solamente el usuario con rol Gerente puede crear, buscar, mostrar y modificar una sucursal, así como asignarle las mesas correspondientes. Los usuarios con rol, Cajero y mesero pueden mostrar y buscar una sucursal.

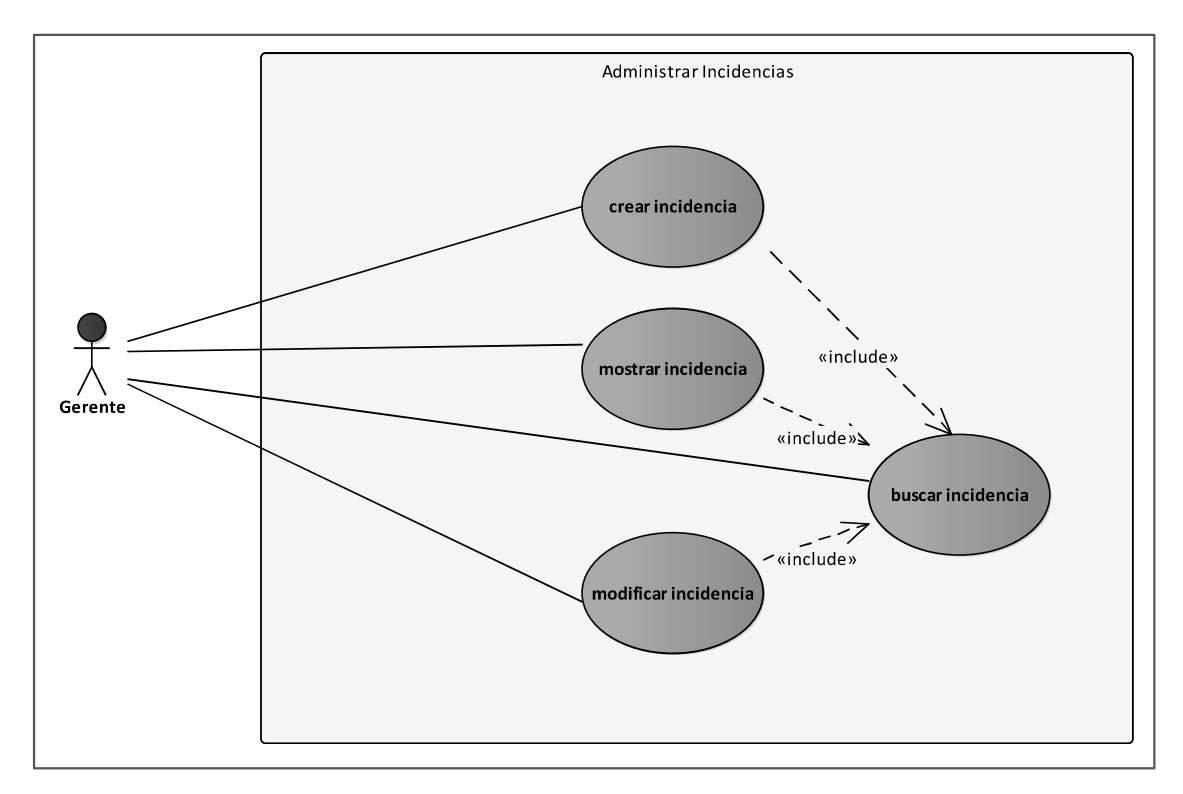

Figura A.4.6. Modelo de caso de uso: Administración de Incidencias

A.4.5.2.5 Análisis Figura A.4.6.

Se administran las incidencias que los clientes deseen colocar ya sean de reclamo, sugerencia u otra, solamente el usuario con rol Gerente pueden crear, buscar, mostrar y modificar una incidencia.

#### A.4.5.3 Módulo Inventario

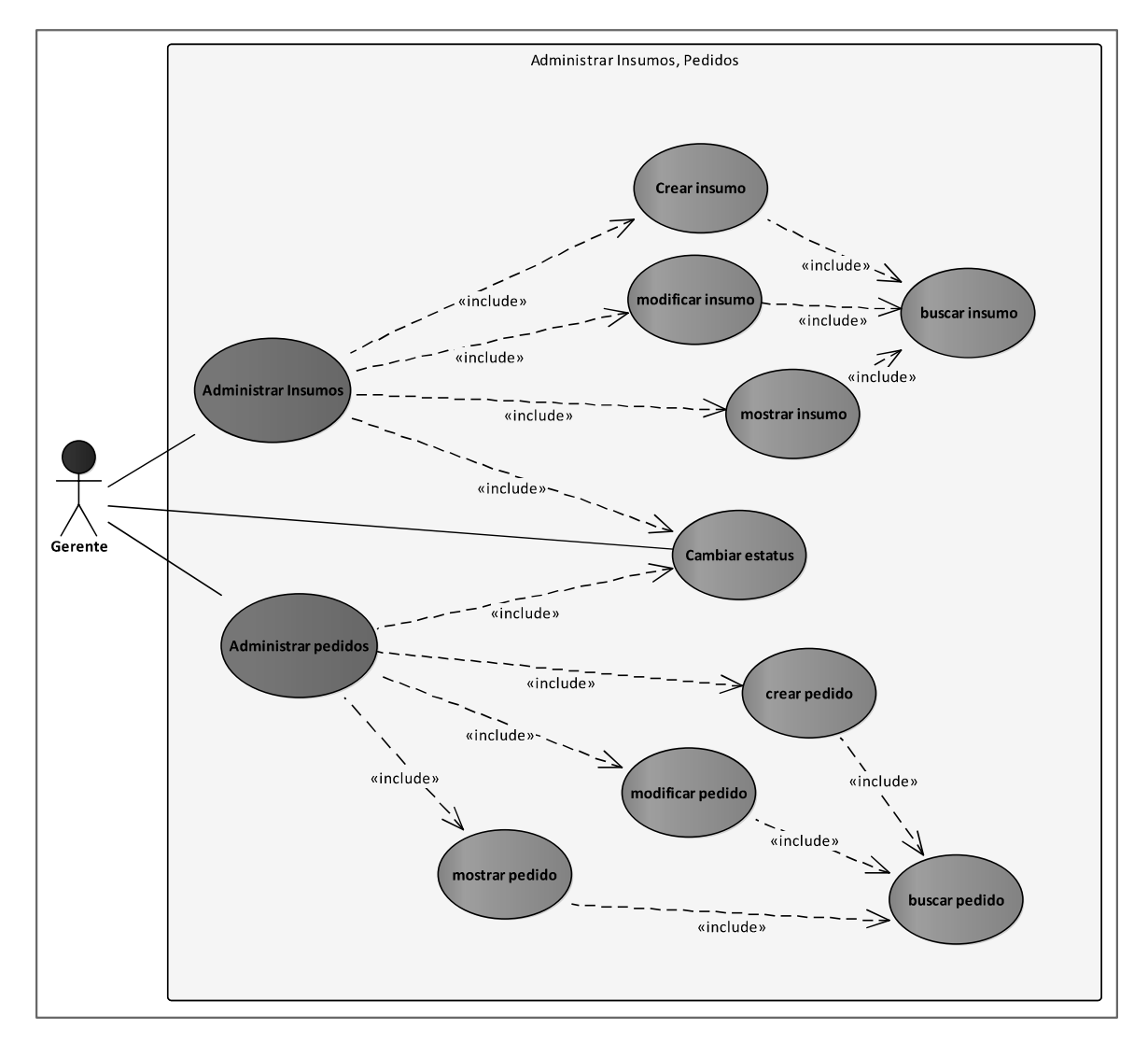

Figura A.4.7. Modelo de caso de uso: Administración de Insumos y pedidos

Fuente: Elaboración propia

A.4.5.3.1 Análisis Figura A.4.7.

Los insumos y los pedidos (órdenes de compra) están ligados. Solamente los usuarios con rol Gerente pueden crear, modificar, consultar un insumo, así como gestionar un pedido (orden de compra): crear, consultar modificar y cambiar su estatus (en Abierto-Cerrado-Cancelado).

#### A.4.5.4 Módulo de Productos

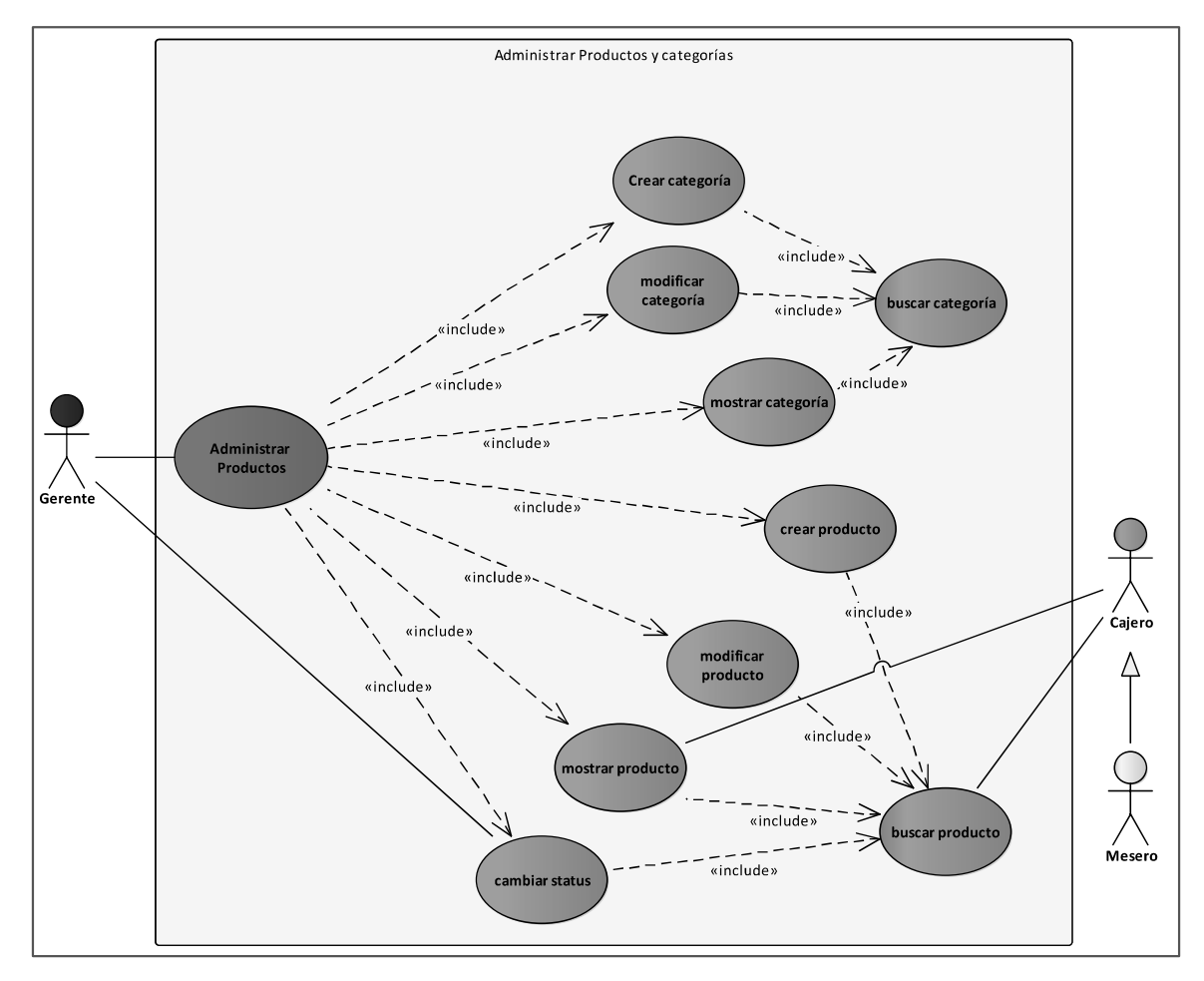

Figura A.4.8. Modelo de caso de uso: Módulo Administración de Productos y Categorías

Fuente: Elaboración propia

#### A.4.5.4.1 Análisis Figura A.4.8.

En este módulo se administran los Productos (platos) y sus categorías (Entradas, plato fuertes, postres, etc.). El usuario con rol Gerente puede crear, modificar, consultar un producto, así como agregarle los insumos correspondientes que cada plato requiere. Los usuarios con rol cajero y mesero pueden consultar la lista de productos para agregarlos a una orden.

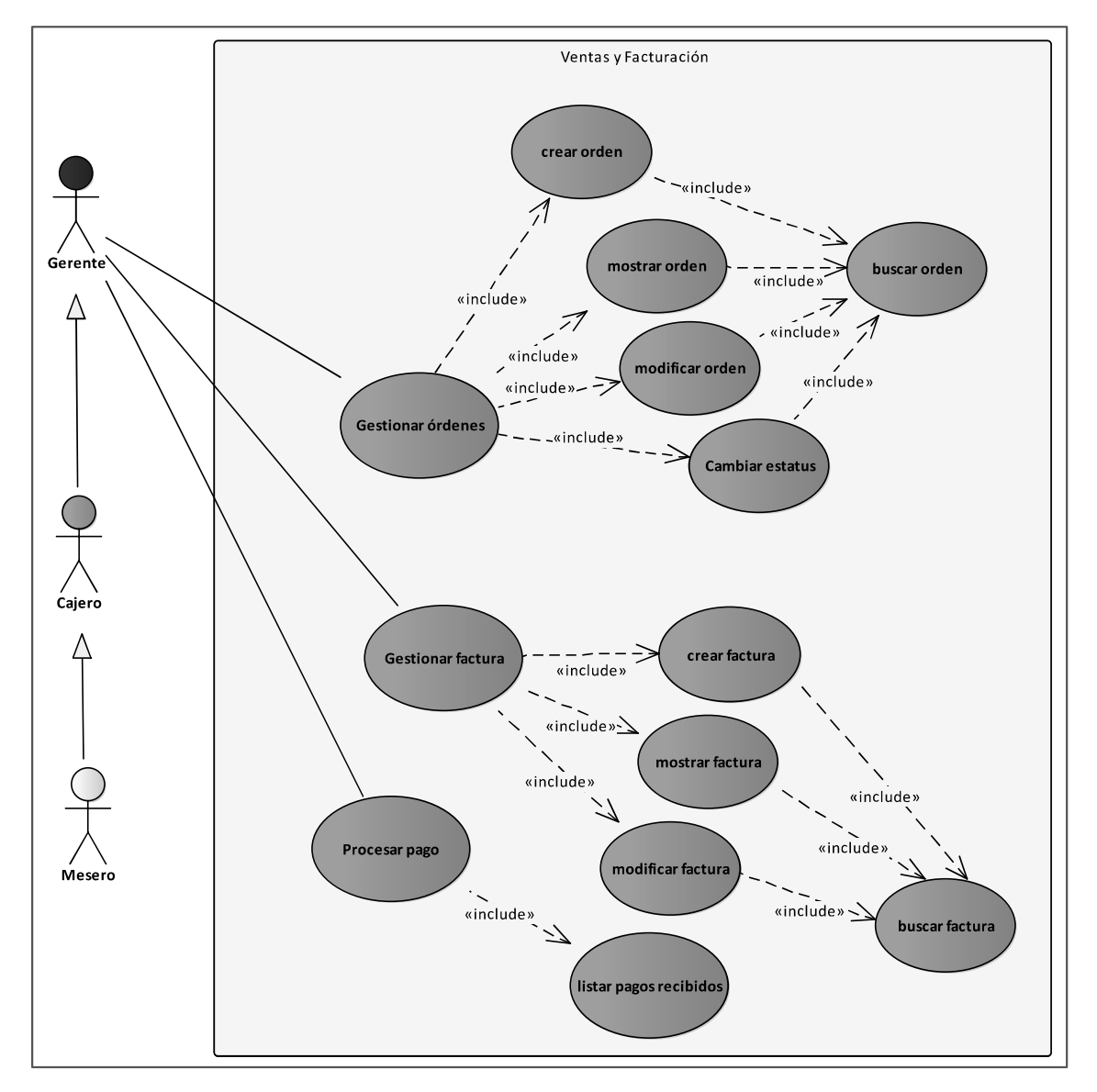

#### A.4.5.5 Módulo Ventas y Facturación

Figura A.4.9. Modelo de caso de uso: Módulo Ventas y Facturación

Fuente: Elaboración propia

A.4.5.5.1 Análisis Figura A.4.9.

En este módulo se generan las órdenes (ventas), las cuales afectan el inventario de insumos según los productos vendidos, adicional se genera la facturación correspondiente por los

productos vendidos en el restaurante y se procesan los pagos. Solo los usuarios con rol Gerente y Cajero tienen acceso completo, los usuarios con rol Mesero, solo pueden gestionar una orden.

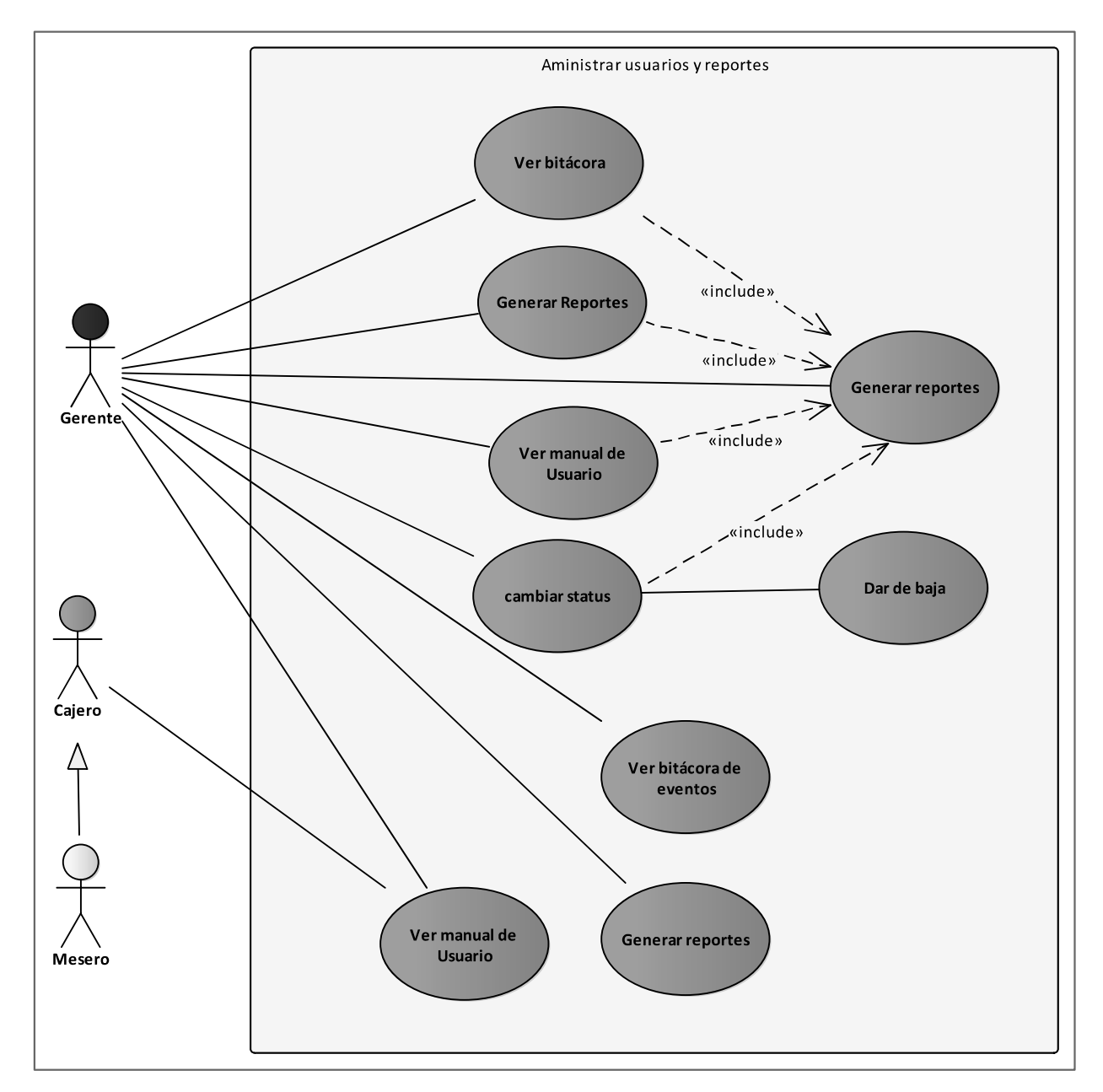

#### A.4.5.6 Módulo Seguridad

Figura A.4.10. Modelo de caso de uso: Módulo Seguridad-Administrar Usuarios y reportes

A.4.5.6.1 Análisis Figura A.4.10.

Se administran los usuarios que tendrán acceso al sistema, solamente el usuario con rol Gerente pueden crear, buscar, mostrar y modificar una un usuario, así como generar reportes y ver la bitácora de eventos. Los usuarios restantes solo tendrán acceso al manual de usuario.

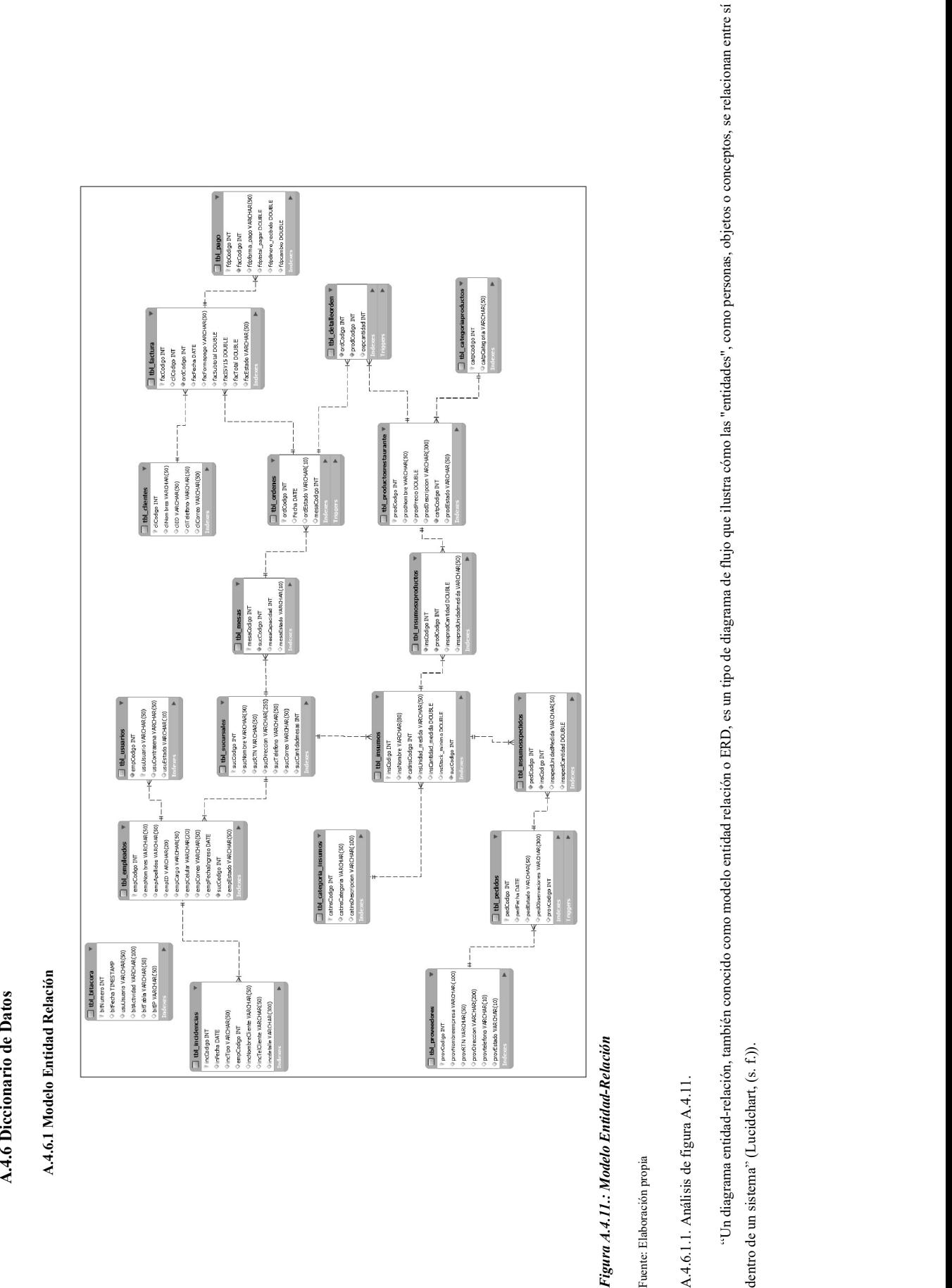

## A.4.6.2. Tablas de la Base de Datos

Tabla A.4.1. Tabla Clientes

| Campo/Atributo | Tipo de dato                    |
|----------------|---------------------------------|
| cliCodigo      | int not null auto increment, PK |
| cliNombres     | Varchar (50) not null           |
| cliID RTN      | Varchar (50), UQ                |
| cliTelefono    | Varchar (50)                    |
| cliCorreo      | Varchar $(50)$ , UQ             |

Fuente: Elaboración Propia.

Tabla A.4.2. Tabla Sucursales

| Campo/Atributo   | Tipo de dato                    |
|------------------|---------------------------------|
| sucCodigo        | int not null auto_increment, PK |
| sucNombre        | Varchar (50) not null           |
| sucRTN           | Varchar (50) not null, UQ       |
| sucDireccion     | Varchar (255) not null          |
| sucTelefono      | Varchar (50) not null           |
| sucCorreo        | Varchar (50) not null           |
| sucCantidadmesas | int not null                    |

# Tabla A.4.3. Tabla Mesas

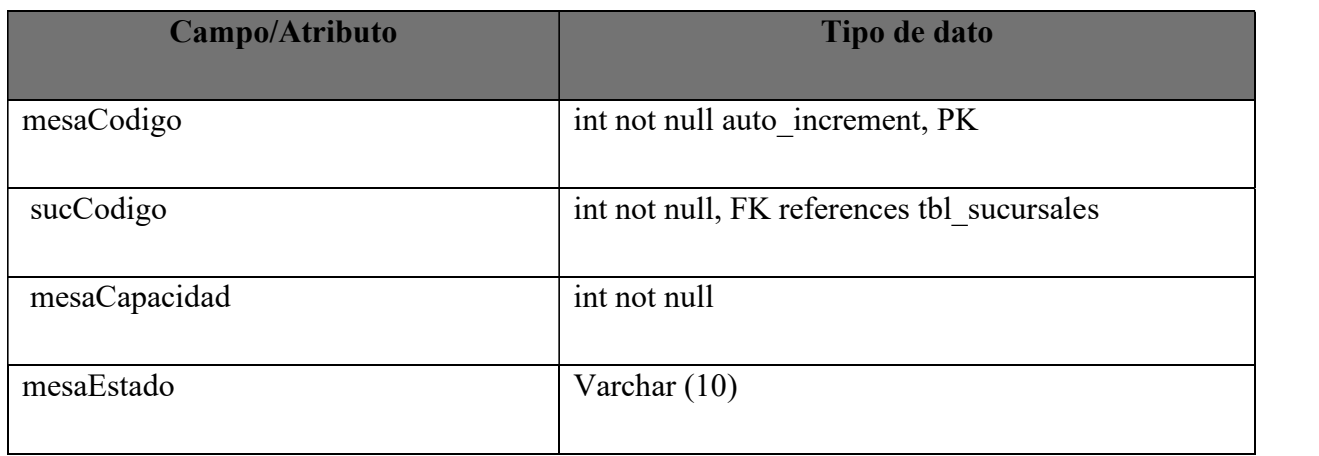

Fuente: Elaboración Propia.

# Tabla A.4.4. Tabla Proveedores

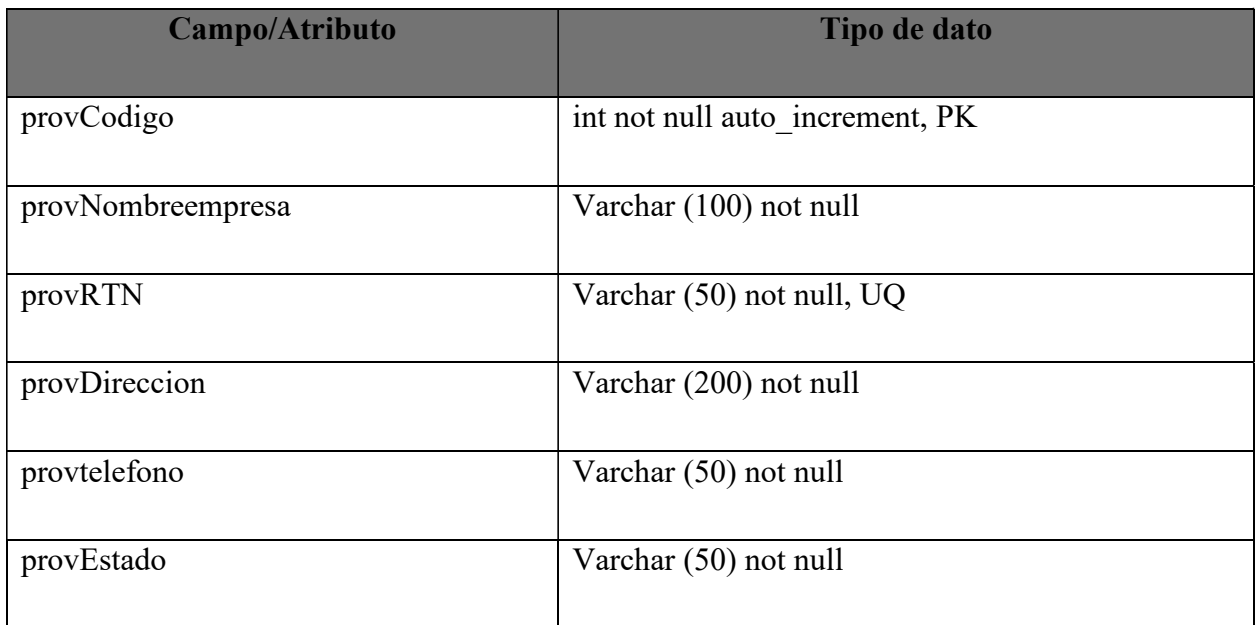

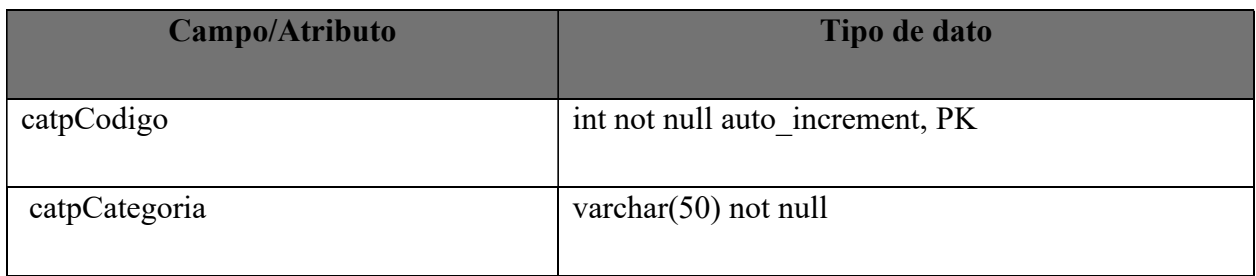

# Tabla A.4.6. Tabla Productos Restaurante

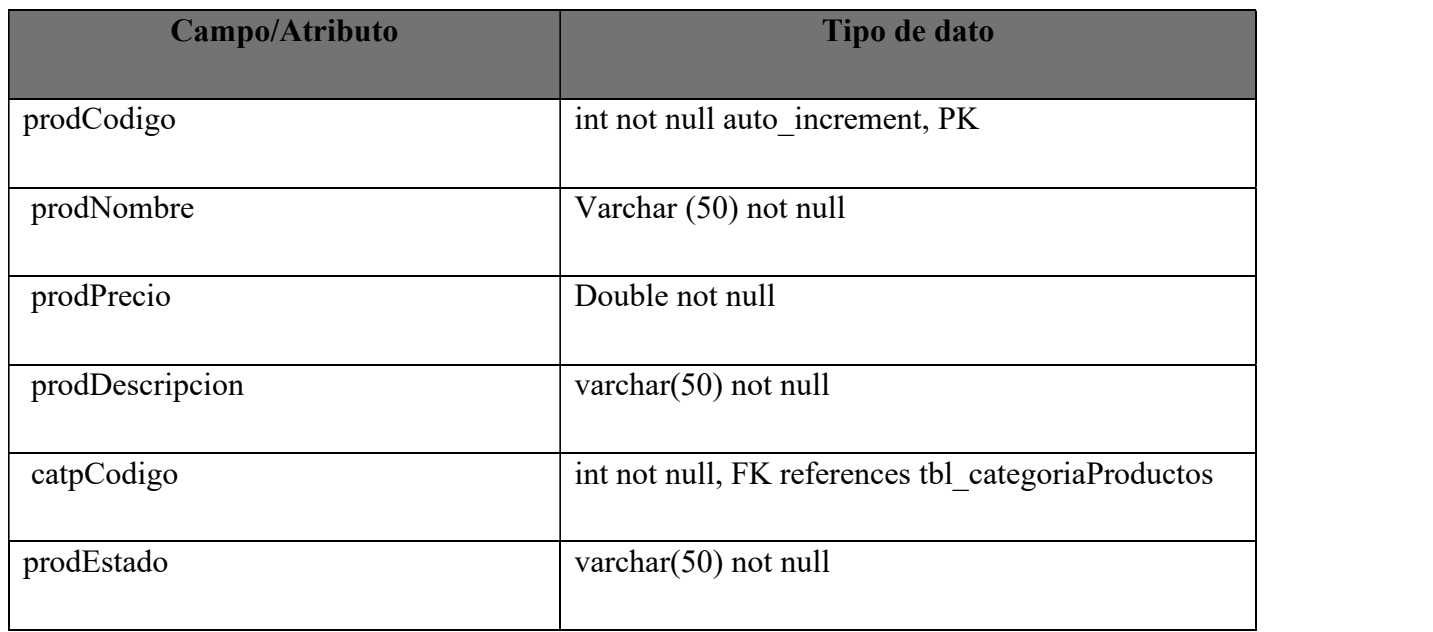

Fuente: Elaboración Propia.

# Tabla A.4.7. Tabla Empleados

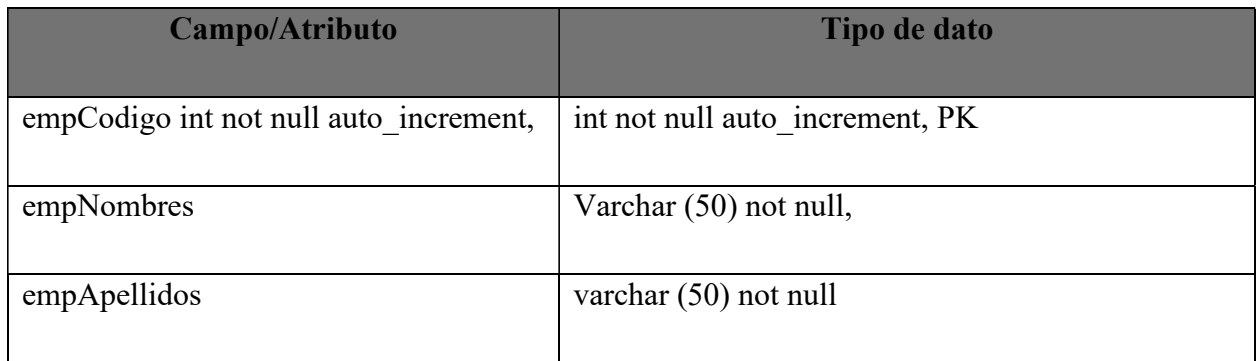

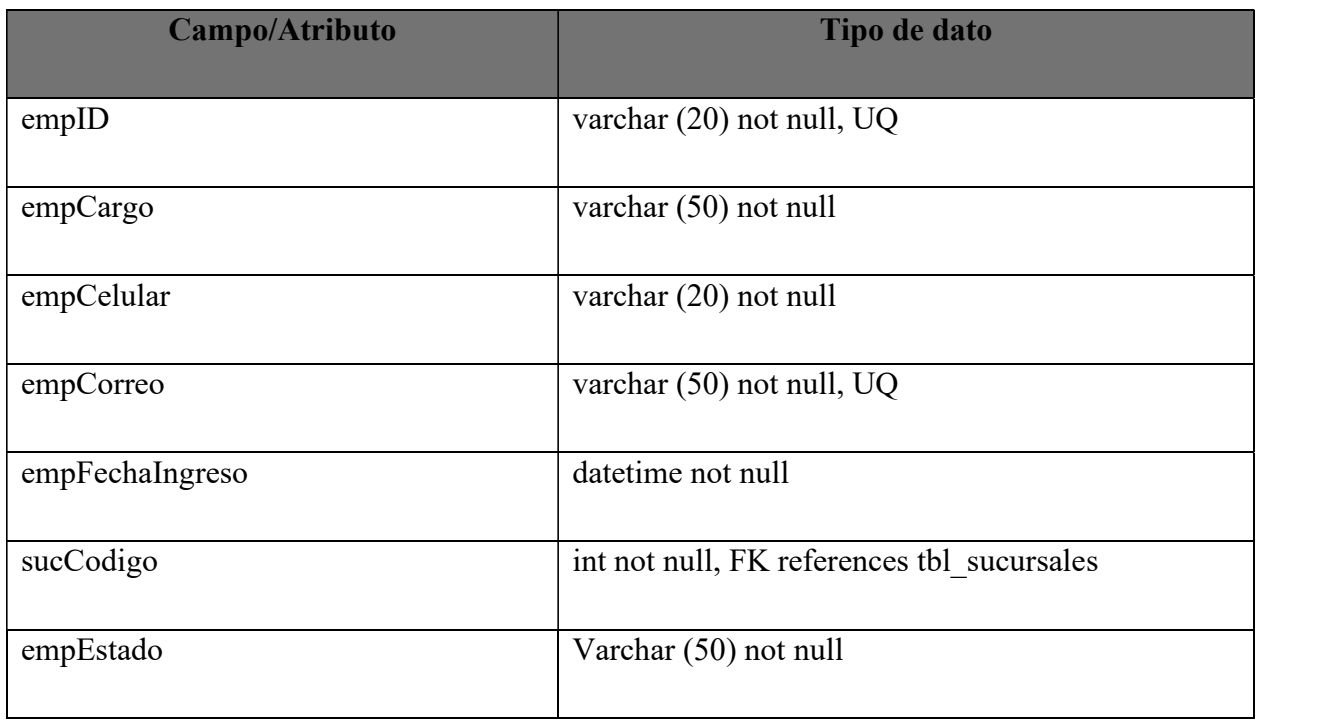

Tabla A.4.8. Tabla Incidencias

| Campo/Atributo   | Tipo de dato                              |
|------------------|-------------------------------------------|
| incCodigo        | int not null, PK                          |
| inFecha          | date not null                             |
| incTipo          | Varchar (50) not null                     |
| empCodigo        | int not null, FK references tbl empleados |
| incNombreCliente | Varchar $(50)$                            |
| incTelCliente    | Varchar $(50)$                            |
| incdetalle       | Varchar(300)                              |

Tabla A.4.9. Tabla de Usuarios

| Campo/Atributo | Tipo de dato                               |
|----------------|--------------------------------------------|
| usuUsuario     | Varchar (50) not null, PK                  |
| usuContraseña  | Varchar (50) not null                      |
| usuEstado      | Varchar (10) not null                      |
| empCodigo      | int not null, FK, references tbl empleados |

Tabla A.4.10. Tabla Bitácora

| Campo/Atributo | Tipo de dato                                      |
|----------------|---------------------------------------------------|
| bitNumero      | int not null auto increment, PK                   |
| bitFecha       | datetime not null                                 |
| usuUsuario     | varchar (50) not null, FK references tbl usuarios |
| bitActividad   | varchar (100) not null                            |
| bitTabla       | varchar (50) not null                             |
| bitIP          | varchar (50) not null                             |

Tabla A.4.11. Tabla Categoría Insumos

| Campo/Atributo | Tipo de dato                    |
|----------------|---------------------------------|
| catinsCodigo   | int not null auto increment, PK |

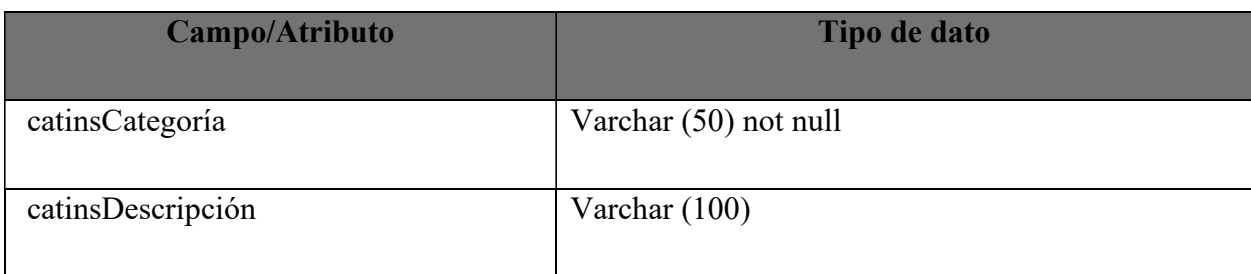

# Tabla A.4.12. Tabla Insumos

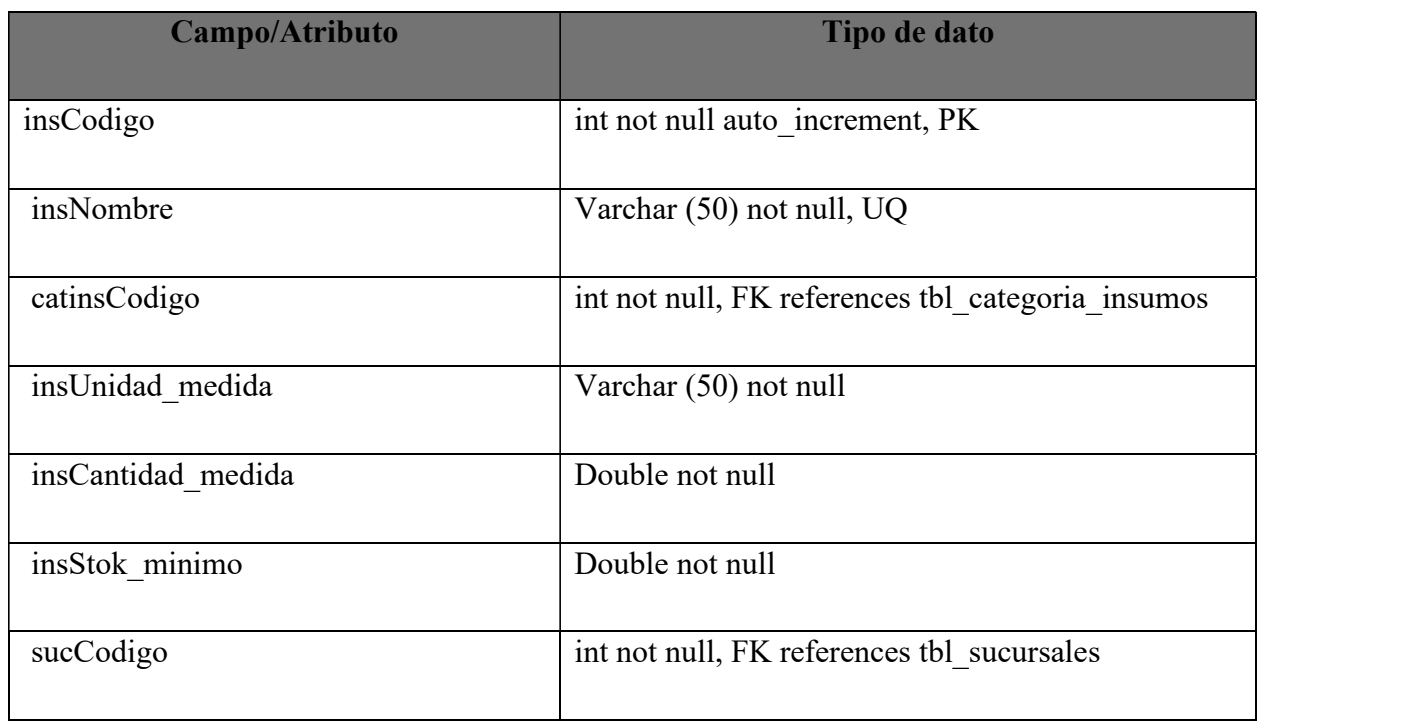

Tabla A.4.13. Tabla insumosXproductos

| Campo/Atributo | Tipo de dato                                              |
|----------------|-----------------------------------------------------------|
| insCodigo      | int not null auto increment, FK references<br>tbl insumos |
| prodCodigo     | int not null, FK references tbl productos restaurante     |

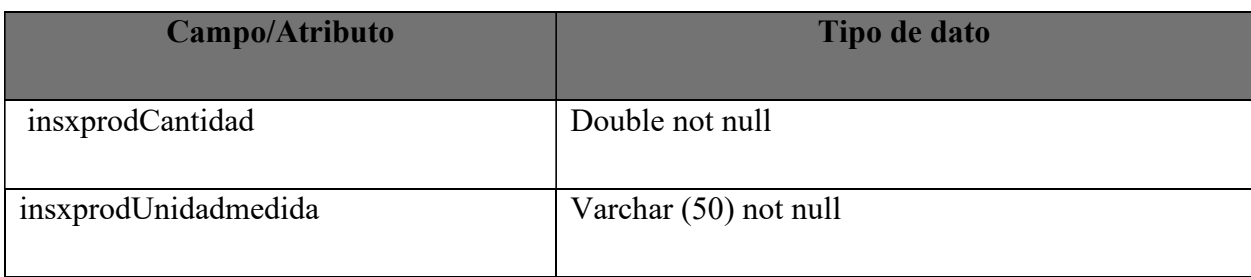

Tabla A.4.14. Tabla Pedidos

| Campo/Atributo   | Tipo de dato                                |
|------------------|---------------------------------------------|
|                  |                                             |
| pedCodigo        | int not null auto increment, PK             |
| pedFecha         | date not null                               |
|                  |                                             |
| pedEstado        | Varchar (50) not null                       |
| pedObservaciones | Varchar (300)                               |
|                  |                                             |
| provCodigo       | int not null, FK references tbl proveedores |
|                  |                                             |

Fuente: Elaboración Propia.

Tabla A.4.15. Tabla Insumosxpedidos

| Campo/Atributo      | Tipo de dato                            |
|---------------------|-----------------------------------------|
| pedCodigo           | int not null, FK references tbl pedidos |
| insCodigo           | int not null, FK references tbl insumos |
| insxpedUnidadMedida | Varchar (50) not null                   |
| insxpedCantidad     | Double not null                         |

Tabla A.4.16. Tabla Ordenes

| Campo/Atributo | Tipo de dato                          |
|----------------|---------------------------------------|
| ordCodigo      | int not null auto increment, PK       |
| Fecha          | date not null                         |
| ordEstado      | Varchar (10) not null                 |
| mesaCodigo     | int not null, FK references tbl mesas |

Tabla A.4.17. Tabla Detalle Orden

| Campo/Atributo | Tipo de dato                                          |
|----------------|-------------------------------------------------------|
| ordCodigo      | int not null, FK references tbl ordenes,              |
| prodCodigo     | int not null, FK references tbl productos restaurante |
| oxpcantidad    | Int not null                                          |

Tabla A.4.18. Tabla Factura

| Campo/Atributo | Tipo de dato                                |
|----------------|---------------------------------------------|
| facCodigo      | int not null auto increment, PK             |
| cliCodigo      | int, FK references tbl clientes             |
| ordCodigo      | int not null, FK references tbl ordenes, UQ |
| facFecha       | Date not null                               |
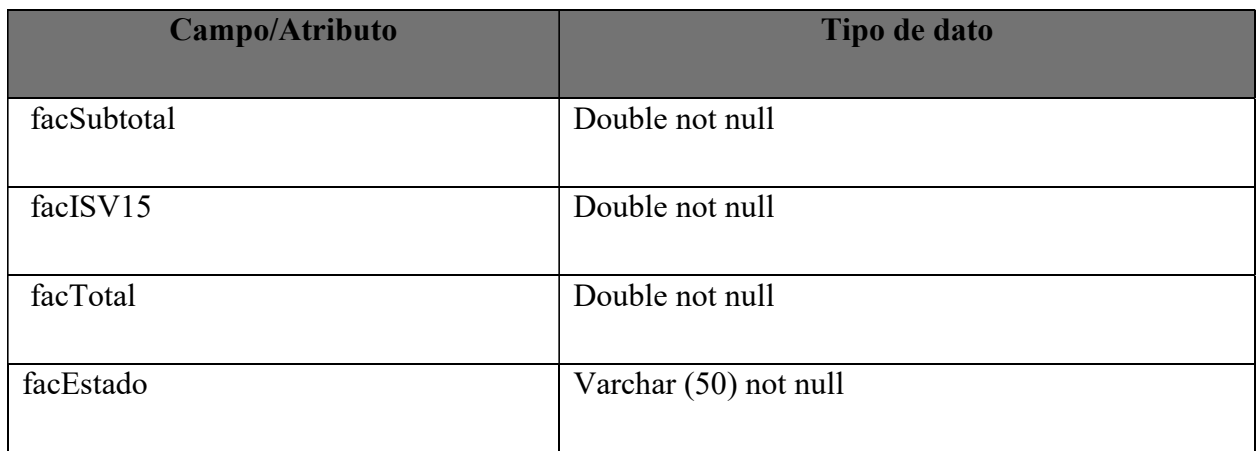

## Tabla A.4.19. Tabla Pago

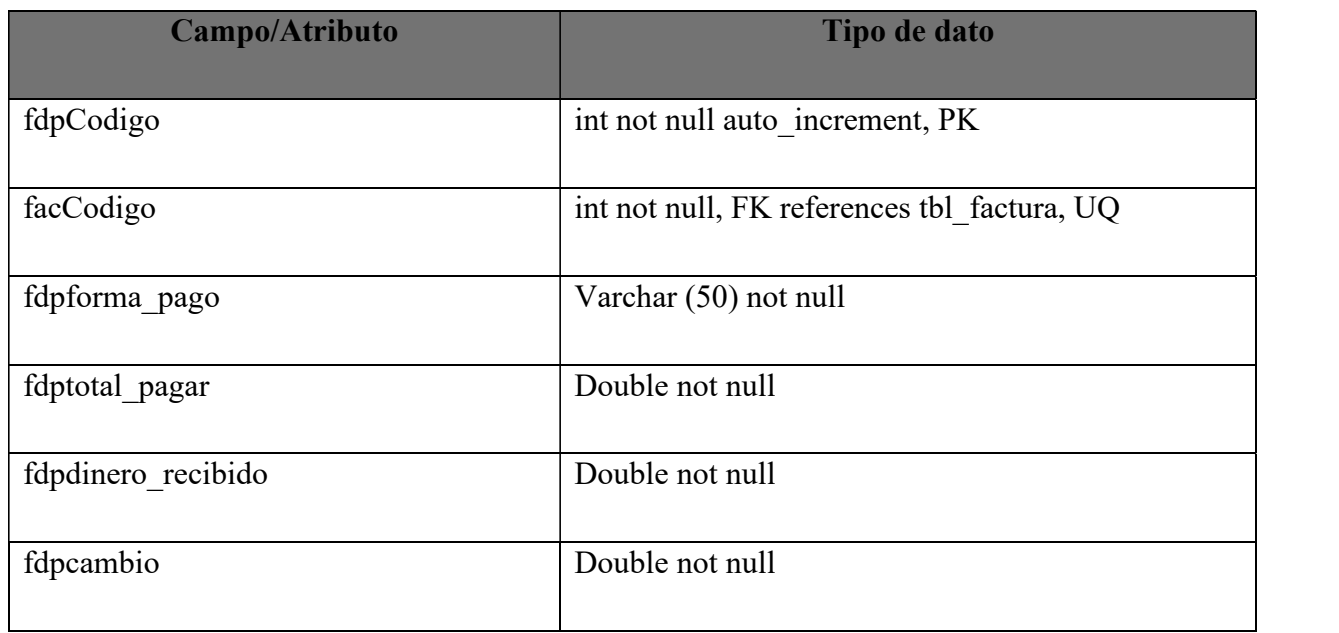

### A.4.6.3. Triggers en Base de datos

Tabla A.4.20. Triggers

| <b>Nombre</b>                 | <b>Función</b>                                        |
|-------------------------------|-------------------------------------------------------|
| tbl_pedidos_sumarInsumos      | Al cambiar el estado de un pedido de "Abierto" a      |
|                               | "Cerrado" se sumarán los insumos detallados en el     |
|                               | mismo al inventario de insumos.                       |
| tbl detalleorden AFTER INSERT | Al insertar productos (platos) en una orden, se       |
|                               | restarán del inventario todos aquellos insumos que    |
|                               | sean utilizados para preparar el producto (plato).    |
| tbl detalleorden AFTER UPDATE | Al actualizar productos (platos) de una orden, se     |
|                               | restarán del inventario todos aquellos insumos que    |
|                               | sean utilizados preparar el producto (plato).         |
| tbl detalleorden_AFTER_DELETE | Al eliminar productos (platos) en una orden activa,   |
|                               | se regresarán al inventario todos aquellos insumos    |
|                               | que son necesarios para preparar un producto (plato). |

Fuente: Elaboración Propia.

### A.4.6.4. Stored Procedure en Base de datos

Tabla A.4.21 Stored Procedure

| <b>Nombre</b> | Función                                                                                                    |
|---------------|----------------------------------------------------------------------------------------------------|
| tbl bitacora  | Guarda el registro de acciones realizadas en el sistema (insert,<br>update, delete) que afectan la Base de datos. |

## A.4.7 Política de Respaldo

#### A.4.7.1 Archivos

La base de datos del sistema será respaldada a través de archivo SQL. Los problemas que pueden surgir al restablecer la información que contienen estos archivos pueden ser:

- Un archivo esté corrupto(dañado) y no pueda ser restablecido o importado en la base de datos.
- El dispositivo de almacenamiento donde se guardan los backups se haya dañado.

#### A.4.7.2 Bases de Datos

La base de datos del sistema podrá ser respaldada automáticamente, a través del administrador de tareas de la PC donde se maneje el sistema, se recomienda guardar cada backup en un lugar externo a donde se instale el sistema.

# A.4.8 Instalación y Configuración de Herramientas utilizadas para el Desarrollo del sistema.

Para realizar este sistema se hizo uso de las herramientas MYSQL COMMUNITY Y NETBEANS IDE. A continuación de detalla la instalación de las mismas.

#### A.4.8.1 Pasos para la instalación de MYSQL

1. Para una instalación guiada, se recomienda descargar MYSQL INSTALER desde el siguiente enlace: https://dev.mysql.com/downloads/windows/Instaler/8.0.html En este caso se descargó el primer instalador que es vía web, el segundo es instalación desde disco. La diferencia radica en que con el primero se debe tener acceso a internet, mientras que con el segundo no.

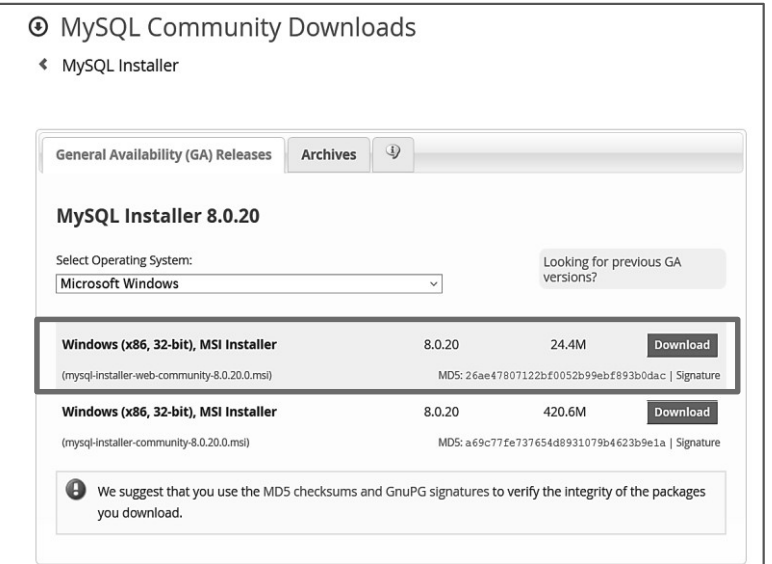

Figura A.4.12.: Descarga de MYSQL Instaler

2. A continuación, se muestra una página en la que podemos utilizar una cuenta de Oracle para iniciar la descarga, o comenzar inmediatamente la descarga sin necesidad de conexión a Oracle, seleccionado la opción "No thanks, just start my download."

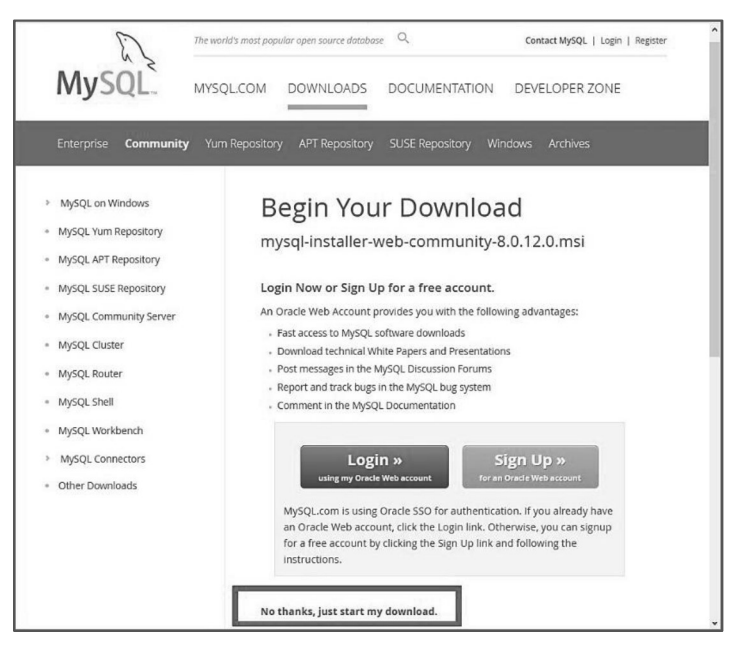

Figura A.4.13.: Descarga de MYSQL Instaler-2

3. Al hacer clic en ese enlace, se descargará un archivo llamado como el siguiente: "mysql-Instaler-web-community-5.7.XX.X.msi", damos doble clic en el y ejecutamos para proceder con la instalación, aceptamos lost términos de licencia, marcando la casilla "accept the license terms" y luego hacemos clic en "next".

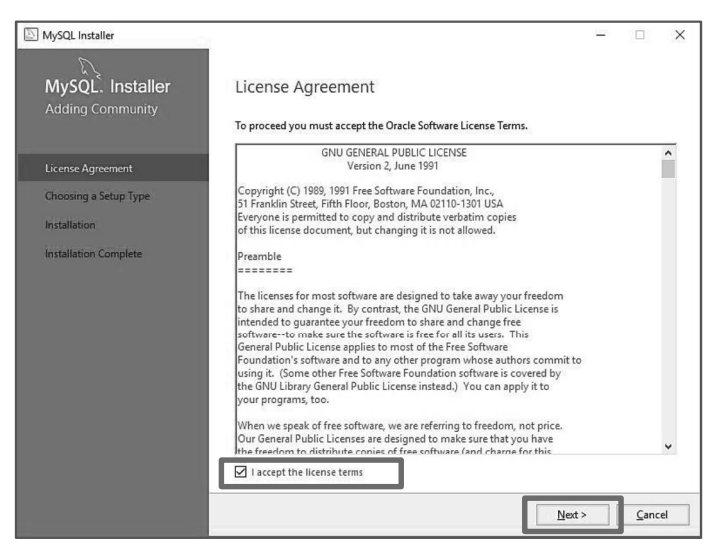

Figura A.4.14.: Aceptar licencia MYSQL

Fuente: Elaboración Propia.

4. Una vez aceptados los términos, el programa de instalación nos redigirá a la pantalla para elegir un tipo de instalación de productos de MYSQL clic en next.

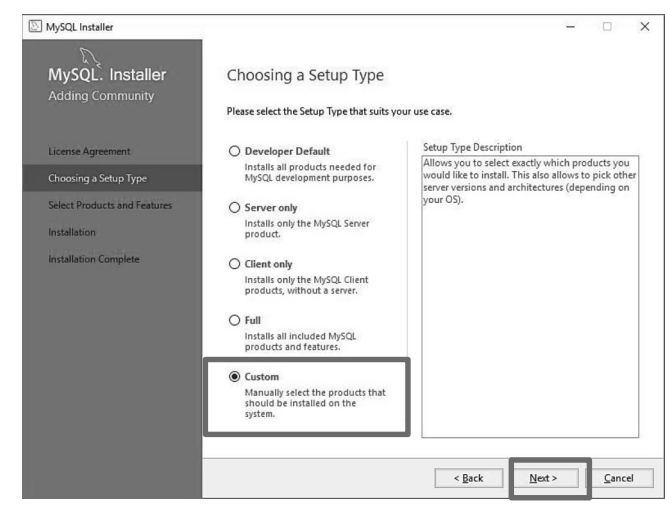

Figura A.4.15.: Tipo de instalación productos MYSQL

5. Al hacer clic en next, se nos muestran las opciones disponibles para instalar de Mysql Server, en este caso seleccionamos MySQL Server 8.0.XX - XX'. Y en Aplicaciones seleccionamos MySQL Workbench X.XX según la versión, para este sistema se usó la versión 8.0-19. Se debe tomar en cuenta la distribución correcta según el procesador del el equipo en que está instalando, en este caso la distribución es 'X64', por 64 bits, seguidamente hacemos clic en "next".

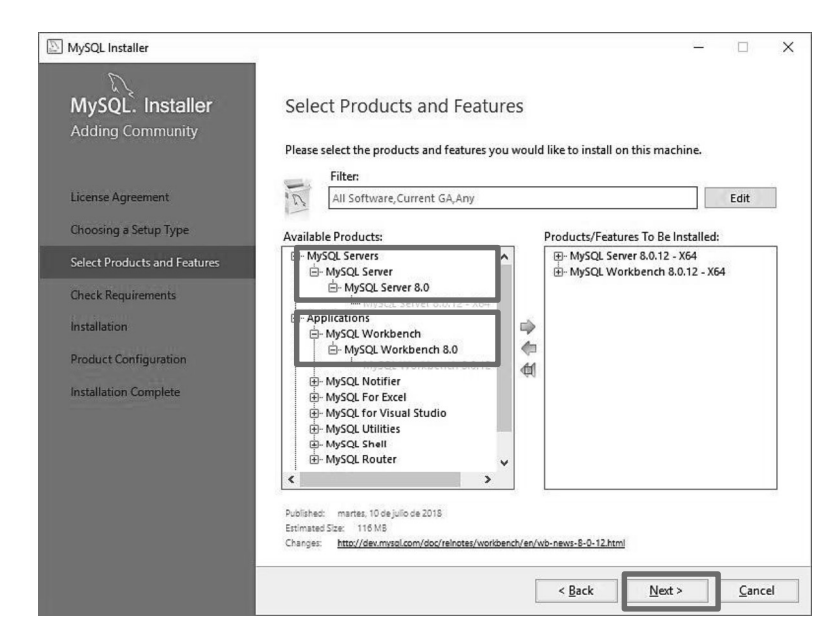

Figura A.4.16.: selección de productos MYSQL

Fuente: Elaboración Propia.

- 6. A continuación, se nos mostrará una ventana con los requerimientos necesarios para la instalación, si nuestra pc no cuenta con alguno de ellos, el instalador puede descargarlos automáticamente, si no, el usuario puede hacerlo antes de forma manual. Para esta instalación es necesario contar con:
	- Microsoft Visual C++ 2015 Runtime  $\bullet$
	- Microsoft .NET Framework 4  $\bullet$

Una vez se hayan validado los requerimientos, hacemos clic en "next".

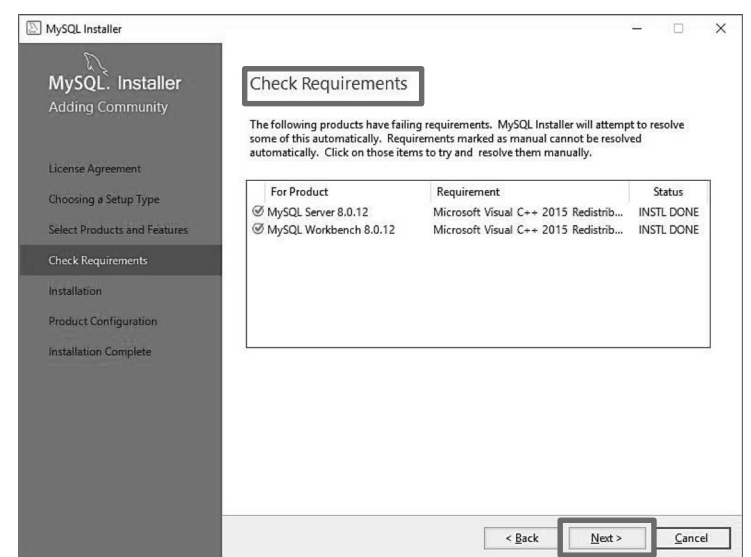

Figura A.4.17.: Validación de requerimientos MYSQL

7. A continuación, se mostrará una pantalla de instalación y descarga que indicará el resumen de lo que se va a instalar, hacemos clic en "Execute" y esperamos a que termine el proceso de la descarga, puede tardar algunos minutos, dependiendo del rendimiento de nuestro ordenador.

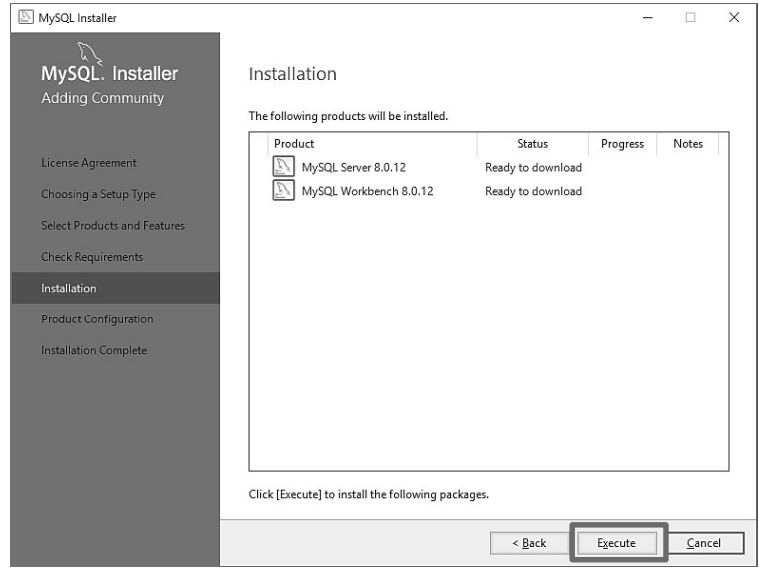

Figura A.4.18.: Descarga de productos MYSQL

8. A este punto, la descarga ya ha finalizado por lo que se procede con la instalación. Si todo está correcto, el "Status" de los productos mostrara la leyenda "Complete". Siendo así hacemos clic en "Next" para continuar.

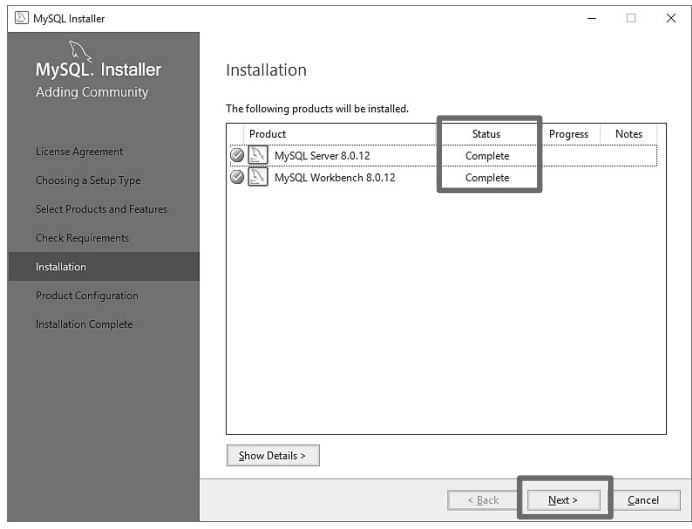

Figura A.4.19.: Instalación de productos - MYSQL Instaler

Fuente: Elaboración Propia.

9. Una vez instalado los productos, se procede con la configuración de cada uno, hacemos clic en "next" para continuar.

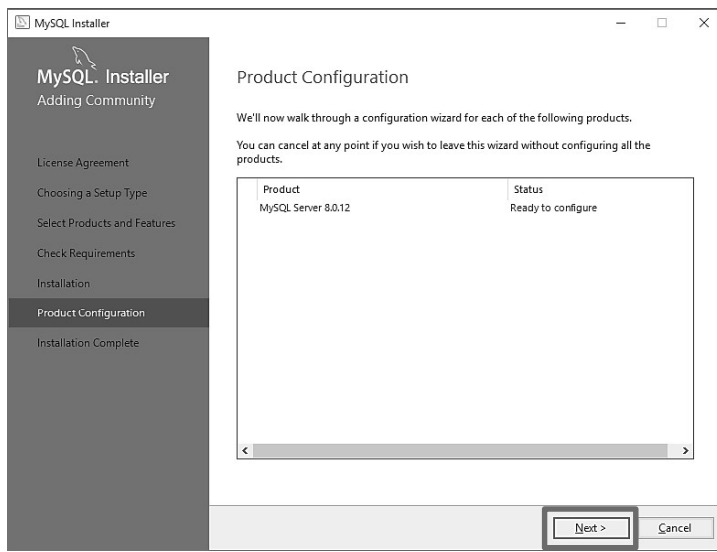

Figura A.4.20.: Configuración de producto MYSQL Server

10. A continuación, se mostrará otra ventana con el siguiente nombre: "Group Replication", aquí seleccionamos la opción "Standalone MSQL Server / Classic MySQL Replication" y posteriormente hacemos clic en "next" para continuar.

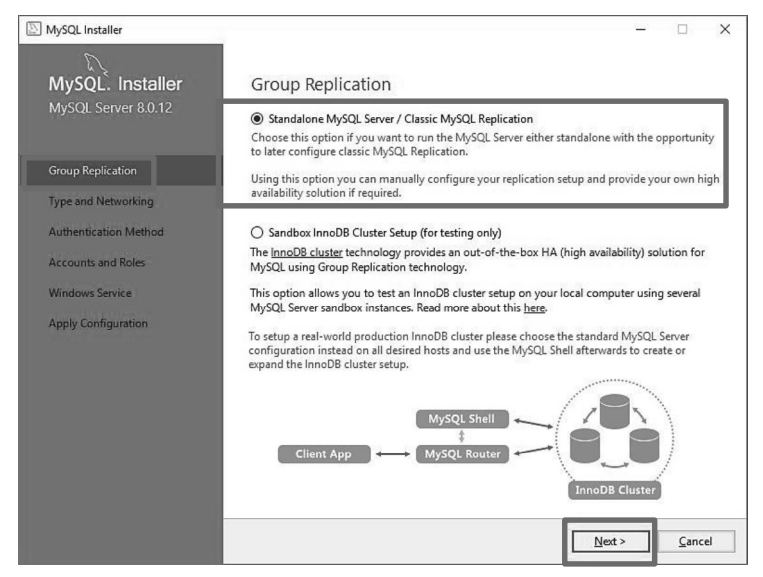

Figura A.4.21.: Tipo de grupo - MYSQL Server

Fuente: Elaboración Propia.

11. En la siguiente ventana, dejamos por default todo y dar clic en "next".

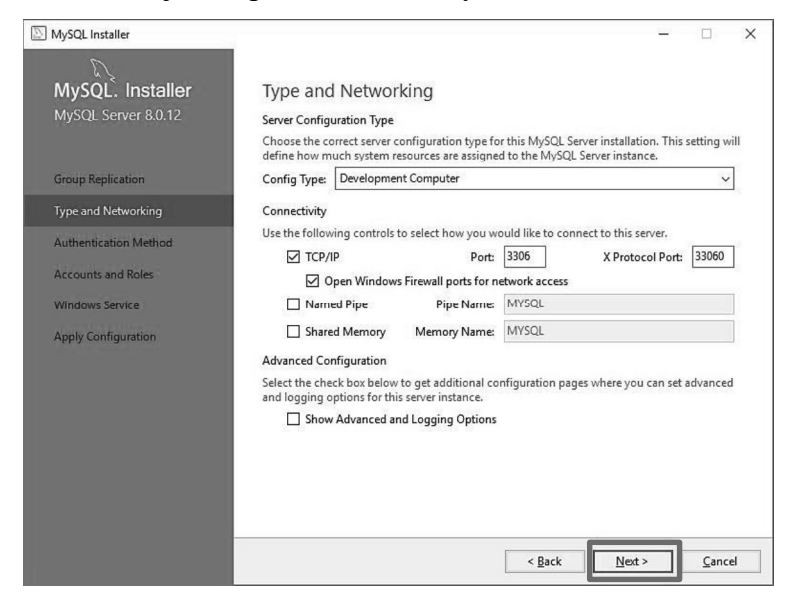

Figura A.4.22.: Tipo y red- MYSQL Server

12. En la siguiente ventana, también dejamos su valor por default y damos clic en "next".

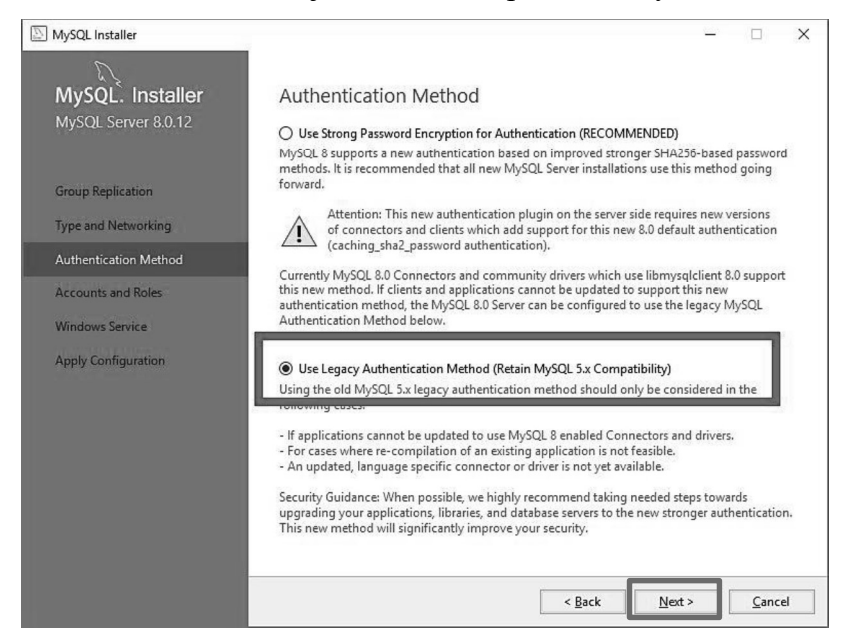

Figura A.4.23.: Método de autenticación- MYSQL Server

Fuente: Elaboración Propia.

13. A continuación, se nos presenta la parte más importante de todo el proceso, donde se dan de alta los usuarios que utilizaran el servicio de base de datos, en nuestro caso utilizaremos el usuario "root" y colocaremos una contraseña (esta no se debe olvidar). Si se desea añadir otro usuario con otros permisos podemos hacer clic en el botón "Add user". Una vez que se ha capturado la contraseña para el usuario root y se ha agregado un usuario hacemos clic en "next"

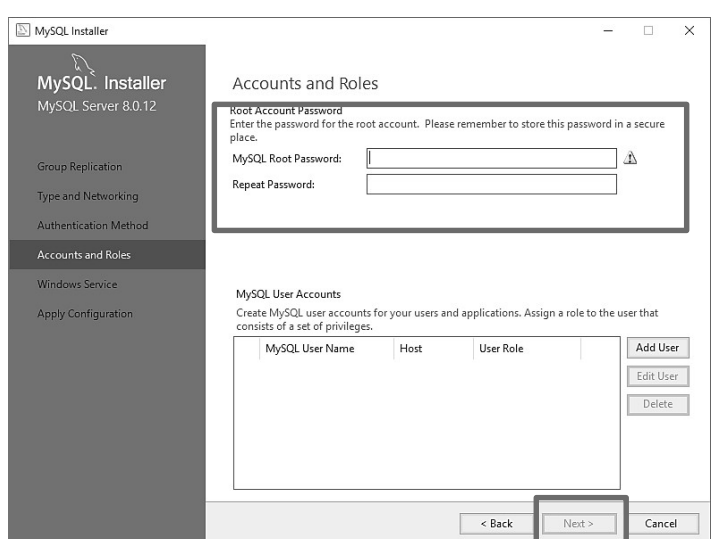

Figura A.4.24.: Asignación de usuarios de la BD- MYSQL Server Fuente: Elaboración Propia.

- 14. En la siguiente ventana, dejamos todo como está y hacemos clic en "next", siempre y cuando validemos que las siguientes opciones estén marcadas:
	- Casilla "Configure MySQL Server as a Windows Service"
	- Windows Service Name: "MySQLXX"
	- Casilla "Start the MySQL Server at System Startup"
	- Opción "Standard System Account"

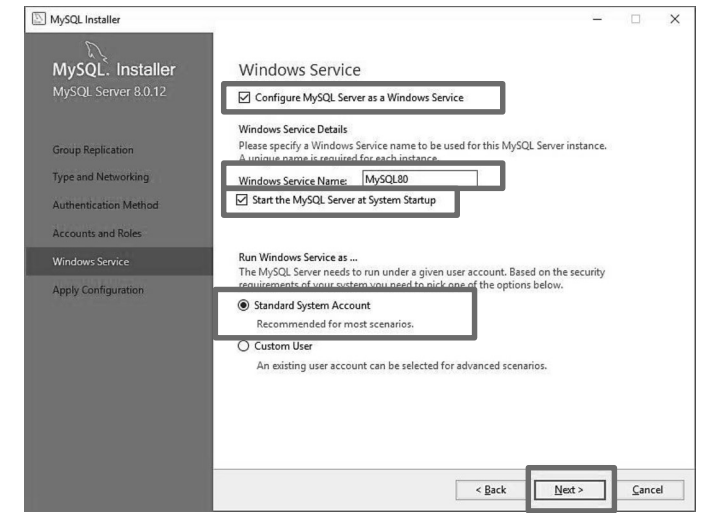

Figura A.4.25.: Windows service- MYSQL Server

15. A continuación, hacemos clic en "execute" para que se apliquen las opciones seleccionadas y se inicie el servicio de base de datos, al terminar todas las acciones, hacemos clic en "finish".

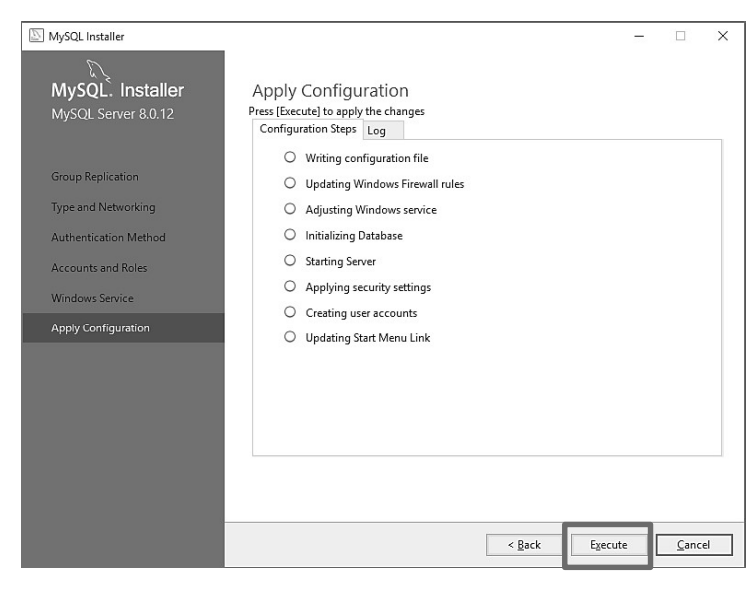

Figura A.4.26.: Aplicación de configuraciones- MYSQL Server

Fuente: Elaboración Propia

16. Una vez finalizado todo el proceso anterior, podemos abrir nuestro programa el cual se reflejará de la siguiente forma y estará listo para crear o leer bases de datos.

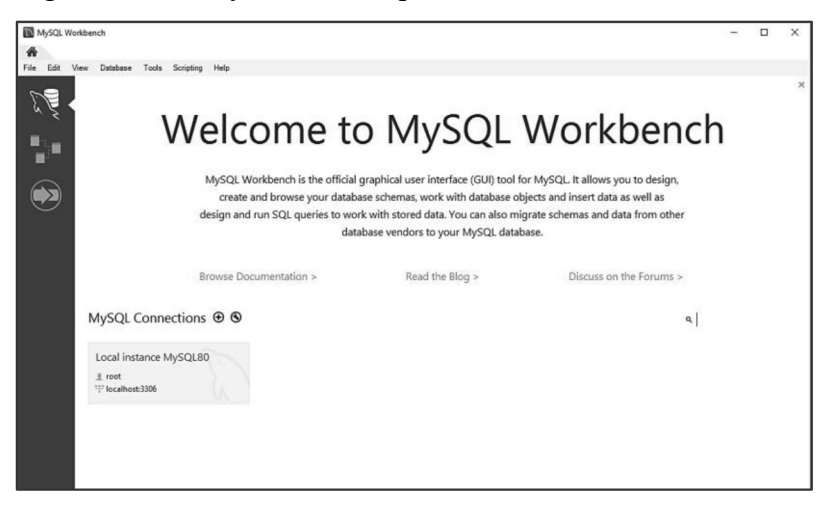

Figura A.4.27.: Entorno MYSQL Workbench

#### A.4.8.2 Pasos para la instalación de NETBEANS IDE

1. Descargar el programa NETBEANS IDE +JDK desde

https://www.oracle.com/technetwork/es/java/javase/downloads/jdk-NetBeans-jsp-3413139-esa.html eligiendo de acorde a nuestro sistema operativo. Para descargar este producto es necesario tener una cuenta en Oracle, si no se tiene, se debe crear una.

2. Una vez se haya descargado el archivo ejecutable, hacemos clic en ejecutar y se procede con la instalación. NetBeans IDE tiene por default el servidor Glashfish, pero en nuestro caso utilizaremos Apache Tomcat, por lo cual deberemos dar clic en el botón "customize" para añadir dicho servidor.

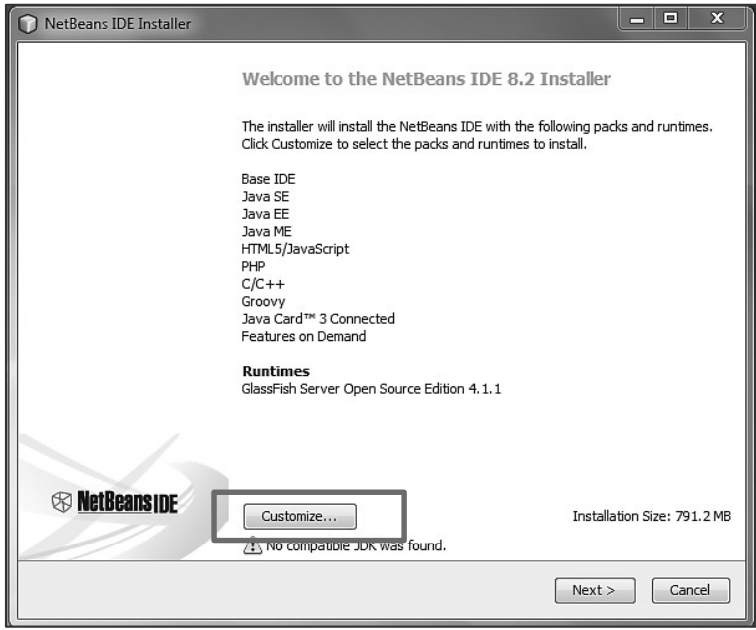

Figura A.4.28.: Instalación de NetBeans

3. A continuación, elegimos el servidor Apache Tomcat y damos clic en OK

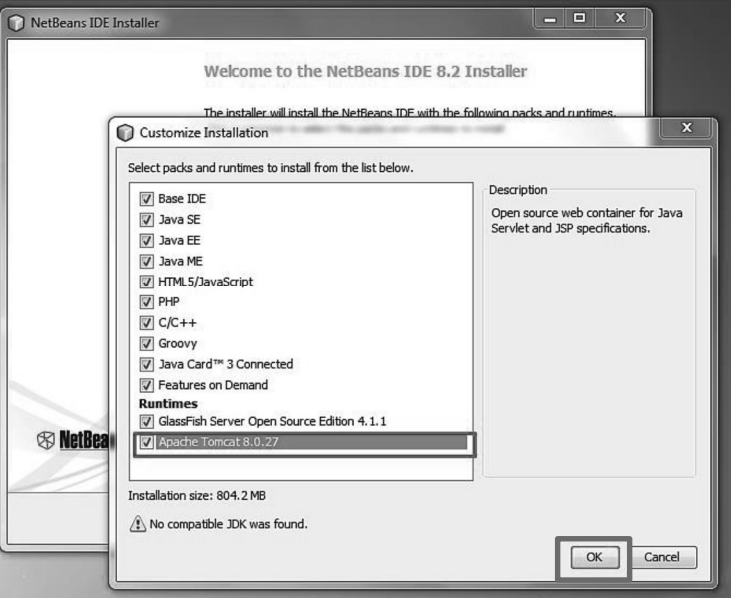

Figura A.4.29.: Instalación de servidor Apache Tomcat

Fuente: Elaboración Propia

4. A continuación, aceptamos los términos de instalación y hacemos clic en "next".

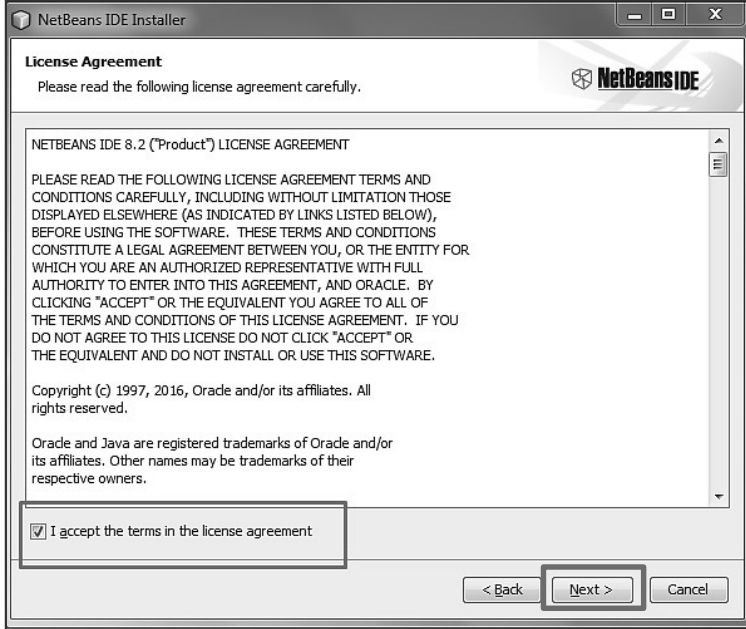

Figura A.4.30.: Términos de instalación NetBeans

5. En la siguiente ventana se mostrará la ruta de instalación. Si no se descargó el JDK, se puede hacer desde el enlace que se refleja en color azul, en la ventana, si no se tenía instalado, se debe instalar y reiniciar el proceso de instalación de NetBeans para que aparezca en la ruta, posterior a eso, hacemos clic en

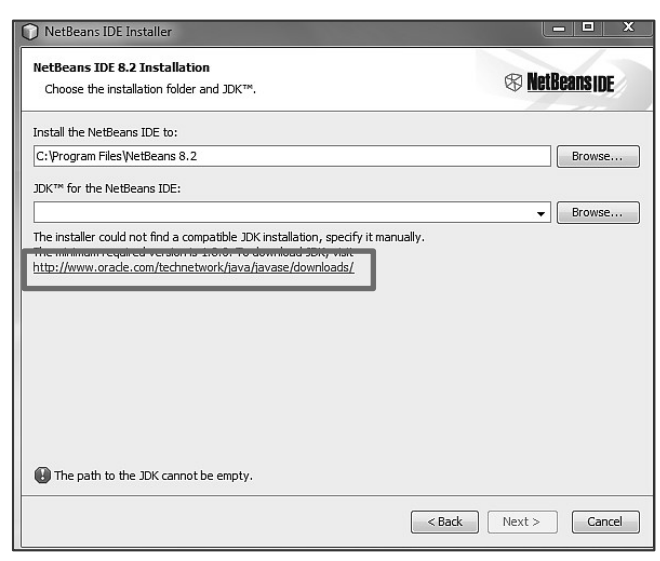

Figura A.4.31.: Ruta de instalación NetBeans

Fuente: Elaboración Propia

6. En la siguiente ventana, se mostrará la ruta de instalación de Apache Tomcat, hacemos clic en "next" para continuar y esperamos a que se instale.

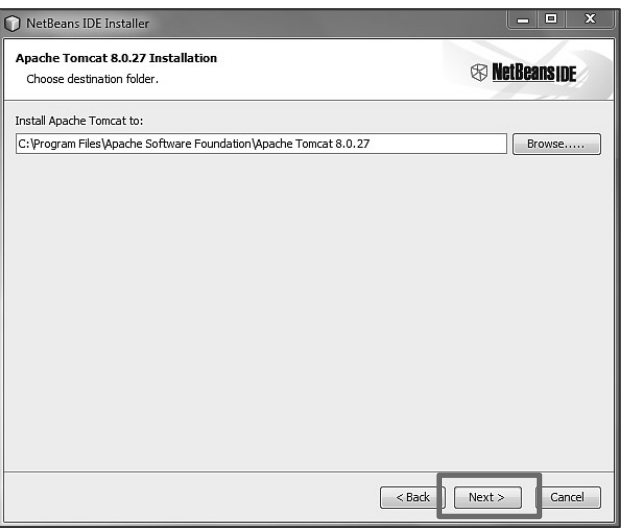

Figura A.4.32.: Ruta de instalación Apache

7. Una vez finalizada la instalación de Apache Tomcat, nos redigirá a la instalación de NetBeans, hacemos clic en "install" para continuar y esperamos a que se instale, esto puede tardar varios minutos.

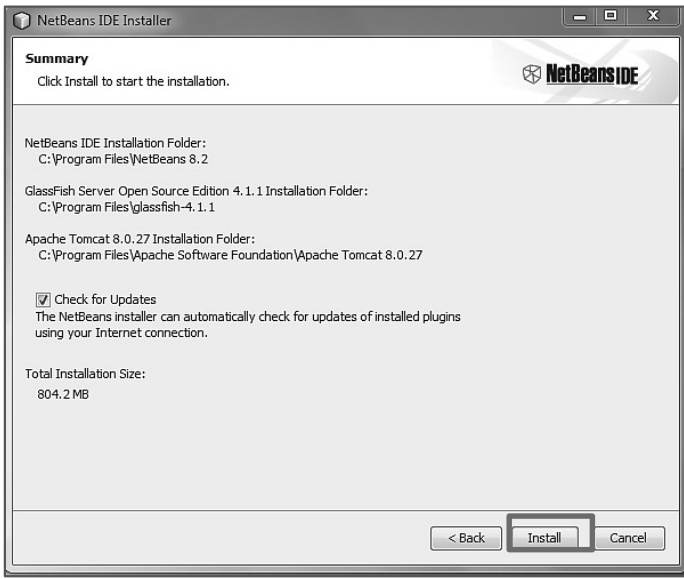

Figura A.4.33.: Proceso de instalación final NetBeans

Fuente: Elaboración Propia

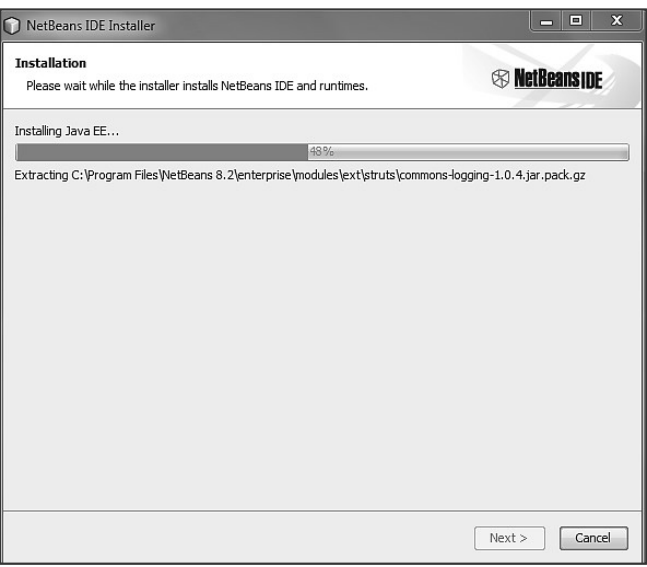

Figura A.4.34.: Proceso de instalación final NetBeans-2

8. Una vez finalizada la instalación damos clic en "finish" y el programa estará listo para usarse.

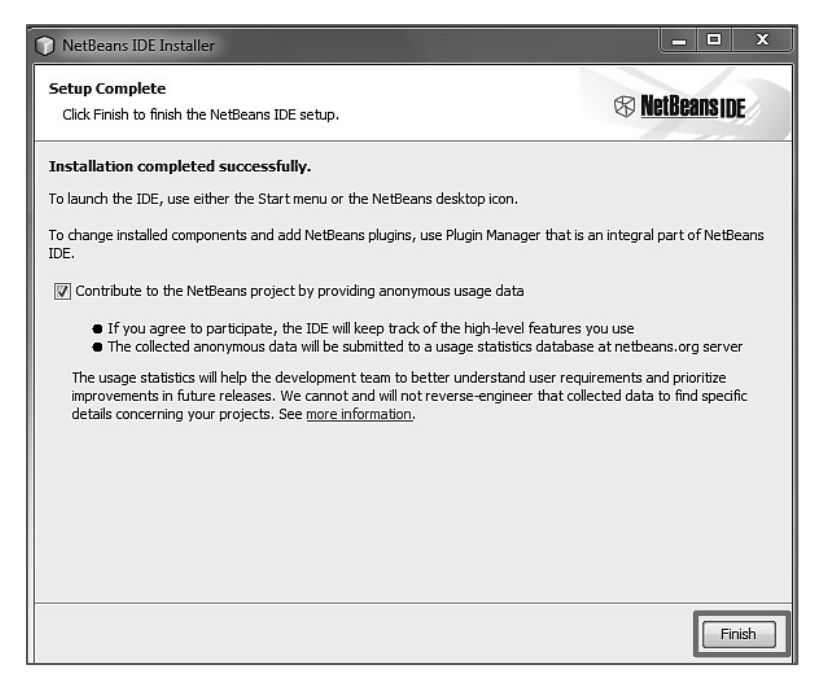

Figura A.4.35.: Proceso finalizado NetBeans

Fuente: Elaboración Propia

## A.4.9 Procesos de continuidad y contingencia

Como plan de contingencia se puede definir el siguiente:

- El equipo donde se instale el sistema debe contar con respaldo de energía (UPS).
- La climatización del sitio donde se instale el sistema, deber ser adecuada y no menor a 23°C para evitar el sobrecalentamiento de equipos.
- Debe existir una conexión estable a internet, se recomienda un mínimo de 10 MB.
- $\triangleright$  Se deben realizar respaldos de la Base de datos, preferiblemente al final de la semana y fuera de horario.

## A.4.10 Descripción de Usuarios

#### A4.10.1 Usuarios de Base de datos

Root: Es el usuario principal que tiene todos los privilegios de la Base de datos para insertar, actualizar, eliminar.

#### A4.10.2 Usuarios del sistema web

- Gerente: Es el usuario con mayor acceso al sistema, todos los privilegios
- Cajero: Es el tipo de usuario con privilegios para poder manejar la facturación del sistema entre otras funciones como gestión de mesas, reservas, clientes.
- Mesero: Es un usuario con privilegios parecidos a los del usuario Cajero, pero en menor cantidad.

#### Manual de Usuario  $A.5.$

## A.5.1 Propósito

El propósito de este Manual es instruir y guiar a los usuarios para que puedan usar el sistema de la mejor forma posible, evitando cometer errores básicos y sirviendo de instructivo para cualquiera que necesite consultar su funcionamiento en cualquier momento. El sistema contiene procesos similares por lo que se ejemplificará con uno solo. En el manual de Usuario que se reflejará en el sistema, se ejemplificará con mayor detalle.

## A.5.2. Generalidades del Sistema

#### A. 5.2.1. Ingreso al Sistema

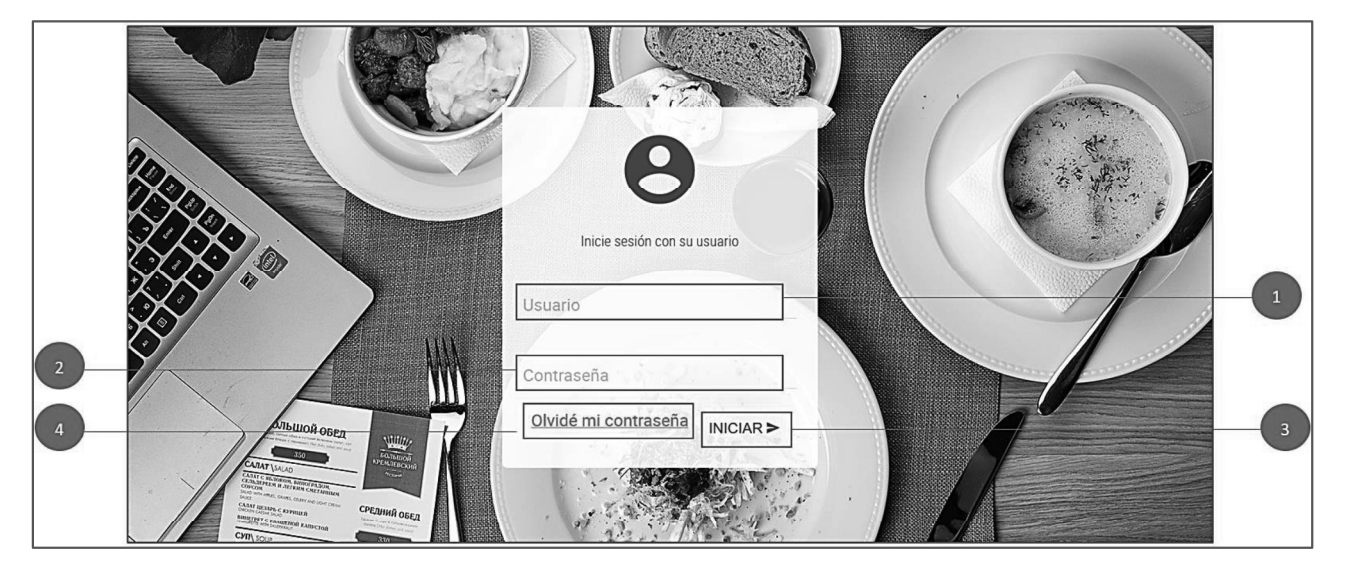

Figura A.5.1: Login

Fuente: Elaboración Propia

### A. 5.2.1.2 Análisis Figura A.5.1

Esta figura corresponde al login, mediante el cual se accede al sistema de acorde al rol establecido para cada usuario (Administrador, Gerente, Cajero, Mesero).

1. Campo Usuario: Colocar su usuario asignado dentro del sistema, el cual es único.

- 2. Campo Contraseña: Colocar su contraseña, la cual es única, permanece cifrada y no es conocida por ningún otro usuario.
- 3. Botón iniciar: Presione aquí para ingresar a su perfil
- 4. Opción olvidé contraseña: Presione aquí en caso de olvidar su contraseña, se abrirá una ventana donde deberá colocar su correo registrado en el sistema, para poder recibir su clave.

![](_page_127_Picture_3.jpeg)

Figura A.5.2: Recuperar Correo

![](_page_127_Figure_6.jpeg)

### A.5.2.2. Página de inicio, Rol Gerente

Figura A.5.3: Tablero Gerente

#### A.5.2.2.1 Análisis Figura A.5.3

Esta figura corresponde al tablero del usuario con rol tipo Administrador, el mismo está compuesto por:

- 1. Nombre del restaurante: Nombre del restaurante General.
- 2. Menú desplegable: Presione este botón para ocultar la barra de menú lateral y tener una vista completa de la pantalla.
- 3. Nombre de usuario: Nombre del usuario que ingresa.
- 4. Rol: Muestra el rol que tiene dentro del sistema (Gerente, Cajero o Mesero).
- 5. Nombre del tablero: Muestra el rol que tiene dentro del sistema (Gerente, Cajero o Mesero).
- 6. Módulos del sistema: Muestra los módulos del sistema para poder realizar diferentes procesos. Este tiene algunos menús desplegables tal como se muestra a continuación:

![](_page_128_Picture_8.jpeg)

Figura A.5.4.: Módulos del Sistema

Fuente: Elaboración Propia

1. Módulo Administración: Se administran las Sucursales, Empleados, Clientes e incidencias.

- 2. Módulo Productos: Se gestionan los productos a la venta y sus categorías
- 3. Módulo Ventas: Se gestionan las órdenes de clientes y la factura correspondiente
- 4. Módulo Inventario: Se administra el inventario (insumos) y se gestionan las compras que alimentan el mismo.
- 5. Módulo Seguridad: Se gestionan los usuarios del sistema y se visualiza la bitácora de las acciones realizadas en el sistema (insertar, modificar, eliminar) y se visualiza el manual de Usuario.
- 7. Salir del sistema: Presione aquí para salir del sistema. Se abrirá una ventana de alerta donde deberá confirmar salir o cancelar la operación.

![](_page_129_Picture_5.jpeg)

Figura A.5.5.: Botón salir.

9. Nombre de usuario, lado superior derecho: Nombre del usuario que ingresa al sistema.

#### A.5.2.3. Módulo Administrativo

#### A.5.2.3.1. Opción Empleados

| <b>RESTAURANTE</b>                           | H<br>$\cup$<br>Bienvenido: Ifgd                              |
|----------------------------------------------|--------------------------------------------------------------|
| Usuario-Ifgd<br>Rol-Gerente                  | $\mathbf{1}$<br>$\overline{\mathbf{3}}$<br>$\overline{2}$    |
| $\Box$ Gerente                               | Menú Empleados                                               |
|                                              |                                                              |
| 25.<br><b>INICIO</b>                         | 3                                                            |
| <b><i>ADMINISTRACIÓN</i></b><br>$\checkmark$ | Modificar Empleados<br>Lista de Empleados<br>Crear Empleados |
| 血<br>SUCURSALES                              | ÷                                                            |
| ≗<br>EMPLEADOS                               |                                                              |
| PROVEEDORES<br>₿                             |                                                              |
| ₽<br><b>CLIENTES</b>                         |                                                              |
| <b>INCIDENCIAS</b>                           |                                                              |

Figura A.5.6.: Menú Empleados. Fuente: Elaboración Propia

#### A. 5.2.3.2. Análisis Figura A.5.6.

En esta figura se muestra el menú de una de las opciones del módulo administrativo, el cual es similar en las demás opciones. En este caso se hace referencia a: "Empleados" el cual tiene un menú para administrar empleados y está compuesto por:

- 1. Crear Empleados: Presione aquí para agregar un nuevo empleado.
- 2. Modificar Empleados: Presione aquí para modificar cualquier dato de cualquier empleado.
- 3. Lista de Empleados: Presione aquí para ver el listado de empleados activos.

![](_page_131_Picture_58.jpeg)

Figura A.5.7.: Crear Empleados.

#### A. 5.2.3.3. Análisis Figura A.5.7.

Esta figura muestra el proceso de crear una nueva sucursal, está compuesto por:

- 1. Botón Menú Empleados: Presione aquí para regresar al menú de empleados.
- 2. Botón Ver Empleados: Presione aquí para ver la lista de empleados.
- 3. Formulario de Nueva Empleado: Ingrese los datos del empleado que desee crear, deberá tener en cuenta que todos los campos son obligatorios y el campo ID, celular y correo son únicos, por lo cual los registros no se repetirán.
- 4. Botón crear: Presione aquí cuando haya ingresado todos los datos del nuevo empleado.

| All Modificar Empleados |                 |                  |               |              |                           |                             |                      |                        |               |                         |
|-------------------------|-----------------|------------------|---------------|--------------|---------------------------|-----------------------------|----------------------|------------------------|---------------|-------------------------|
| $\mathbf{1}$            |                 |                  |               | $\Omega$     | $\overline{2}$<br>Buscar: |                             |                      |                        |               | $\overline{\mathbf{3}}$ |
| CÓDIGO                  | <b>NOMBRES</b>  | <b>APELLIDOS</b> | ID            | <b>CARGO</b> | <b>CELULAR</b>            | <b>CORREO</b>               | <b>FECHA INGRESO</b> | <b>CODIGO SUCURSAL</b> | <b>ESTADO</b> | <b>ACCIONES</b>         |
|                         | Lilian Fernanda | García Degrández | 0301199300241 | Gerente      | 9440-3030                 | lilifergd@gmail.com         | 2020-05-05           | 1                      | Activo        | Modificar               |
| $\overline{2}$          | Sofía Carolina  | Lopez Crúz       | 0301198900504 | Cajero       | 9589-3456                 | lfgd14@yahoo.com            | 2020-05-05           | 1                      | Activo        | Modificar               |
| 3                       | Elisa Mariela   | García Degrández | 0301008199090 | Mesero       | 9734-5643                 | Lfernanda14@hotmail.com     | 2020-05-05           | 1                      | Activo        | Modificar               |
| $\overline{4}$          | Isis Maria      | Figueroa Rodas   | 1201199400420 | Mesero       | 9761-6735                 | isismaria_rodas@hotmail.com | 2020-07-23           | 1                      | Activo        | Modificar               |
| 5                       | Juan Martin     | Salgado Fonseca  | 0801195600345 | Mesero       | 9945-3456                 | sfonseca@qmail.com          | 2020-07-22           | 1                      | Activo        | Modificar               |
|                         |                 |                  |               |              |                           |                             |                      | $\overline{4}$         |               |                         |

Figura A.5.8.: Modificar Empleados-parte1

![](_page_132_Picture_22.jpeg)

Figura A.5.9.: Modificar Empleados-parte2

#### A. 5.2.3.4. Análisis Figura A.5.8 y A.5.9.

En estas dos figuras se muestra el proceso de modificar los datos de un empleado este proceso este compuesto por:

- 1. Botón Menú Empleados: Presione aquí para regresar al menú de empleados.
- 2. Filtro de búsqueda: Coloque cualquier palabra para poder filtrar los registros.
- 3. Campos que se modificaran: Son los campos que pueden modificarse de cada empleado.
- 4. Botón modificar: Presione aquí para modificar cualquiera de los registros.
- 5. Formulario modificar empleado: Se muestra una vez se presiona el botón modificar.
- 6. Botón Inicio Sucursales: Presione aquí para regresar al menú de sucursales.
- 7. Botón guardar cambios: Presione aquí una vez haya hecho las modificaciones que considere necesarias.
- 8. Botón cancelar: Presione aquí para cancelar la operación y volver a la lista de empleados.

| Lista de Empleados           |                 |                  |               |              |                |                             |                      |                        |               |
|------------------------------|-----------------|------------------|---------------|--------------|----------------|-----------------------------|----------------------|------------------------|---------------|
| 3<br>$\mathbf{2}$<br>Buscar: |                 |                  |               |              |                |                             |                      |                        |               |
| <b>CÓDIGO</b>                | <b>NOMBRES</b>  | <b>APELLIDOS</b> | ID            | <b>CARGO</b> | <b>CELULAR</b> | <b>CORREO</b>               | <b>FECHA INGRESO</b> | <b>CODIGO SUCURSAL</b> | <b>ESTADO</b> |
|                              | Lilian Fernanda | García Degrández | 0301199300241 | Gerente      | 9440-3030      | lilifergd@gmail.com         | 2020-05-05           |                        | Activo        |
| $\overline{2}$               | Sofía Carolina  | Lopez Crúz       | 0301198900504 | Cajero       | 9589-3456      | lfgd14@yahoo.com            | 2020-05-05           |                        | Activo        |
| 3                            | Elisa Mariela   | García Degrández | 0301008199090 | Mesero       | 9734-5643      | fernanda14@hotmail.com      | 2020-05-05           |                        | Activo        |
| 4                            | Isis Maria      | Figueroa Rodas   | 1201199400420 | Mesero       | 9761-6735      | isismaria_rodas@hotmail.com | 2020-07-23           |                        | Activo        |
| 5                            | Juan Martin     | Salgado Fonseca  | 0801195600345 | Mesero       | 9945-3456      | sfonseca@qmail.com          | 2020-07-22           |                        | Activo        |

Figura A.5.10.: Listar Empleados

Fuente: Elaboración Propia

A. 5.2.3.5. Análisis Figura A.5.10.

Esta figura muestra el proceso de listar las empleados activos, está compuesto por:

- 1. Botón menú Empleados: Presione aquí para regresar al menú de empleados.
- 2. Filtro de búsqueda: Coloque cualquier palabra para poder filtrar los registros.
- 3. Listado de sucursales: Muestra toda la información de las empleados.

#### A.5.2.4. Módulo Productos

#### A.5.2.4.1. Menú Productos

![](_page_134_Figure_5.jpeg)

Figura A.5.11.: Menú Productos

Fuente: Elaboración Propia

#### A. 5.2.4.2. Análisis Figura A.5.11.

En esta figura se muestra el menú del módulo de Productos, en el cual se administra el menú dentro del restaurante, ya sea las categorías, los ingredientes de cada producto y el producto final.

El menú está compuesto por:

- 1. Opción Productos: Presione aquí para entrar a las opciones del menú
- 2. Crear Categoría: Presione aquí si desea añadir una nueva categoría de productos.
- 3. Listar Categoría: Presione aquí para ver la lista de categorías disponibles, las actuales son: Entradas, Plato fuerte y Postres
- 4. Modificar Categoría: Presione aquí para modificar cualquiera de las categorías de producto.
- 5. Crear Productos: Presione aquí para agregar un nuevo producto.
- 6. Modificar Productos: Presione aquí para modificar un producto o añadir insumos requeridos para preparar cada producto.
- 7. Lista de Productos: Presione aquí para ver el listado de los productos.

![](_page_135_Figure_5.jpeg)

#### Figura A.5.12.: Crear Categoría

Fuente: Elaboración Propia

A. 5.2.4.3. Análisis Figura A.5.12.

En esta figura se muestra el formulario para crear una nueva categoría de producto.

- 1. Botón Menú Productos: para regresar a menú.
- 2. Botón lista de categorías: para ver la lista de categorías disponibles.
- 3. Campo para ingresar la nueva categoría.
- 4. Botón crear: Presione aquí una vez hay llenado el campo anterior, para guardar la categoría en la Base de Datos.

![](_page_136_Figure_0.jpeg)

## Figura A.5.13.: Listar Categorías

Fuente: Elaboración Propia

#### A. 5.2.4.4. Análisis Figura A.5.13

En esta figura se muestran las categorías ingresadas en el sistema.

- 1. Botón Menú Productos: para regresar a menú.
- 2. Filtro de búsqueda: Coloque cualquier palabra para poder filtrar los registros.
- 3. Lista de categorías: para ver la lista de categorías disponibles.

![](_page_137_Figure_0.jpeg)

Figura A.5.14.: Modificar Categorías

### A. 5.2.4.5. Análisis Figura A.5.14.

Esta figura corresponde al proceso de modificar categorías, el cual tiene las siguientes opciones:

- 1. Botón Menú Productos: Presione aquí para regresar a menú productos.
- 2. Filtro de búsqueda: Coloque cualquier palabra para poder filtrar los registros.
- 3. Botón modificar: Presione aquí para modificar cualquiera de los registros.

3.1 Formulario modificar: Se genera al presionar en "modificar".

3.2 Botón Guardar cambios: presione aquí una vez haya modificado alguno de los campos del formulario.

3.3 Botón cancelar: presione aquí para no realizar la operación y volver a la lista de categorías.

![](_page_138_Figure_0.jpeg)

Figura A.5.15.: Crear Producto

#### A. 5.2.4.6. Análisis Figura A.5.15.

Esta figura corresponde al proceso de crear productos, el cual tiene las siguientes opciones:

- 1. Botón Menú Productos: para regresar a menú.
- 2. Formulario para crear un nuevo producto: al crearlo se genera un código automático, se debe colocar un nombre, precio, descripción y se le debe asignar en qué categoría estará asignado el producto, seleccionando de la lista, así como su estado (disponible/inactivo).
- 3. Botón añadir: presione aquí una vez haya completado todos los campos del formulario para añadir el producto al sistema.

![](_page_139_Figure_0.jpeg)

Figura A.5.16.: Modificar Producto

#### A. 5.2.4.7. Análisis Figura A.5.16.

Esta figura corresponde al proceso de modificar productos, el cual tiene las siguientes opciones:

- 1. Botón regresar: para regresar a menú productos.
- 2. Filtro de búsqueda: Coloque cualquier palabra para poder filtrar los registros.
- 3. Lista de los productos que existen para venta.
- 4. Botón ver insumos: presione aquí para ver el detalle de los insumos que se requieren usar para preparar un plato.

4.1 Lista de insumos por producto: se muestra una vez se presiona el botón "ver detailes".

4.2 Botón añadir Insumos: Presione aquí para abrir el formulario de añadir Insumos a Producto en una ventana emergente.

4.2.1 Formulario de añadir insumos a producto: se debe elegir cada uno de los insumos (ingredientes) que un producto (plato) requiere para su preparación, solamente se elige el insumo y se coloca la cantidad.

4.2.2 Botón añadir: Presione aquí una vez haya seleccionado el insumo y colocado la cantidad, para añadir el insumo al detalle de cada producto.

4.2.3 Botón cerrar: Presione aquí si desea cerrar la ventana emergente 4.3 Botón exportar a PDF: Presione aquí para exportar el detalle de los insumos usados por producto.

4.4 Botón regresar: Presione aquí para regresar a la página anterior.

4.5 Filtro de Búsqueda: Coloque cualquier palabra para poder filtrar los registros.

4.6 Botón editar: Presione aquí si desea modificar la cantidad de los insumos.

4.7 Botón eliminar: Presione aquí si desea eliminar alguno de los insumos, del detalle.

5. Botón editar datos producto: Presione aquí para editar la información básica de algún producto.

> 5.1 Formulario modificar: se muestra una vez se presiona el botón editar, aquí se puede cambiar la información general de un producto

5.2 Botón guardar cambios: Presione aquí una vez haya modificado los campos deseados.

5.2 Botón cancelar: Presione aquí para cancelar la operación y regresar a la página anterior.

| G)<br>$\overline{\mathbf{3}}$<br>Lista de Productos |                      |               |                                                                            |                  |               |  |  |
|-----------------------------------------------------|----------------------|---------------|----------------------------------------------------------------------------|------------------|---------------|--|--|
|                                                     |                      | Л             | I Buscar:<br>P<br>4                                                        |                  |               |  |  |
| <b>CODIGO</b>                                       | <b>NOMBRE</b>        | <b>PRECIO</b> | <b>DESCRIPCION</b>                                                         | <b>CATEGORIA</b> | <b>ESTADO</b> |  |  |
|                                                     | Pollo a la naranja   | 120           | Exquisito pollo bañado en salsa de naranja, acompañado de ensalada y arroz | $\overline{2}$   | Disponible    |  |  |
| $\overline{2}$                                      | Hamburguesa de Pollo | 190           | Acompañada de papas y refresco                                             | $\overline{2}$   | Disponible    |  |  |
| 3                                                   | Jugo de Tomate       | 40            | Delicioso jugo natural oxigenante                                          |                  | Disponible    |  |  |

Figura A.5.17: Listar Producto

#### A. 5.2.4.8. Análisis Figura A.5.17

Esta figura corresponde al proceso de listar productos, el cual tiene las siguientes opciones:

- 1. Botón Menú Productos: para regresar a menú.
- 2. Botón Exportar: Presione aquí para generar un reporte PDF de la lista de productos
- 3. Filtro de búsqueda: Coloque cualquier palabra para poder filtrar los registros.
- 4. Lista de los productos que existen para venta.

#### A.5.2.5. Módulo Ventas

#### A.5.2.5.1. Menú Ventas

| H                                       |                  | $\cup$<br>Bienvenido: Ifgd         |
|-----------------------------------------|------------------|------------------------------------|
| $\mathbf{1}$                            | $\overline{2}$   | $\overline{\mathbf{3}}$            |
|                                         |                  |                                    |
|                                         |                  |                                    |
| Crear Orden<br>$\overline{\phantom{a}}$ | Lista de Órdenes | Ver Facturación                    |
|                                         |                  |                                    |
|                                         |                  |                                    |
|                                         | 5                | $\overline{4}$                     |
|                                         | . .              |                                    |
|                                         | ÷                | Menú Ventas<br>Ver Pagos recibidos |

Figura A.5.18.: Menú Ventas

Fuente: Elaboración Propia

#### A.5.2.5.2. Análisis Figura A.5.18

Esta figura corresponde al menú de ventas, el cual tiene las siguientes opciones:

- 1. Crear orden: presione aquí para crear una nueva orden.
- 2. Listar orden: presione aquí para ver las órdenes activas y poder añadirles productos, así como ver las órdenes cerradas y proceder a facturarlas
- 3. Ver Facturación: presione aquí para ver un resumen de lo facturado.

4. Ver Pagos Recibidos: presione aquí para ver un resumen de los pagos procesados.

![](_page_142_Figure_1.jpeg)

#### Figura A.5.19.: Crear Orden

Fuente: Elaboración Propia

A.5.2.5.3. Análisis Figura A.5.19.

Esta figura corresponde al proceso de crear una nueva orden, generando un formulario el cual tiene las siguientes opciones:

- 1. Botón Menú ventas: para regresar a menú.
- 2. Botón lista órdenes activas: presione aquí para ver la lista de órdenes activas.
- 3. Botón crear: presione aquí para crear la orden, una vez haya completado todos los campos del formulario, para posteriormente poder añadir los productos correspondientes. Al crear la orden, se genera con la fecha actual.

![](_page_143_Figure_0.jpeg)

Figura A.5.20.: Listar órdenes activas y agregar productos a la orden

A.5.2.5.4. Análisis Figura A.5.20.

Esta figura muestra el proceso para listar una orden creada, añadirle productos y cerrar la orden, el proceso se compone por:

- 1. Botón Menú ventas: para regresar a menú.
- 2. Botón lista órdenes cerradas: presione aquí para ver la lista de órdenes cerradas que se deben facturar.
- 3. Filtro de búsqueda: Coloque cualquier palabra para poder filtrar los registros.
- 4. Información general de la orden.
- 5. Botón ver detalle: Presione aquí para ver los detalles de la orden/venta, es decir los productos agregados.

5.1 Detalle de la orden: Se muestra los productos agregados a la orden, de principio está vacía.

5.2 Botón agregar productos: Presione aquí para agregar productos a la orden.

5.2.1 Formulario agregar productos: se debe elegir el producto y colocar la cantidad, automáticamente afectará el inventario
disminuyendo los insumos que son necesarios para crear el producto (plato).

5.2.2 Botón añadir: Presione aquí una vez haya seleccionado el producto deseado.

5.2.3 Botón cerrar: Presione aquí para cerrar la ventana y cancelar la operación

5.3 Botón regresar: Sirve para regresar a la pantalla anterior.

5.4 Etiquetas informativas: Reflejan el número de orden, estado y fecha de emisión.

5.5 Botón Editar: Presione aquí para editar la cantidad de algún producto, se redigirá a un formulario para editar la cantidad únicamente, los demás campos de este formulario no son editables.

5.2 Botón Eliminar: Presione aquí para eliminar un producto de la orden, en caso de que se haya agregado por error, automáticamente afectará el inventario devolviendo los insumos que debían usarse para el producto (plato).

6. Botón cerrar orden: Presione aquí para cambiar la orden de estado "Activa" a

"Cerrada".

6.1 Formulario cerrar: Se muestra al presionar el botón "cerrar orden" en la pantalla anterior.

6.2 Botón guardar cambios: Presione aquí después de cambiar el estado de la orden, para guardar los cambios.

6.3 Botón cancelar: Presione aquí para cancelar la operación y volver a la página anterior.

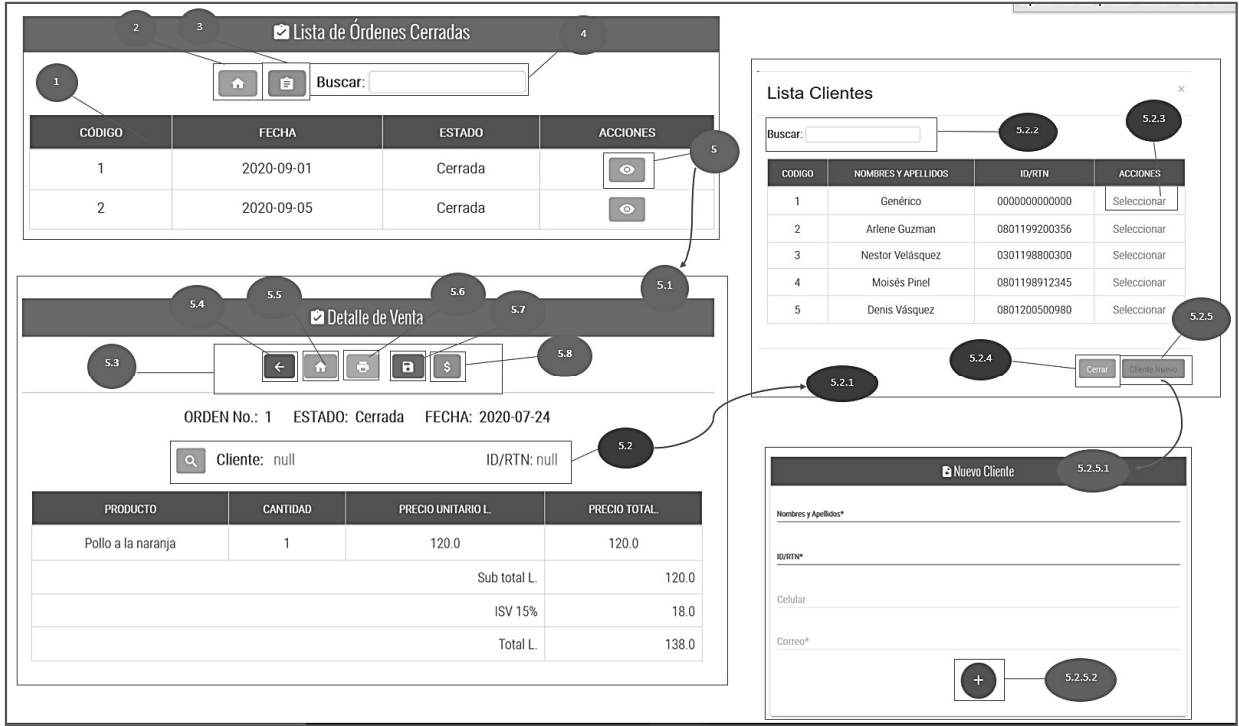

## Figura A.5.21.: Ordenes cerradas

Fuente: Elaboración Propia

## A.5.2.5.5. Análisis Figura A.5.21.

Esta figura muestra el proceso para cerrar una orden de forma directa y no desde la lista de órdenes, está compuesto por:

- 1. Lista de órdenes cerradas
- 2. Botón Menú ventas: para regresar a menú.
- 3. Botón lista órdenes activas: presione aquí para ver la lista de órdenes activas
- 4. Filtro de búsqueda: Coloque cualquier palabra para poder filtrar los registros.
- 5. Botón ver detalles: Presione aquí si desea cambiar el estado de la orden cerrada.
	- 5.1 Detalle de venta: Muestra todos los productos que se añadieron a una orden.

5.2 Datos de cliente: Aquí se reflejan el nombre e ID de cliente para que se refleje en la factura correspondiente, se debe seleccionar el botón de lupa para mostrar la lista de clientes.

5.2.1 Lista de clientes: muestra los clientes que se han guardado en la base de datos.

5.2.2 Filtro de búsqueda: Coloque cualquier nombre para poder filtrar en la lista de clientes.

5.2.3 Seleccionar: Hacer clic aquí para seleccionar cualquiera de los clientes de la lista.

5.2.4 Botón Cerrar: Presione aquí para cancelar la operación y cerrar la ventana.

5.2.5 Botón agregar cliente: Presione aquí si el cliente no está registrado en la Base de datos, para agregarlo. Se redigirá a la pantalla de cliente nuevo.

5.2.5.1 Formulario para cliente nuevo: Ingrese los datos del cliente, solamente el campo nombre y el campo ID/RTN son obligatorios, adicionalmente el campo ID/RTN es único por lo cual no puede repetirse

5.2.5.2 Botón agregar: Presione aquí una vez haya completado la información del cliente.

5.3 Botones de acción: Muestra los botones de acción para orden cerrada.

5.4 Botón regresar: Presione aquí para volver a la página anterior.

5.5 Botón menú Inicio: Presione aquí para volver al menú ventas.

5.6 Botón imprimir: Presione aquí para para imprimir la factura correspondiente.

5.7 Botón Guardar factura: Presione aquí para guardar la factura en el sistema

5.8 Botón Procesar pago: Presione aquí una vez haya guardado la factura, para poder procesar el pago y guardarlo en la base de datos.

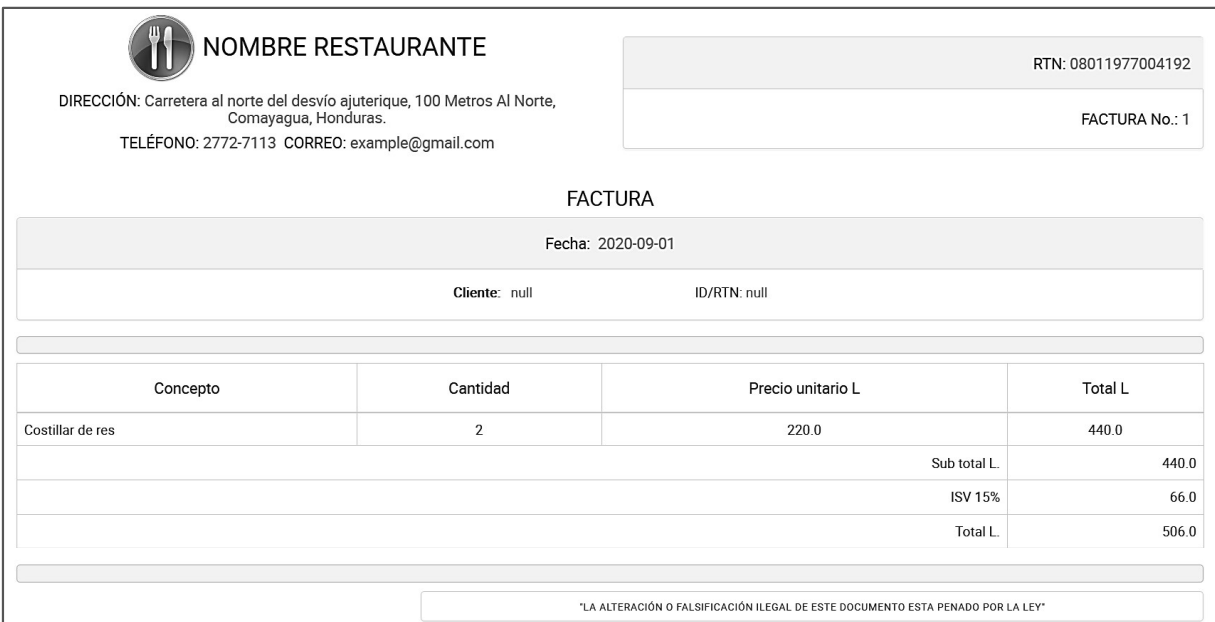

Figura A.5.22.: Procesar factura para órdenes cerradas - P1

A.5.2.5.6. Análisis Figura A.5.22

En esta figura se muestra la factura a imprimir, una vez se ha presionado el botón "imprimir" en la pantalla anterior. La factura contiene los datos de la orden.

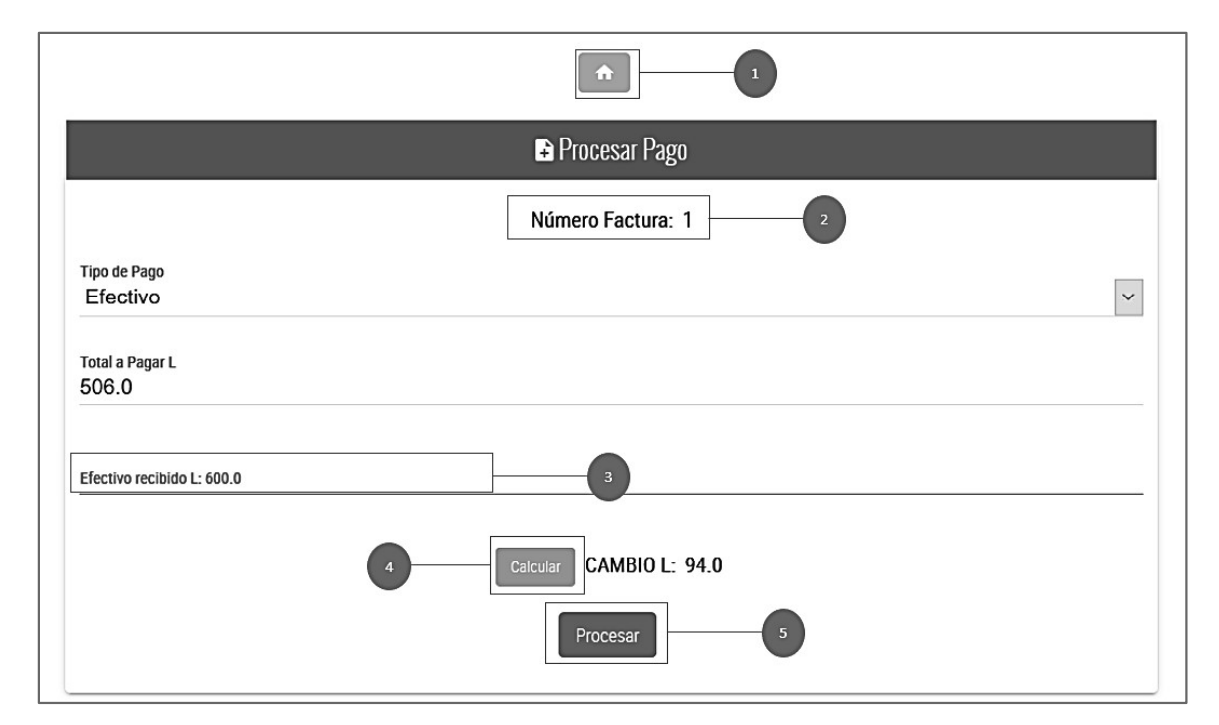

Figura A.5.23.: Procesar pago

A.5.2.5.7. Análisis Figura A.5.23.

En esta figura muestra el proceso de pago, una vez se ha guardado la factura. Está compuesto por:

- 1. Botón Menú ventas: Presione aquí para volver al menú ventas.
- 2. Número de factura
- 3. Campo para colocar efectivo recibido
- 4. Botón Calcular: Presione aquí después de haber colocado el efectivo recibido, posteriormente se mostrará el cambio que debe entregarle el cliente.
- 5. Botón procesar: Presione aquí para registrar el pago en el sistema.

## A.5.2.6. Módulo Inventario

#### A.5.2.6.1. Menú Insumos

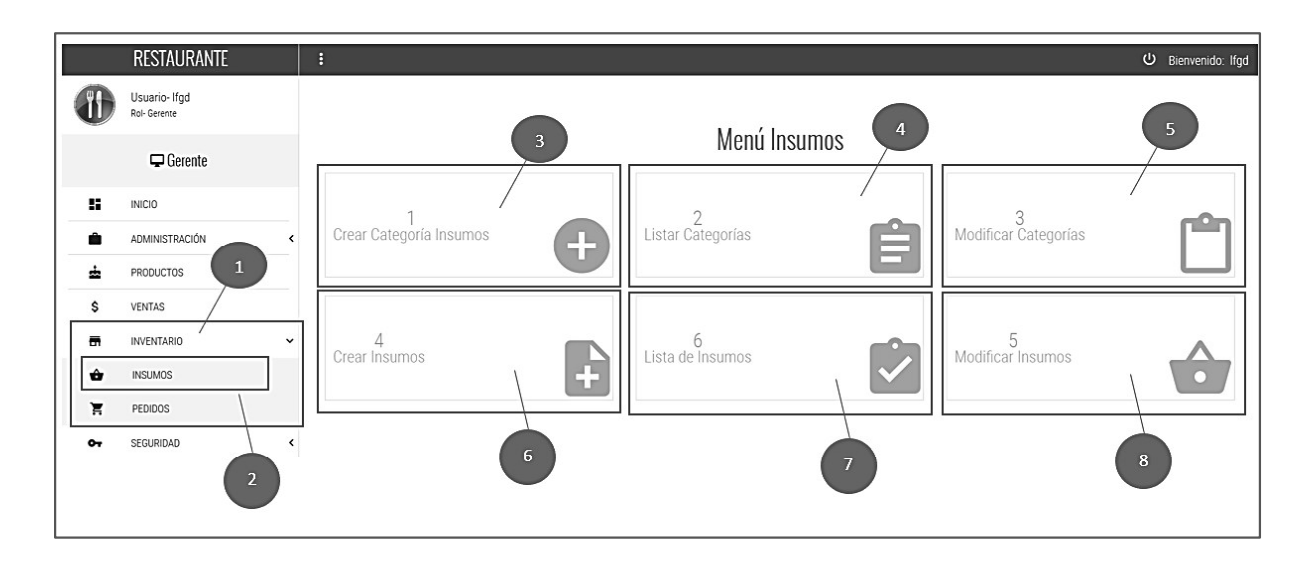

Figura A.5.24.: Menú Insumos

Fuente: Elaboración Propia

A. 5.2.6.2. Análisis Figura A.5.24.

Esta figura muestra el menú Insumos el cual está compuesto por:

- 1. Menú lateral: dentro del menú lateral, clic en Inventario
- 2. Menú Insumos: Clic en Insumos para ver las opciones del menú
- 3. Crear categoría de insumos: Presione aquí para agregar una nueva categoría de insumo (lácteos, panadería, frutas, verduras, etc.)
- 4. listar categorías de insumos: Presione aquí para ver las categorías disponibles.
- 5. Modificar categoría de insumos: Presione aquí para modificar alguna categoría.
- 6. Crear insumos: Presione aquí para crear un insumo que no esté registrado en el sistema.
- 7. Listar insumos: Presione aquí para ver la lista de insumos disponibles.
- 8. Modificar insumos: Presione aquí para modificar algún insumo.

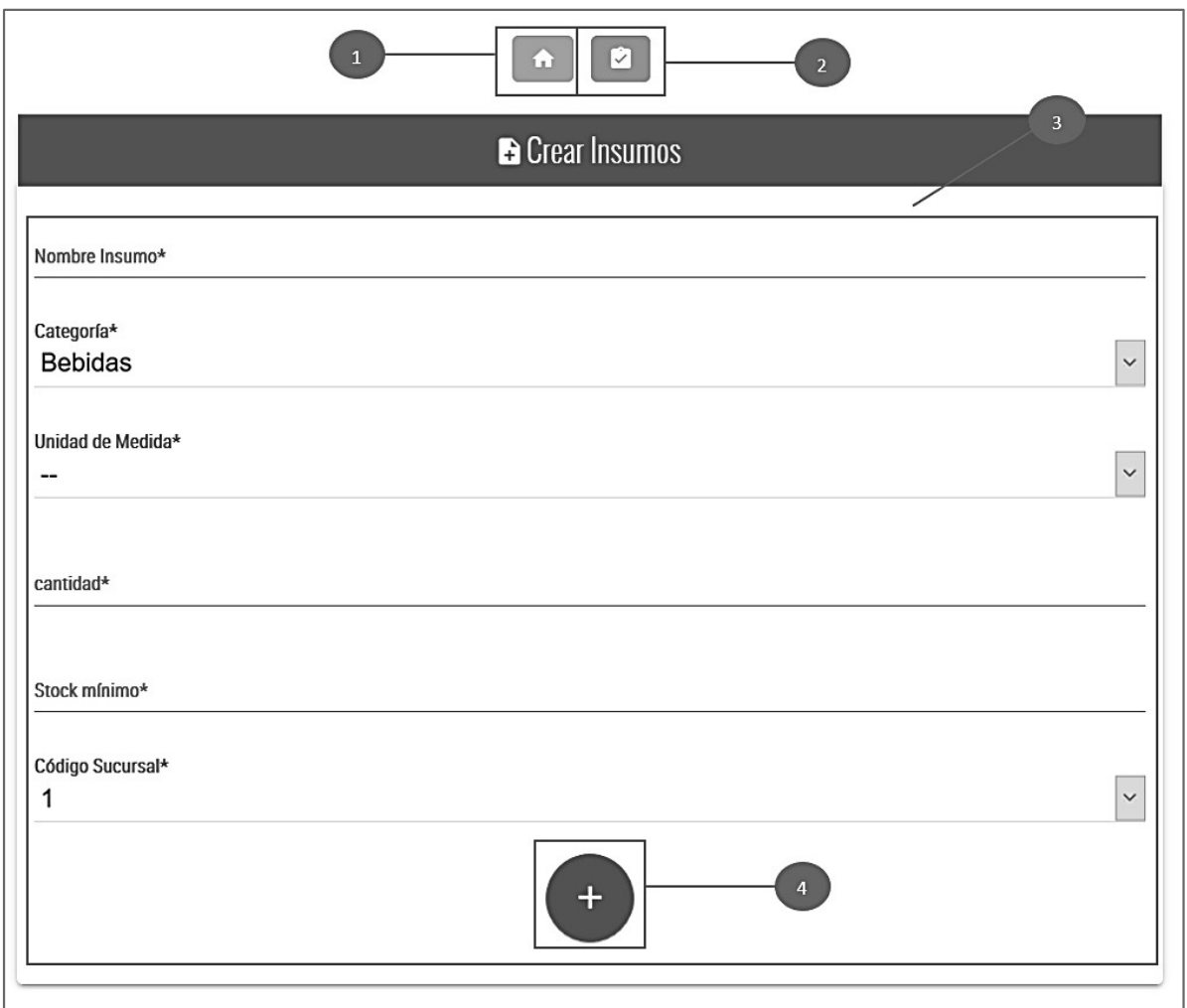

## Figura A.5.25: Formulario crear Insumos

Fuente: Elaboración Propia

A. 5.2.6.3. Análisis Figura A.5.25.

El menú Insumos contiene otras opciones, pero el proceso es similar, en este caso se hace referencia al proceso para crear un insumo el cual está compuesto por:

- 1. Botón Menú ventas: para regresar a menú.
- 2. Botón listar: Presione aquí para ver la lista de Insumos
- 3. Formulario crear insumo: Todos los campos en este formulario son obligatorios, se debe seleccionar la categoría, la unidad de medida.
- 4. Botón crear: Presione aquí una vez haya completado todos los campos del formulario.

| <b>Z</b> Lista de Insumos<br>$\overline{2}$<br>$\overline{3}$ |                    |                  |                                   |                 |                               |  |  |
|---------------------------------------------------------------|--------------------|------------------|-----------------------------------|-----------------|-------------------------------|--|--|
| <b>Buscar:</b><br>$\blacksquare$<br>ω<br>4                    |                    |                  |                                   |                 |                               |  |  |
| <b>CÓDIGO</b>                                                 | <b>NOMBRE</b>      | <b>CATEGORIA</b> | <b>UNIDAD DE</b><br><b>MEDIDA</b> | <b>CANTIDAD</b> | <b>STOCK</b><br><b>MINIMO</b> |  |  |
| 23                                                            | Agua               | 1                | Litro                             | 40.00           | 10.0                          |  |  |
| $\overline{2}$                                                | Alita de Pollo     | 3                | Libra                             | 35.00           | 10.0                          |  |  |
| 39                                                            | Arroz normal       | 7                | Libra                             | 10.00           | 5.0                           |  |  |
| 40                                                            | Arroz Precocido    | 7                | Libra                             | 10.00           | 5.0                           |  |  |
| 44                                                            | Azucar de 1800 gr  | 10               | Gramos                            | 9000.00         | 3600.0                        |  |  |
| 16                                                            | Bote de Agua-300ml | 1                | Unidad                            | 40.00           | 10.0                          |  |  |
| 28                                                            | Cebolla Blanca     | 5                | Unidad                            | 13.00           | 10.0                          |  |  |
| 29                                                            | Cebolla Roja       | 5                | Unidad                            | 20.00           | 10.0                          |  |  |
| 26                                                            | Chile dulce        | 5                | Unidad                            | 30.00           | 20.0                          |  |  |
| 27                                                            | Chile Jalapeño     | 5                | Unidad                            | 30.00           | 20.0                          |  |  |

Figura A.5.26.: Lista de Insumos

A. 5.2.6.4. Análisis Figura A.5.26. Esta figura muestra la lista de insumos registrados en el sistema, cabe mencionar que lista de insumos es de contenido base en el sistema, por lo tanto debe ser una de las tablas de la Base de

datos primeras en llenarse de información para poder manejar el inventario. Esta pantalla está compuesta por:

- 1. Botón Menú insumos: Presione aquí para regresar a menú insumos.
- 2. Botón crear pedido: Presione aquí para hacer un pedido de insumos.
- 3. Filtro de búsqueda: Coloque aquí cualquier palabra para filtrar registros.
- 4. Lista de insumos disponibles.

|                | <b>2</b> Lista de Insumos                      |                |                   |          |               | 20             | Coca-cola mini                     | 1              | Unidad    | 40.00 |  |
|----------------|------------------------------------------------|----------------|-------------------|----------|---------------|----------------|------------------------------------|----------------|-----------|-------|--|
|                | <b>A EXECUTE BUSCALE</b>                       |                |                   |          |               | $\mathbf Q$    | Costilla de res con hueso          | 3              | libra     | 4.60  |  |
|                | Hay insumos en su cantidad mínima, hace pedido |                | <b>LINIDAD DE</b> |          | <b>STOCK</b>  | 8              | Costilla de res deshuesada         | 3              | libra     | 20.00 |  |
| cópigo         |                                                | <b>RIA</b>     | <b>MEDIDA</b>     | CANTIDAD | <b>MINIMO</b> | 13             | Costillar de cerdo                 | $\overline{3}$ | Kilogramo | 10.00 |  |
| 23             | Aceptar                                        |                | Litro             | 40.00    | 10.0          | 41             | Frijoles                           | $\overline{7}$ | Libra     | 10.00 |  |
| $\overline{2}$ | Alita de Pollo                                 | в              | Libra             | 35.00    | 10.0          | 15             | Jamón de cerdo                     | $\mathbf{3}$   | Kilogramo | 10.00 |  |
| 39             | Arroz normal                                   | $\overline{7}$ | Libra             | 10.00    | 5.0           | 17             | Jugo de Naranja Sula-mediano-473ml | $\overline{1}$ | unidad    | 20.00 |  |
| 40             | Arroz Precocido                                | $\overline{7}$ | Libra             | 10.00    | 5.0           | 30             | Lechuga                            | 5              | Unidad    | 6.00  |  |
| 44             | Azucar de 1800 gr                              | 10             | Gramos            | 9000.00  | 3600.0        | 34             | Limón indio                        | 6              | Unidad    | 70.00 |  |
| 16             | Bote de Agua-300ml                             | $\mathbf{1}$   | <b>Unidad</b>     | 40.00    | 10.0          | 35             | Limón Persa                        | 6              | Unidad    | 70.00 |  |
| 28             | Cebolla Blanca                                 | 5 <sup>5</sup> | Unidad            | 13.00    | 10.0          | $\overline{7}$ | Lomo Alto de res                   | 3              | libra     | 20.00 |  |
| 29             | Cebolla Roja                                   | 5 <sup>5</sup> | <b>Unidad</b>     | 20.00    | 10.0          | 11             | Lomo de cerdo                      | 3              | Kilogramo | 10.00 |  |
| 26             | Chile dulce                                    | 5              | <b>Unidad</b>     | 30.00    | 20.0          | 38             | Melón                              | 6              | Unidad    | 8.00  |  |
|                |                                                |                |                   |          |               | 36             | Naranja                            | 6              | Unidad    | 40.00 |  |

Figura A.5.27.: Alerta Stock mínimo de Insumos

Fuente: Elaboración Propia

A.5.2.6.5. Análisis Figura A.5.27.

Esta figura muestra cuando se genera una alerta por stock mínimo de algún insumo.

- 1. Mensaje de alerta: Indica que hay insumos en su stock mínimo y que se debe hacer un pedido.
- 2. Insumos con stock mínimo: Se muestran en color rojo.

## A.5.2.6.5 Menú Pedidos

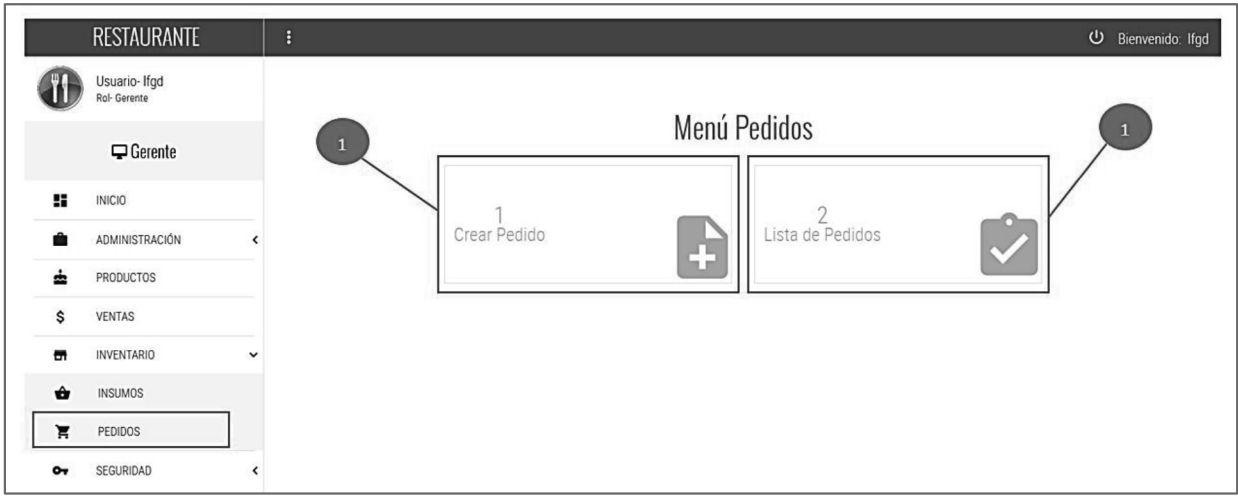

## Figura A.5.28.: Menú Pedidos

Fuente: Elaboración Propia

A.5.2.6.6. Análisis Figura A.5.28.

Esta figura muestra el menú de pedidos (Orden de compra), uno de los procesos más importantes del sistema, que sirve para alimentar el inventario, está compuesto por:

- 1. Crear Pedido: Para crear un nuevo pedido.
- 2. Lista de Pedidos: para ver los pedidos activos y cerrados, así como agregarle detalle de los insumos que son requeridos para el inventario y cerrar cada pedido.

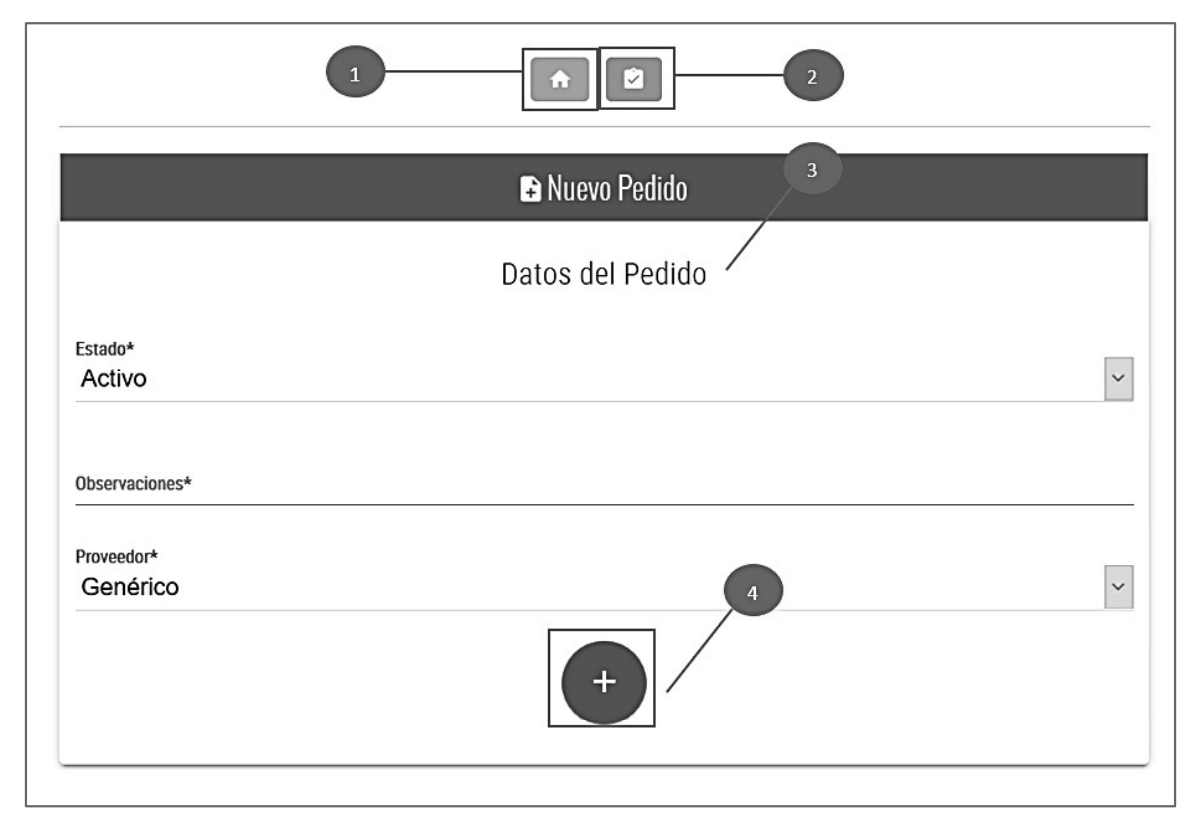

Figura A.5.29: Crear Pedido-Parte 1

A.5.2.6.7. Análisis Figura A.5.29.

Esta figura muestra el proceso de crear un pedido, como primer paso. Cuenta con las siguientes opciones:

- 1. Botón Menú Pedidos: Presione aquí para regresar al menú
- 2. Botón listar: Presione aquí para ver la lista de pedidos activos.
- 3. Datos del pedido.
- 4. Botón crear: Presione aquí una vez hay llenado todos los campos del formulario.

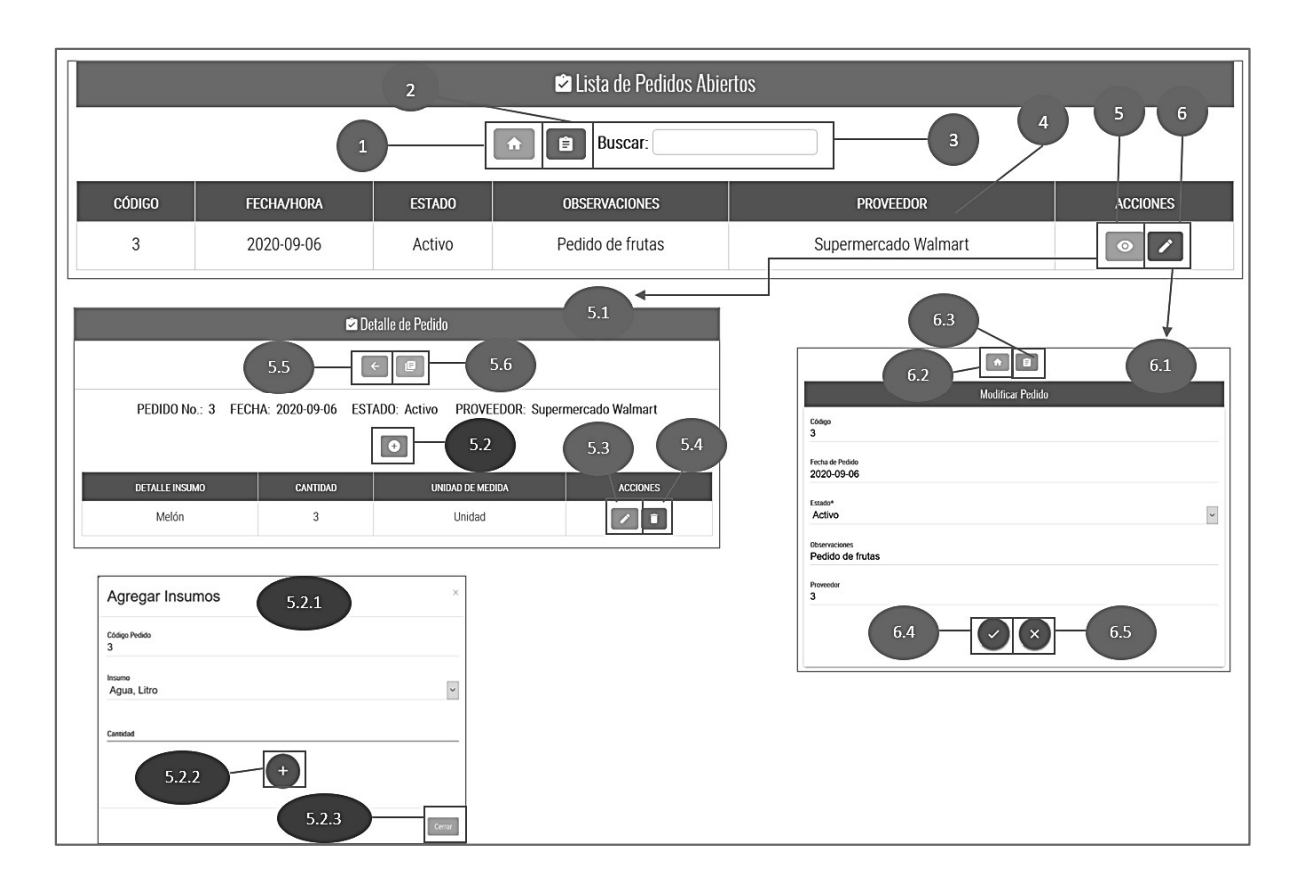

Figura A.5.30: Crear Pedido- P2: Listar pedidos activos

#### A.5.2.6.8. Análisis Figura A.5.30.

Esta figura muestra la continuación del proceso crear pedido, una vez se creó el formulario, se dirige a la página de listar los pedidos activos, cabe mencionar que mientras el pedido tenga este estado, el detalle del mismo puede ser modificado sin afectar el inventario. El detalle se sumará a insumos cuando el pedido tenga estado "Cerrado". Este proceso está compuesto por:

- 1. Botón Menú Pedidos: Presione aquí para regresar al menú
- 2. Botón listar pedidos cerrados: Presione aquí para ver la lista de pedidos cerrados.
- 3. Filtro de búsqueda: Coloque cualquier palabra para poder filtrar los registros.
- 4. Lista de pedidos cerrados: Se visualizan los datos primarios de un pedido.

5. Botón ver detalles: Presione aquí para poder ver los detalles del pedido y para poder agregar más insumos.

5.1 Detalle: Se muestra el detalle del pedido.

5.2 Botón añadir insumos: Presione aquí para agregar insumos al pedido

5.2.1 Formulario agregar insumos: Este formulario se muestra en una ventana emergente una vez presionamos el botón anterior, aquí se deberá elegir el insumo y colocar la cantidad.

5.2.2 Botón añadir a pedido: Presionar el botón de "+" para añadir el insumo al detalle de pedido.

5.2.3 Botón cerrar: Presione aquí para cerrar la ventana y abortar la operación.

5.3 Botón Editar: Presione aquí para editar la cantidad de algún insumo reciénteme agregado, solo es posible en pedidos abiertos.

5.4 Botón Eliminar: Presione aquí para eliminar el insumo del detalle de pedido, solo es posible en pedidos abiertos.

5.5. Botón Regresar: Presione aquí para regresar a la ventana anterior.

5.6 Botón Exportar: Presione aquí para exportar el detalle de pedido, a PDF.

6. Botón modificar datos primarios: Presione aquí para modificar el estado o descripción del pedido. Cuando el pedido esté cerrado, se sumarán los insumos al inventario, esto debería hacerse cuando se hayan recibido todos los insumos y el encargado valide que el pedido está completo.

> 6.1 Formulario modificar: Se mostrará al presionar el botón anterior. Aquí solo se podrá modificar el estado del pedido y la descripción.

6.2 Botón menú pedidos: Presione aquí para regresar al menú de inventario

6.3 Botón lista pedidos activos: Presione aquí para ver la lista de pedidos activos.

6.4 Botón guardar cambios: Presione aquí para guardar los cambios hechos precisamente.

6.5 Botón cancelar: Presione aquí para cancelar la operación y regresar a la lista de pedidos cerrados.

## A.5.2.7. Módulo Seguridad

## A.5.2.7.1. Menú Usuarios

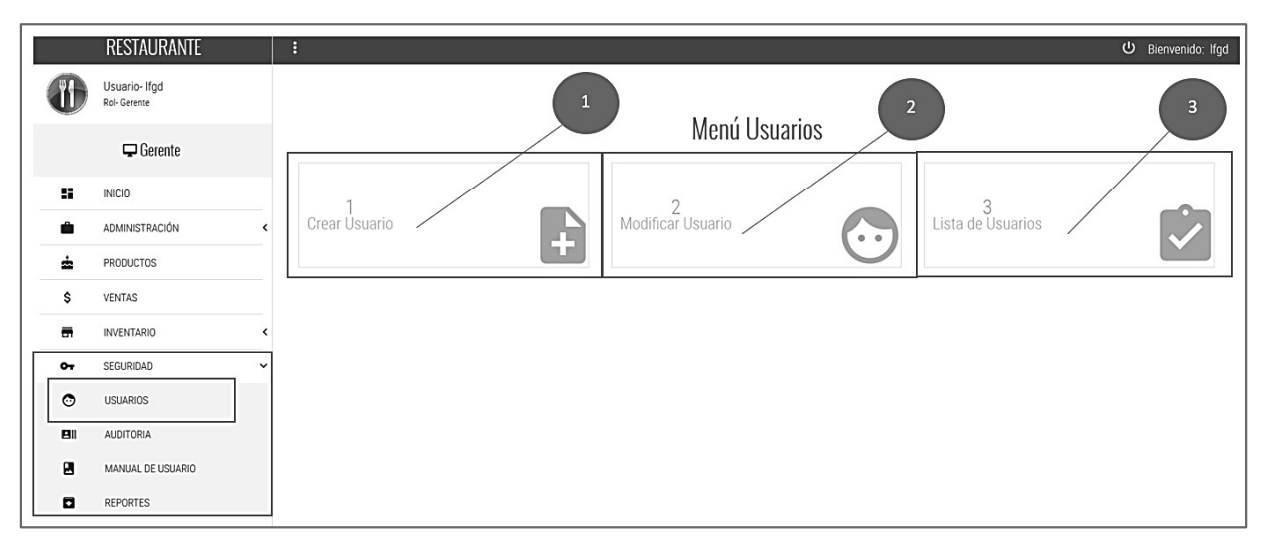

## Figura A.5.31.: Menú Usuarios

Fuente: Elaboración Propia

## A.5.2.7.2 Análisis Figura A.5.31.

Esta figura muestra el menú de Usuario, el cual solo está disponible para el Gerente. Está compuesto por:

- 1. Crear usuarios: Presione aquí para crear un nuevo usuario, se debe tener en cuenta que cada usuario es único y tiene diferente acceso según el cargo de empleado, adicionalmente la contraseña que se crea se encriptará en la base de datos del sistema.
- 2. Modificar usuarios: Presione aquí para cambiar algún dato del algún usuario.
- 3. Lista de usuarios: Presione aquí para ver la lista de usuarios activos.

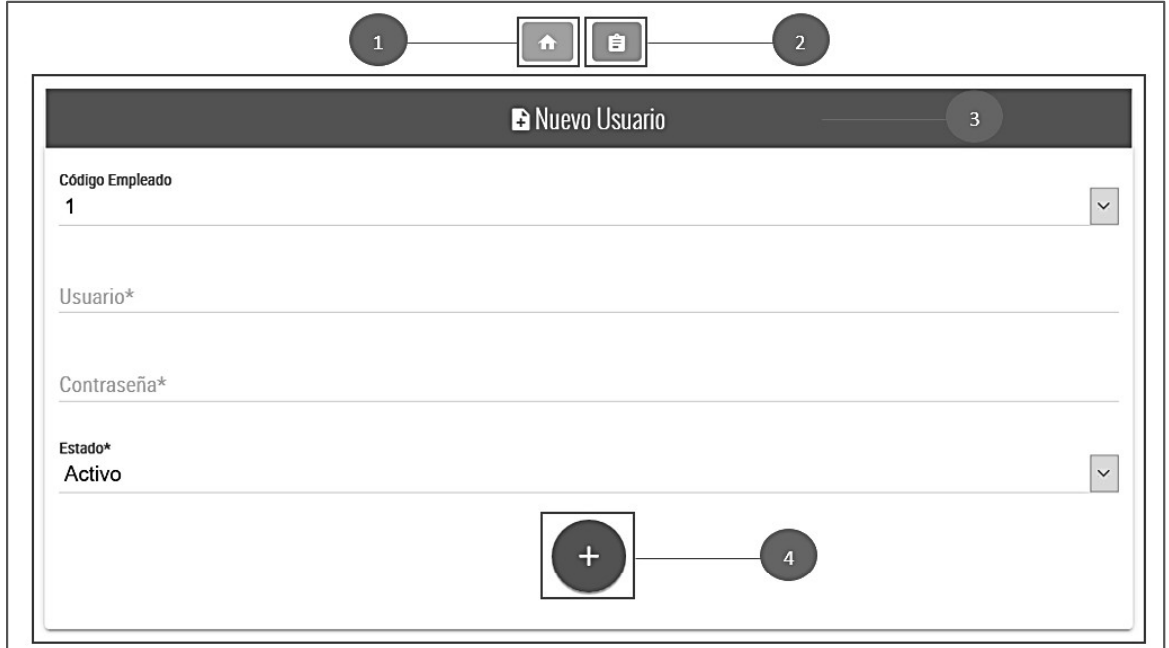

Figura A.5.32.: Crear Usuarios

A.5.2.7.3. Análisis Figura A.5.32.

Esta figura muestra el proceso para crear un nuevo usuario, teniendo en cuenta que no todos los empleados del restaurante tendrán asignado un usuario, este proceso está compuesto por:

- 1. Botón Menú Usuarios: Presione aquí para regresar al menú
- 2. Botón listar: Presione aquí para ver la lista de usuarios creados.
- 3. Formulario de nuevo usuario: Todos los campos son obligatorios y únicos y la contraseña se guarda encriptada por lo cual solamente el usuario puede conocerla al momento de la creación.
- 4. Botón crear: Presione aquí para crear el usuario.

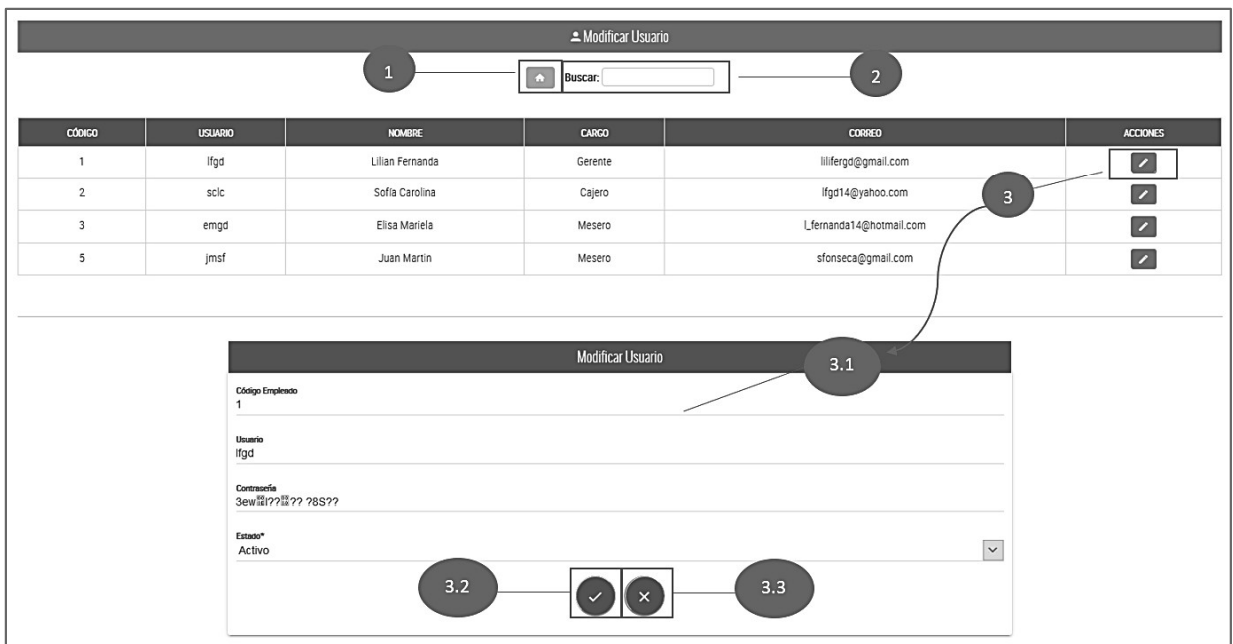

## Figura A.5.33.: Modificar Usuarios

Fuente: Elaboración Propia

#### A.5.2.7.4. Análisis Figura A.5.33.

En esta figura se muestra el proceso de modificar un Usuario. Está compuesto por:

- 1. Botón Menú Usuarios: Presione aquí para regresar al menú
- 2. Filtro de búsqueda: Coloque cualquier palabra para poder filtrar los registros.
- 3. Botón modificar: Presione aquí para modificar la contraseña o estado del usuario.

3.1 Formulario modificar Usuario: Se abre al presionar el botón modificar, la contraseña se muestra encriptada, pero al modificarla debe escribirse normal y siempre se guardará en el sistema encriptada.

3.2 Botón Guardar Cambios: presione aquí una vez haya modificado alguno de los campos del formulario.

3.3 Botón Cancelar: presione aquí para no realizar la operación y volver a la lista de usuarios.

|                | Lista de Usuarios<br>$\overline{2}$                          |                 |              |                         |  |  |  |  |
|----------------|--------------------------------------------------------------|-----------------|--------------|-------------------------|--|--|--|--|
|                | 4<br>Buscar:<br>旧<br>$\overline{\mathbf{3}}$<br>$\leftarrow$ |                 |              |                         |  |  |  |  |
| <b>CODIGO</b>  | <b>USUARIO</b>                                               | <b>NOMBRE</b>   | <b>CARGO</b> | <b>CORREO</b>           |  |  |  |  |
|                | Ifgd                                                         | Lilian Fernanda | Gerente      | lilifergd@gmail.com     |  |  |  |  |
| $\overline{2}$ | sclc                                                         | Sofía Carolina  | Cajero       | lfgd14@yahoo.com        |  |  |  |  |
| 3              | emgd                                                         | Elisa Mariela   | Mesero       | Lfernanda14@hotmail.com |  |  |  |  |
| 5              | jmsf                                                         | Juan Martin     | Mesero       | sfonseca@gmail.com      |  |  |  |  |

Figura A.5.34.: Lista de Usuarios

#### A.5.2.7.5. Análisis Figura A.5.34.

Esta figura muestra la lista de usuarios activos en el sistema.

- 1. Botón regresar: Presione aquí para regresar a la página anterior.
- 2. Botón Exportar: Presione aquí para generar un reporte PDF de los usuarios activos
- 3. Filtro de búsqueda: Coloque cualquier palabra para poder filtrar los registros.
- 4. Lista de usuarios: Muestra los usuarios activos.

## A.5.2.7.6 Sección de Auditoría

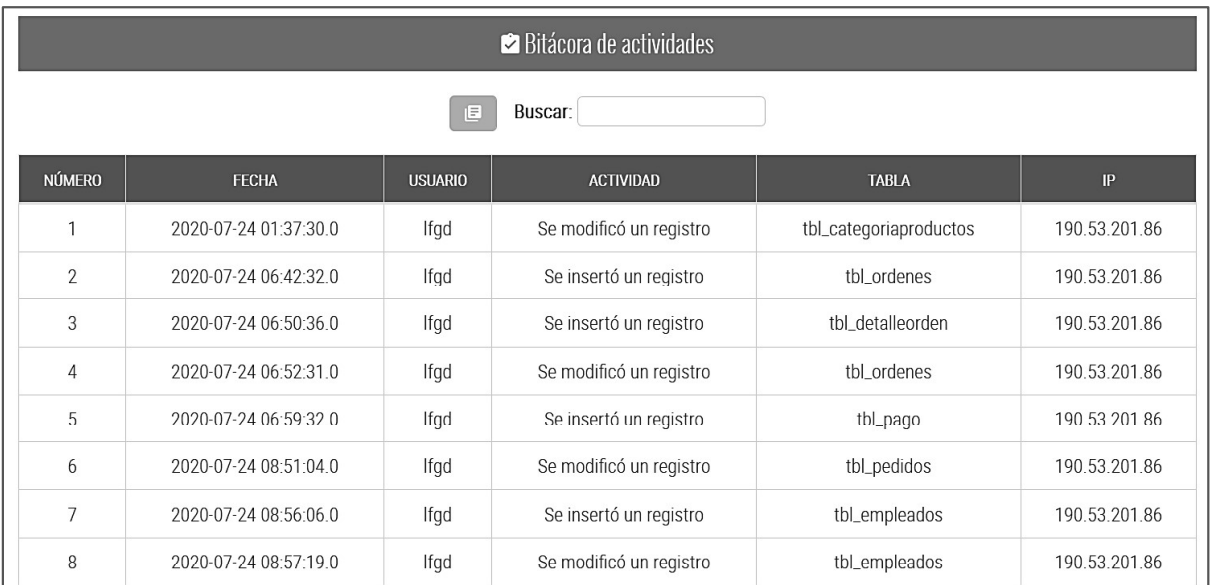

## Figura A.5.35.: Bitácora de actividades

Fuente: Elaboración Propia

## A.5.2.7.7. Análisis Figura A.5.35.

Esta figura muestra la bitácora del sistema, donde se registra cada una de las actividades realizadas por cualquier usuario de los registrados en el sistema. Al igual que otras listas, tiene un botón para exportar la bitácora a PDF y filtro de búsqueda.

## A.5.2.7.8. Sección de Manual de Usuario

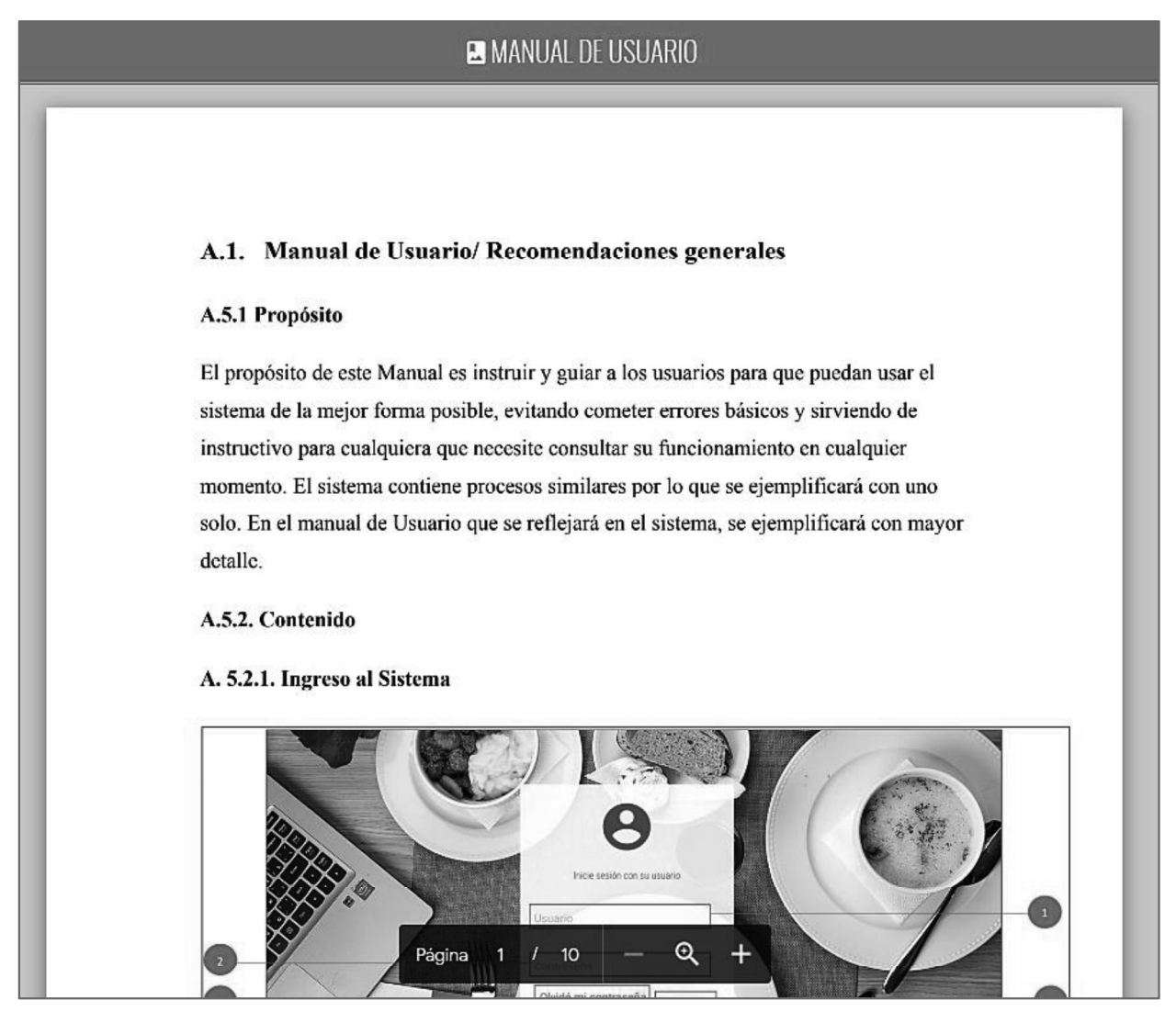

Figura A.5.36.: Vista manual de usuario

Fuente: Elaboración Propia

A. 5.2.7.9. Análisis Figura A.5.36.

Esta figura muestra el manual de usuario para esclarecer dudas relacionadas con el sistema.

### A.5.2.7.10. Sección de Reportes

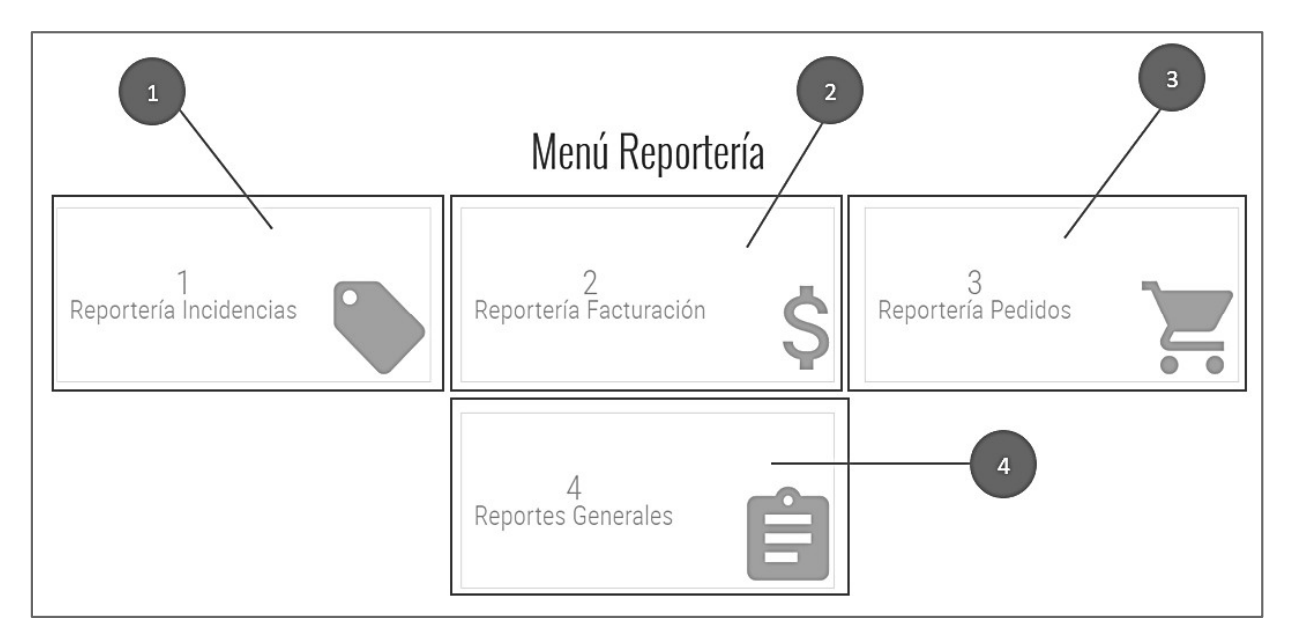

Figura A.5.37.: Menú Reportes

Fuente: Elaboración Propia

A. 5.2.7.11. Análisis Figura A.5.37.

Esta figura muestra la sección de reportería, está compuesta por:

- 1. Reportería Incidencias: Presione aquí para ver los reportes de las incidencias de empleados, filtrando los campos necesarios.
- 2. Reportería Facturación: Presione aquí para ver los reportes de facturación, filtrando los campos necesarios.
- 3. Reportería Pedidos: Presione aquí para ver los reportes de pedido, filtrando los campos necesarios.
- 4. Reportes Generales: Presione aquí para ver otros reportes generales

|                   |                     |                    | $\overline{2}$  |                  |                                              |                                                                                   |  |  |  |
|-------------------|---------------------|--------------------|-----------------|------------------|----------------------------------------------|-----------------------------------------------------------------------------------|--|--|--|
|                   |                     |                    |                 | $\leftarrow$     | <b>REPORTERIA</b><br>$\overline{\mathbf{3}}$ | $\overline{4}$<br>$6 \overline{6}$<br>7<br>5 <sup>1</sup>                         |  |  |  |
|                   |                     |                    |                 |                  |                                              | C<br>H<br>$c -$<br>$\boldsymbol{\Theta}$<br>⊞ -<br>Buscar                         |  |  |  |
|                   |                     |                    |                 |                  | REPORTE DE INCIDENCIAS EMPLEADOS             |                                                                                   |  |  |  |
| CODIGO INCIDENCIA | FECHA               | TIPO DE INCIDENCIA | CODIGO EMPLEADO | <b>CLIENTE</b>   | TELEFONO CLIENTE                             | MENSAJE                                                                           |  |  |  |
|                   | 2020-<br>June-24    | Otro               | 5               | Fátima<br>Méndez | 9430-4378                                    | El mesero fué muy atento y la comida estaba deliciosa                             |  |  |  |
| $\overline{2}$    | $2020 -$<br>June-23 | Reclamo            | $\overline{4}$  | Marina López     | 3207-0071                                    | La comida estaba helada, esperamos una hora y media para recibir nuestra<br>orden |  |  |  |

Figura A.5.38.: Reportería Incidencias

A. 5.2.7.12. Análisis Figura A.5.38.

Esta figura muestra una de las opciones de reportes, la reportería de incidencias está compuesta por:

- 1. Detalle de incidencias: Se muestran todas la incidencias de empleados.
- 2. Botón Regresar: Presione aquí para volver al menú de reportería
- 3. Filtro de búsqueda: Coloque aquí cualquier palabra para filtrar los registros, puede ser el nombre de mes.
- 4. Botón Paginación: Presione aquí para mostrar u ocultar la paginación.
- 5. Botón Actualizar: Presione aquí para refrescar.
- 6. Botón Lista: Presione aquí para ver los registros en forma de lista y no en tabla.
- 7. Botón Columnas: Presione aquí para elegir que campos ver en los reportes.
- 8. Botón exportar: Presione aquí para exportar reportes a JSON, XML, CSV, TXT, SQL o EXCEL.

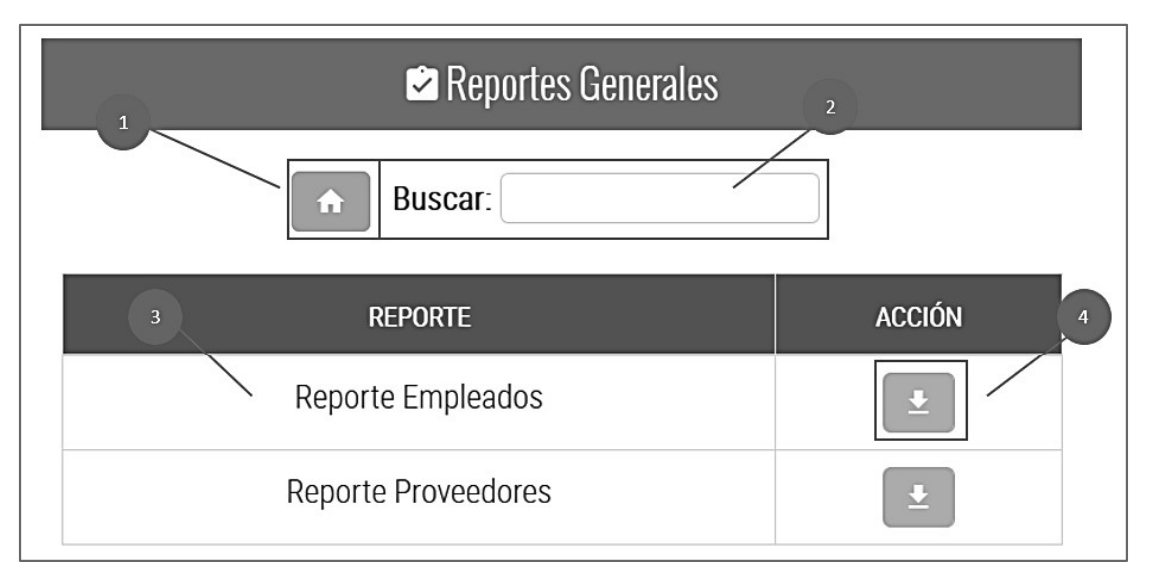

Figura A.5.39.: Reportes Generales

## A. 5.2.7.13. Análisis Figura A.5.39.

Esta figura muestra la opción de reportes generales, está compuesta por:

- 1. Botón regresar: regresa al Menú reportes.
- 2. Filtro de búsqueda: Coloque aquí cualquier palabra para filtrar los registros, puede ser el nombre de mes.
- 3. Nombres de reportes: Se muestran los reportes generales.
- 4. Botón descargar: Presione aquí para descargar el reporte en PDF.

#### A.6. **OWASP**

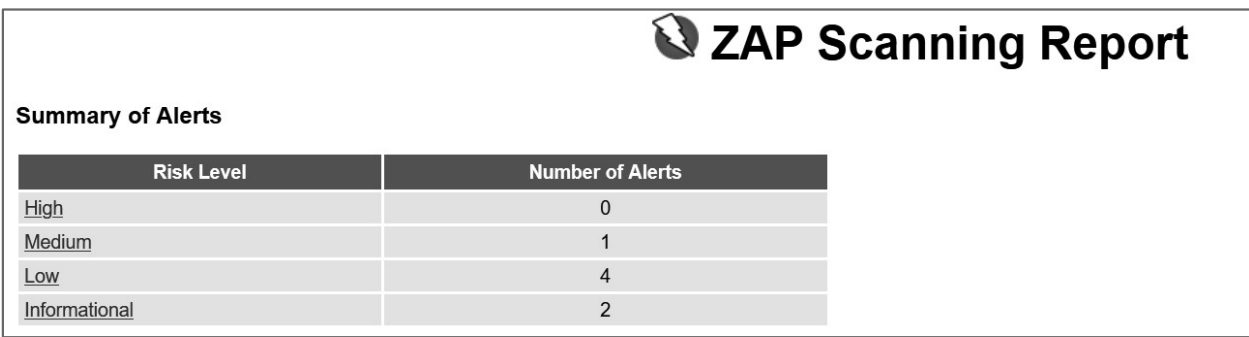

## Figura A.6.1.: Resultado de Scan de sistema mediante OWASP.

Fuente: Elaboración Propia

# A.6.1 Enlace de Informe: Resultado de escaneo en OWASP

https://drive.google.com/file/d/1S0KEGDQaK9i1U9O2eVz55eBiVLWM6lec/view?usp=sharing